# List of Appendices

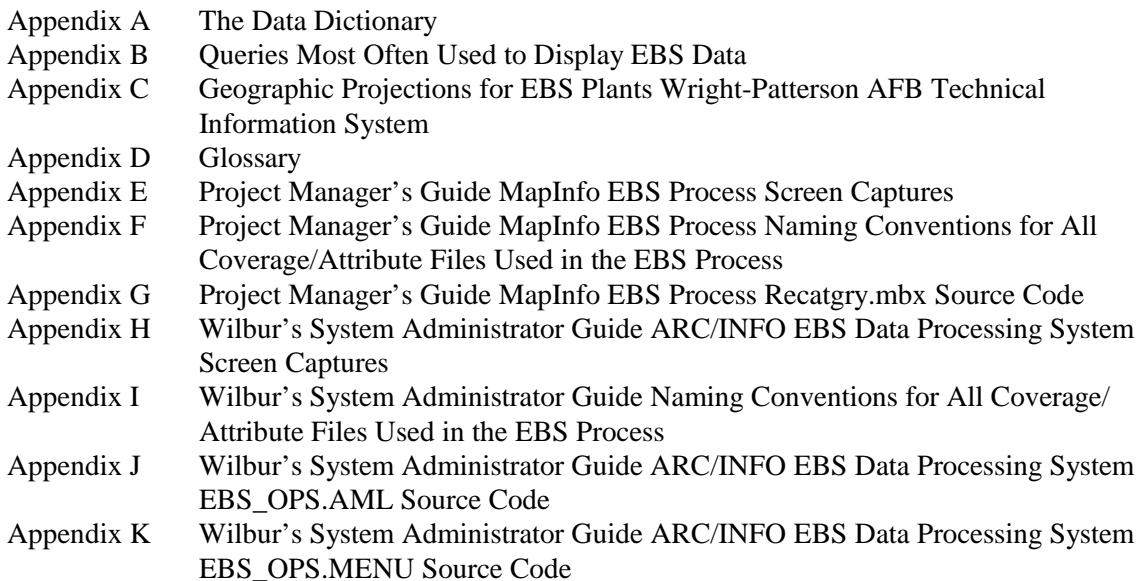

# Appendix A EBS Survey Data Base Data Dictionary

# Environmental Baseline Survey Data Base

# Data Dictionary

**Prepared For: Aeronautical Systems Center**  Wright-Patterson Air Force Base, Ohio and **Air Force Center for Environmental Excellence**  Brooks Air Force Base, Texas

**Prepared By:** 

**Earth Tech, Inc.**  1420 King Street, Suite 600 Alexandria, Virginia 22314

**November 1999** 

 *EBS Data Processing System Users' Manual Appendix Version 2* 

# **Table of Contents**

#### Section

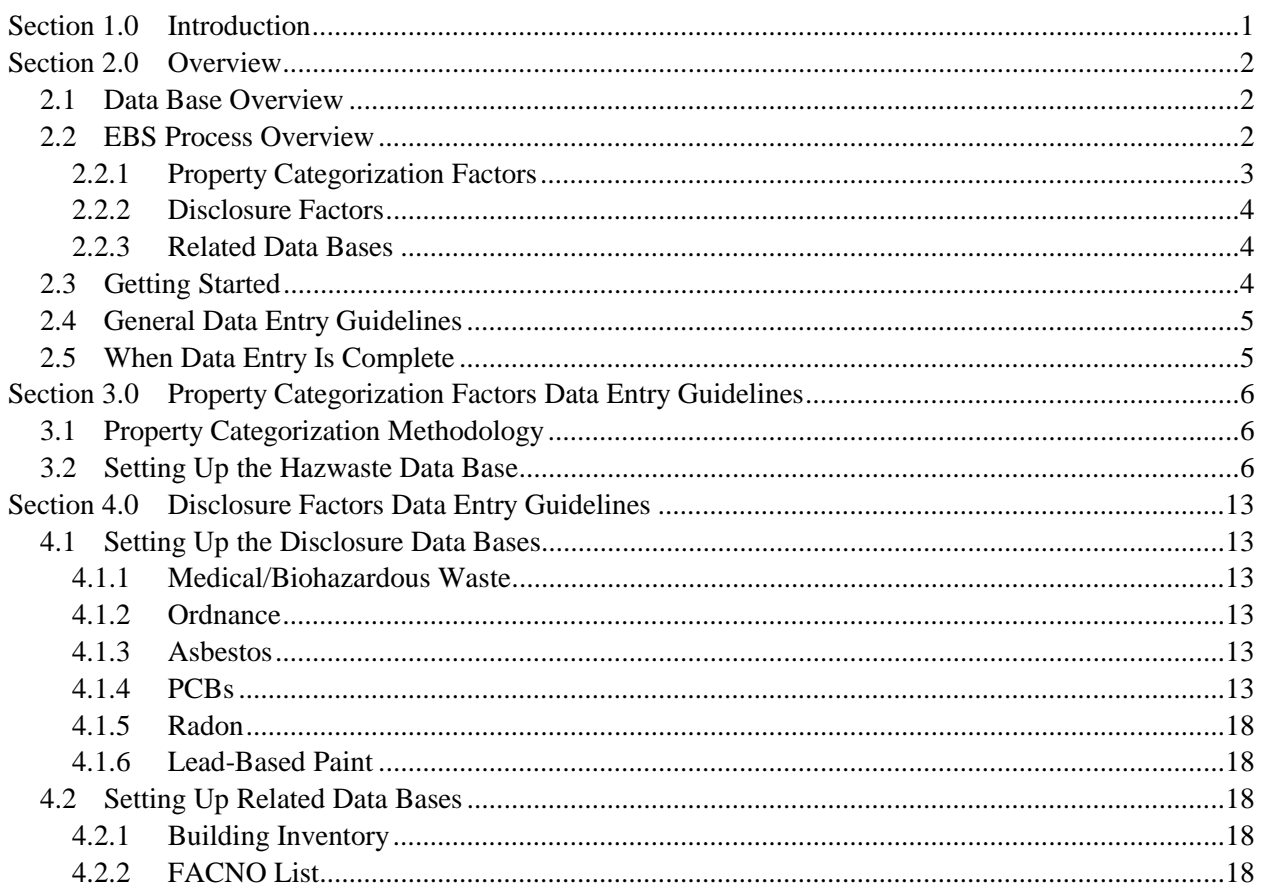

#### **List of Tables**

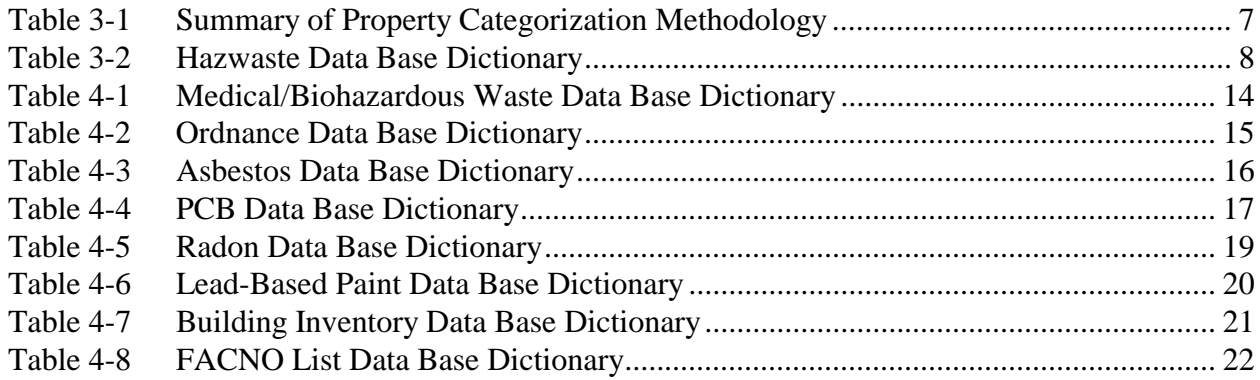

# Section 1.0 Introduction

The Environmental Baseline Survey (EBS) Data Base was developed for U.S. Air Force, Aeronautical Systems Center (ASC) from requirements identified by the Acquisition Environmental Management office. It contains a package of attribute data bases—hazwi0.tab, asbesti0.tab, leadi0.tab, pcbi0.tab, radoni0.tab, medi0.tab, ordi0.tab, bldgi0.tab, and facnoi0.tab—that can be used with MapInfo and MapInfo Data Processing System, Version 2.0 to produce condition of property maps, ad hoc graphics, and reports.

The EBS Data Base Data Dictionary contains guidelines on the data entry into the EBS Data Base. The mapping process requires complete and accurate data bases to ensure that environmental factors are depicted correctly on the maps generated for the EBS reports.

This document contains enough information for the users to update and accurately rebaseline any EBS data base that has been provided ASC. Section 2.0 provides a data base overview stating the general nature of the data base, a history of its development, use, and maintenance, and general guidelines for completing the data entry process. Section 3.0 provides data entry guidelines for creating the data base for environmental factors affecting property categorization. Section 4.0 provides guidelines on creating the data bases for disclosure factors.

# Section 2.0 Overview

#### 2.1 Data Base Overview

The EBS Data Base was developed in 1995 for ASC so that EBSs for airplane and missile plants could be automated, manipulated, and ultimately uploaded into the existing Technical Information System where data are stored. This version of the data dictionary modifies definitions previously in use, based on amendments to the Comprehensive Environmental Restoration, Compensation, and Liability Act (CERCLA) Section 120(h)(4)(A) and changes in DOD policy.

The EBS Data Base provides attribute data that describe, in tabular form, the environmental condition of property at the 11 airplane and missile plants owned by the Air Force. The nine tables created for each plant are called hazwi0.tab, asbesti0.tab, leadi0.tab, pcbi0.tab, radoni0.tab, medi0.tab, ordi0.tab, bldgi0.tab, and facnoi0.tab. Only the attribute data in hazwi0 are linked with spatial data using MapInfo and the EBS Data Processing System Version 2.0 to create a condition of property map. All of the data tables can be used to produce ad hoc graphics and reports. Existing data tables do not need to be modified, as a result of the changes in this document. However, the user should run the MapInfo EBS Processing System Version 2.0 to ensure that property category is correct.

The EBS Data Base design is identical for each of the 11 Air Force plants. All the data were entered using this data dictionary. Since the completion of the EBSs, additional data have become available, the "shelf-life" of the EBSs has expired, or regulatory requirements have changed indicating that the original surveys require updating. The EBS Data Base updates should use the guidelines in this dictionary to ensure valid entries. There are no auto-fill fields in the Data Base, and no tracking when changes are made. Therefore, it is important that the project manager for each plant be notified when access is given to the data, and when changes are made.

#### 2.2 EBS Process Overview

The colors and symbols that appear on the oversized maps (Plates 3-1 and 3-2) in the EBS reports are generated by data that have been entered into the EBS Data Base. The data in the data bases can be grouped and sorted to create the colors and symbols on the maps as well as the summary reports in each section of the EBS report. These guidelines were written to assist the data base task managers who are responsible for making sure that complete and adequate data are entered into the data bases to create accurate maps and reports.

There are 15 environmental factors that are evaluated in the EBS reports. Data must be entered for each of the factors that are pertinent to the plant's environmental history. These 15 factors include property categorization factors and disclosure factors, which are explained in the following subsections.

#### *2.2.1 Property Categorization Factors*

Property categorization factors determine how a piece of property is categorized according to the Department of Defense (DOD) seven-parcel categorization. There are nine environmental factors that contribute to property categorization. Information within these factors is combined into one attribute data base named "hazwi0", commonly referred to as the hazwaste table. The nine property categorization factors include:

- Hazardous and petroleum material management,
- Hazardous and petroleum waste management,
- Radioactive materials and mixed waste,
- Aboveground/underground storage tanks and pipelines,
- Oil/water separators (considered POL waste storage),
- Wastewater treatment and disposal (exceedances or spills only),
- **IRP** sites.
- Pesticides, and
- Solid waste (on-site disposal only).

Each building, IRP site, or other location included in hazwi0.tab will be categorized into one or more of the seven categories depending on the specific codes entered in the data base. Each of the categories will be a different color on the Property Categorization Map (Plate 3-1) in the EBS report. The seven categories of property that will be colorized on the map include:

- **Category 1**: Areas where no release or disposal of hazardous substances or petroleum products has occurred (including no migration of these substances from adjacent areas).
- **Category 2**: Areas where petroleum products have been released (or areas that required additional evaluation and are known to contain only petroleum products).
- **Category 3**: Areas where hazardous substances have been released but do not require a removal or remedial action.
- **Category 4**: Areas where hazardous substances have been released and all remedial actions necessary to protect human health and the environment have been taken.
- **Category 5**: Areas where hazardous substances have been released and/or remedial actions are under way, but all required remedial actions have not yet been completed.
- **Category 6**: Areas where hazardous substances have been released but all required remedial actions have not yet been implemented.
- **Category 7**: Areas that are unevaluated or require additional evaluation.

Symbols representing the specific locations of the property categorization factors will appear on the Location of Environmental Factors Map (Plate 3-2) in the EBS report. (Plates 3-1 and 3-2 are usually E-sized drawings.)

#### *2.2.2 Disclosure Factors*

1. Instead, they are represented by a sysmbol on the facility on Plate 3-2 where a particular disclosure factor occurs. d in Six of the environmental factors will not affect property categorization if present in a properly managed condition (i.e., no release into the environment). These are the disclosure factors; they will not be represented by a color on Plate 3-1. Instead, a symbol will appear on the facility where a particular disclosure factor occurs. The data for each of these factors are not combined into one data base; they are entered into individual data bases. The six disclosure factors and their corresponding file names:

- Asbestos (asbesti0.tab),
- Lead-based paint (leadi0.tab),
- PCBs (pcbi0.tab),
- Radon (radoni0.tab),
- Medical and biohazardous waste (medi0.tab), and
- Ordnance (ordi0.tab).

Not all plants have all of these disclosure factors associated with them. A data base does not have to be created if a disclosure factor does not apply.

### *2.2.3 Related Data Bases*

In addition to the data bases mentioned above, two other data bases must be created to complete the GIS mapping process. These data bases and their corresponding file names are:

- Building Inventory A list of all buildings at the plant (bldgi0.tab).
- FACNO List A list of all unique FACNOs and their names, including buildings, IRP sites, and other locations. In the EBS report, this list is called the index of unique identifiers (facnoi0.tab).

## 2.3 Getting Started

Prior to data entry, a reference list that includes all of the resources and documentation associated with a plant must be generated (AFPxx-Ref.doc where "xx" is the plant number). It is essential to have a reference number assigned to each document so that the number may be entered into the data base along with its associated data. The documents may have to be referred to several times during the preparation of the EBS report; therefore, it is highly desirable to have an accurate reference list and an organized file drawer to complete the data entry process.

Remember that the EBS is intended to include both historical and current information on each of the 15 environmental factors. Sources for historical information include comprehensive documents such as record searches, preliminary assessments, and management action plans; old lists of tanks, accumulation points, and PCB equipment locations; aerial photographs of the plant; and interviews with long-time plant personnel.

More recent information can be obtained from SPCC plans, annual hazardous waste generation reports, ECAMP reports, asbestos, lead-based paint and radon surveys, IRP documents, and interviews with plant personnel.

Sections 3.0 and 4.0 of this document provide guidelines on entering data associated with property categorization factors and disclosure factors, respectively.

### 2.4 General Data Entry Guidelines

General data entry guidelines include the following:

- Do not make entries in all capital letters.
- Do not capitalize every word when describing a substance or general location: Domestic hot water piping, not Domestic Hot Water Piping.
- Limit use of abbreviations. Make entries easy to read without having to consult a key.
- Do not enter "Unknown" if the information is not known. Simply leave the field blank.
- All fields should be created as character and not numeric fields.
- Capitalize each word of an IRP site name.
- Be as consistent as possible when naming FACNOs, describing locations, or summarizing activities at a site.

Specific guidelines for each data base are provided in Sections 3.0 and 4.0.

#### 2.5 When Data Entry Is Complete

When the data bases are complete, they can be sent to the TIS. There are several checks that can be done to ensure that the data are accurate and complete before transferring to the TIS:

- Check for duplicate records. Any duplicate should be deleted from the data base.
- Proofread all entries for spelling, punctuation, and capitalization.
- Check that FACNO names make sense and adequately describe the FACNO.
- Run the MapInfo EBS Processing System Version 2.0 to ensure:
	- Those fields required for the property categorization analysis are completed.
	- Each unique FACNO in the hazwi0.tab has a correspondence FACNO in one of the map tables. i.e., the attribute data and the maps reflect the same information.

Review the data base as often as necessary to identify any inconsistencies.

# Section 3.0 Property Categorization Factors Data Entry Guidelines

This section provides guidelines for creating the Hazwaste Data Base for the nine property categorization factors.

### 3.1 Property Categorization Methodology

The seven DOD Environmental Conditions Categories that describe plant property are derived from data entered into specific fields in hazwi0.tab. These fields are HISTORY, STATUS, RASTATUS, and TYPE. During the property recategorization process, the program will assign category numbers to each record in the hazwi0 based on the data contained in these fields. It is imperative that the user know the relationship between the fields used during the recategorization process. Appendix Table 3-1 shows the relationship between the fields and provides a listing of the valid field entries for each of the four fields used to determine property categorization. The user must use Appendix Table 3-1 to ensure the data are entered accurately and completely.

Appendix Table 3-1 provides a summary of the property categorization methodology used to arrive at the correct colors on Condition of Property map (Plate 3-1) in the EBS report. If after the map is generated a particular area on the map appears to be colored incorrectly, review hazwi0 and check that the proper entries have been made as per Appendix Table 3-1.

In many cases, there may be different categories of data associated with the same piece of property. When this occurs, the category with the highest number is assigned to that property (for mapping purposes). For example, if Landfill 1 had soil contamination that has been cleaned up (RASTATUS  $= C$ , Category 4) but has other remedial action underway (RASTATUS  $= U$ , Category 5), then Landfill 1 would be colored yellow (Category 5). The user can always use the hazwi0.tab file to determine all property categorizations for a specific FACNO.

### 3.2 Setting Up the Hazwaste Data Base

Use the guidelines in Appendix Table 3-2 when entering data into hazwi0. . The individual data elements in the database design are shown on the table. The "Order" is the sequence of the fields in the data base. The "Field Name" is the field or column heading. The "Field Width" is the number of characters that can be entered into a particular field. **Information entered must not exceed the field width**. Some fields have a limited list of entries that are valid for analysis. Other fields have various entries that are valid and may differ from plant to plant. The "Definition" of the field names or valid entries, and "Comments" on data entry are also provided in Appendix Table 3-2.

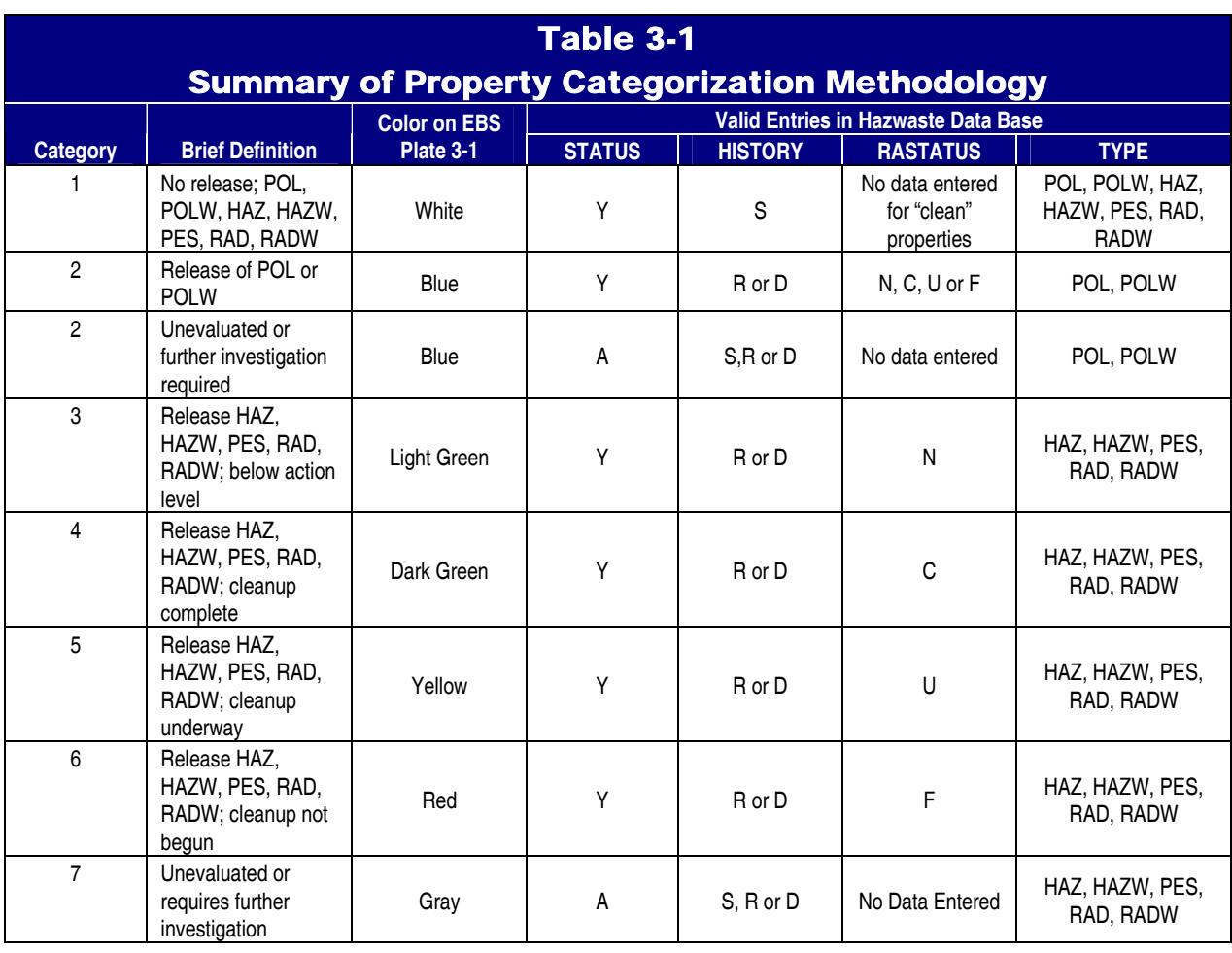

## **Key: A = Additional investigation required, or unevaluated**

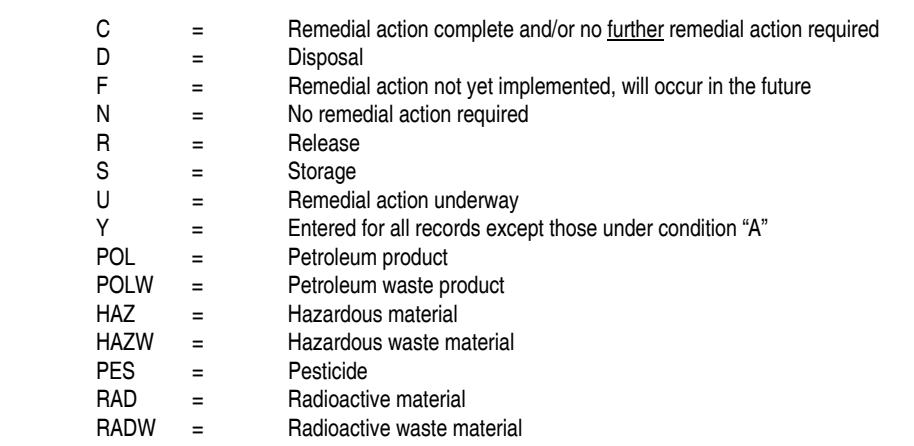

# 3.2.1.1.1.1 FILE NAME: HAZWI0

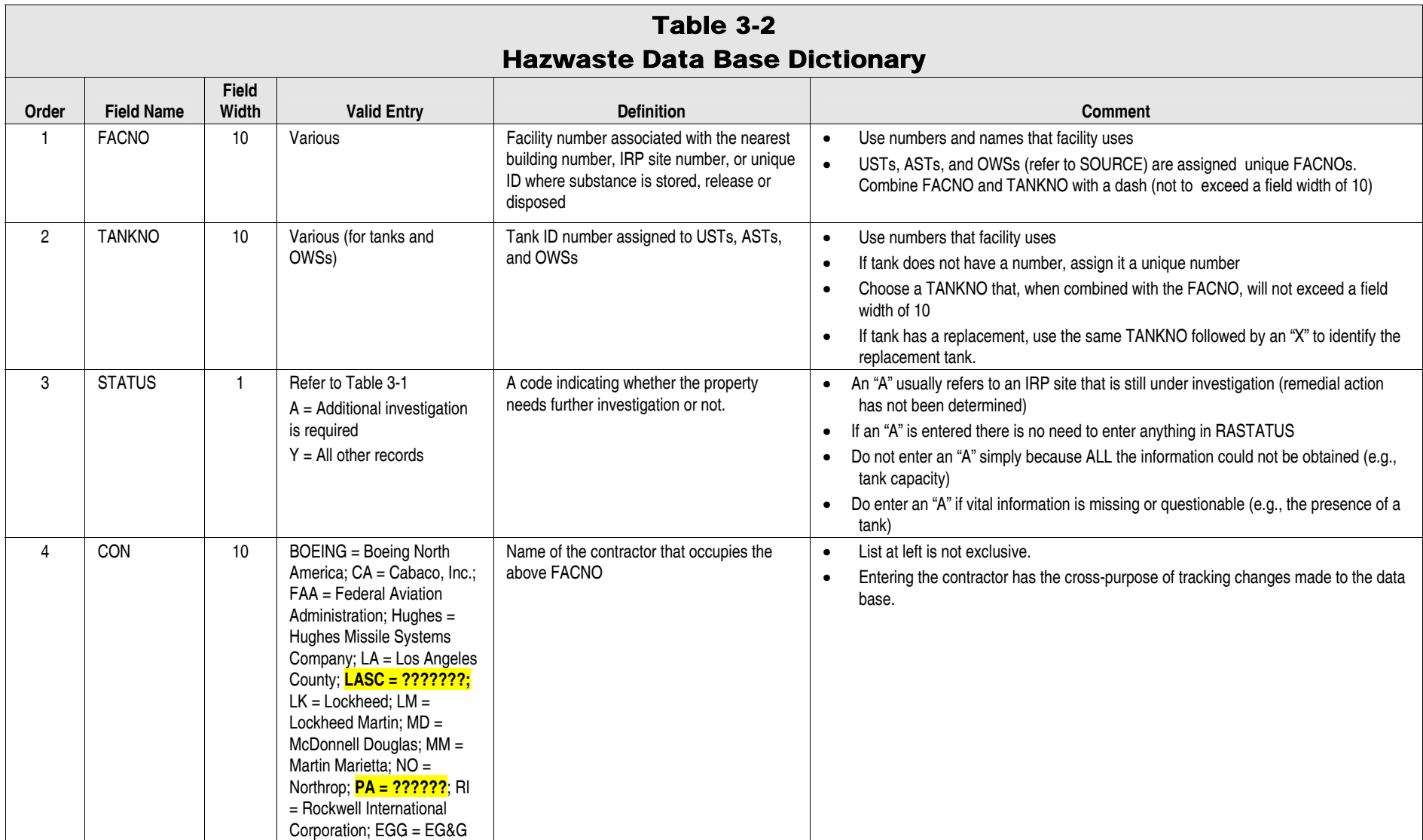

# 3.2.1.1.1.2 FILE NAME: HAZWI0

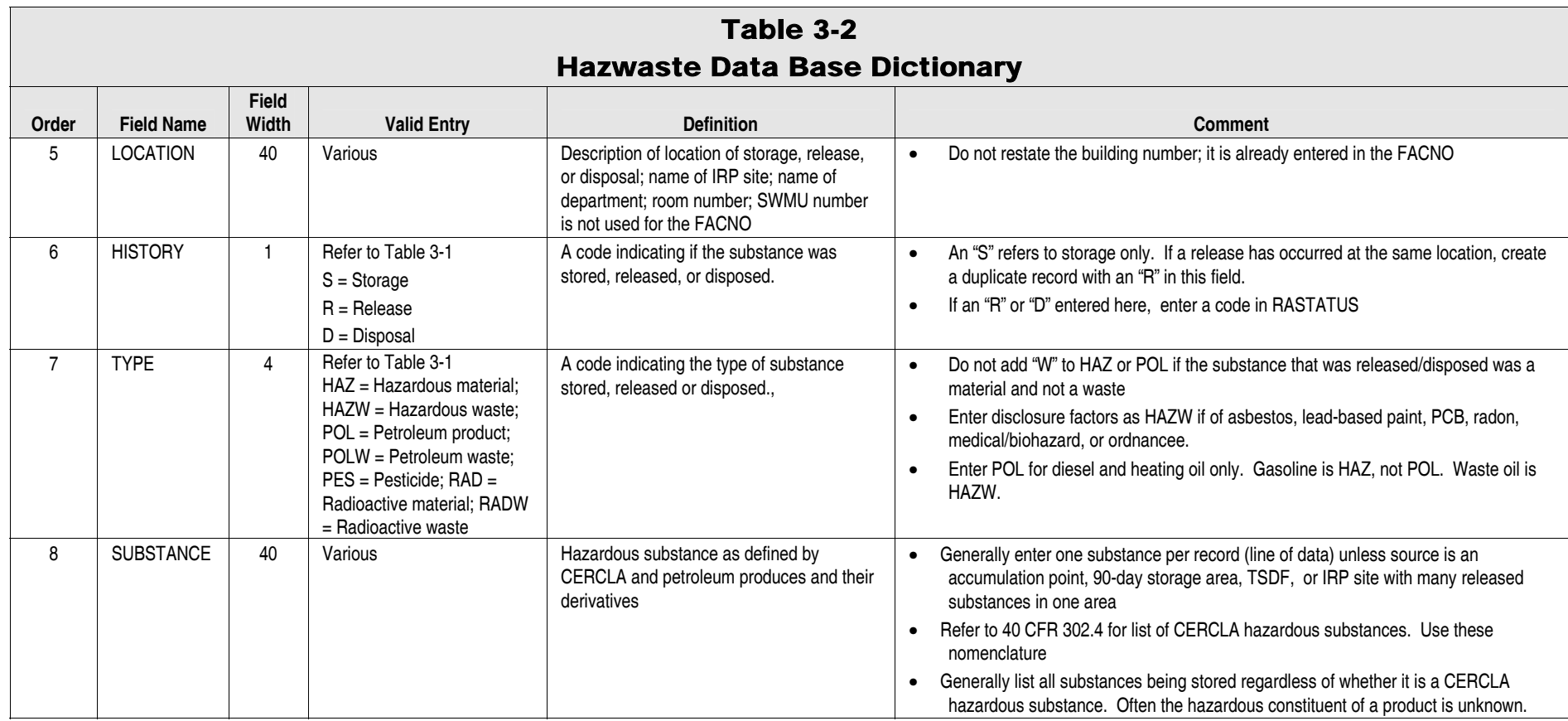

# 3.2.1.1.1.3 FILE NAME: HAZWI0

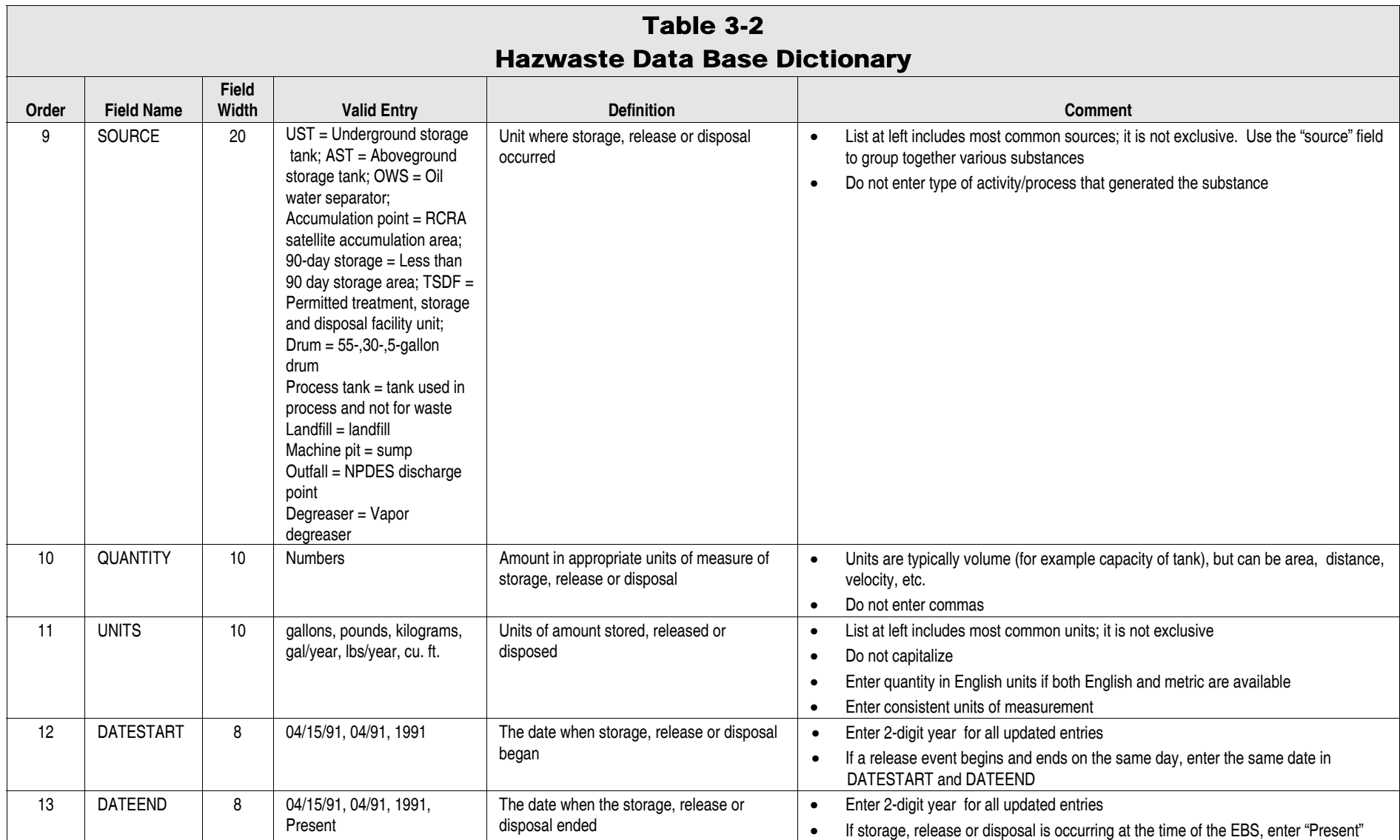

# 3.2.1.1.1.4 FILE NAME: HAZWI0

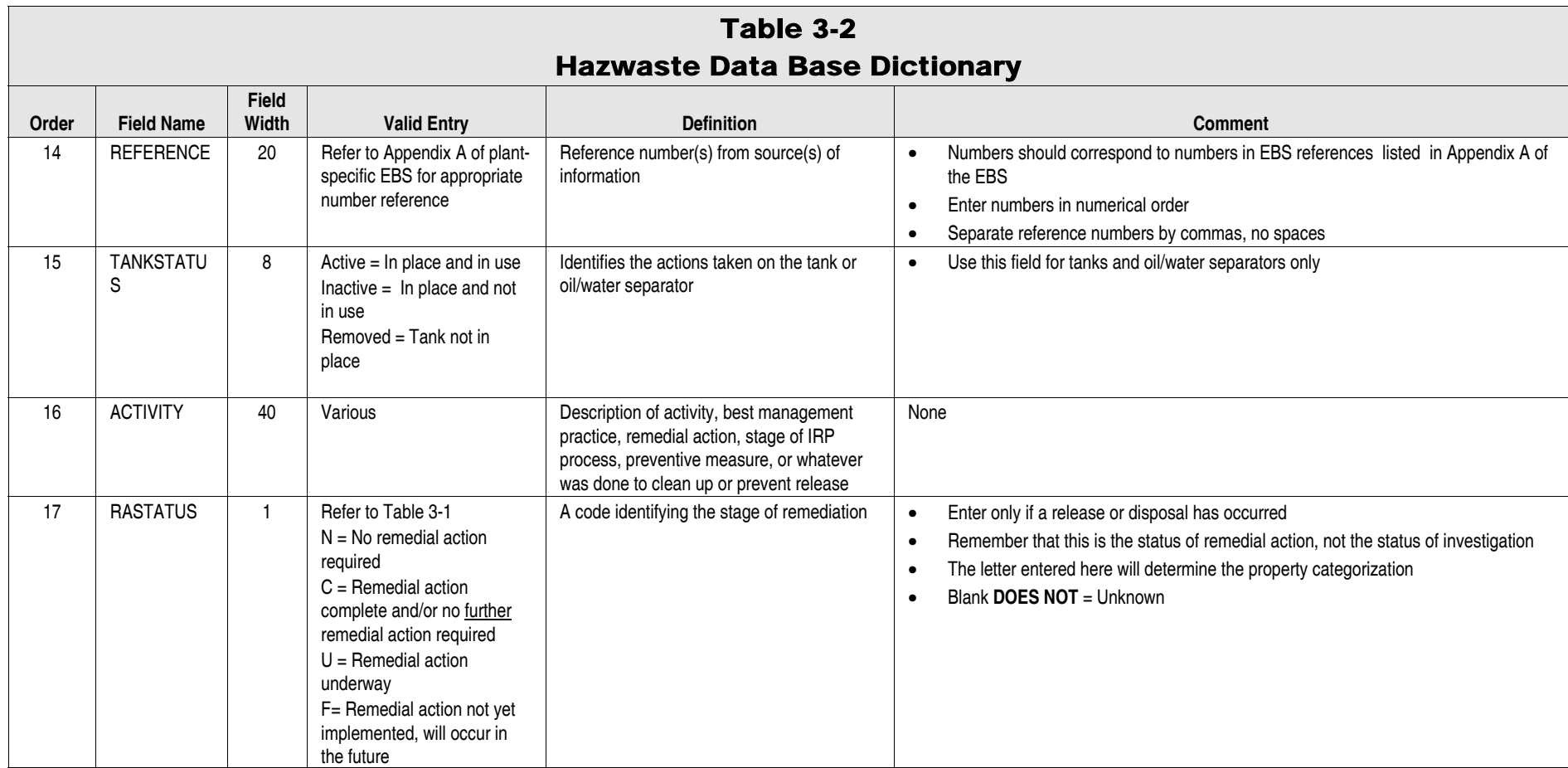

## 3.2.1.1.1.5 FILE NAME: HAZWI0

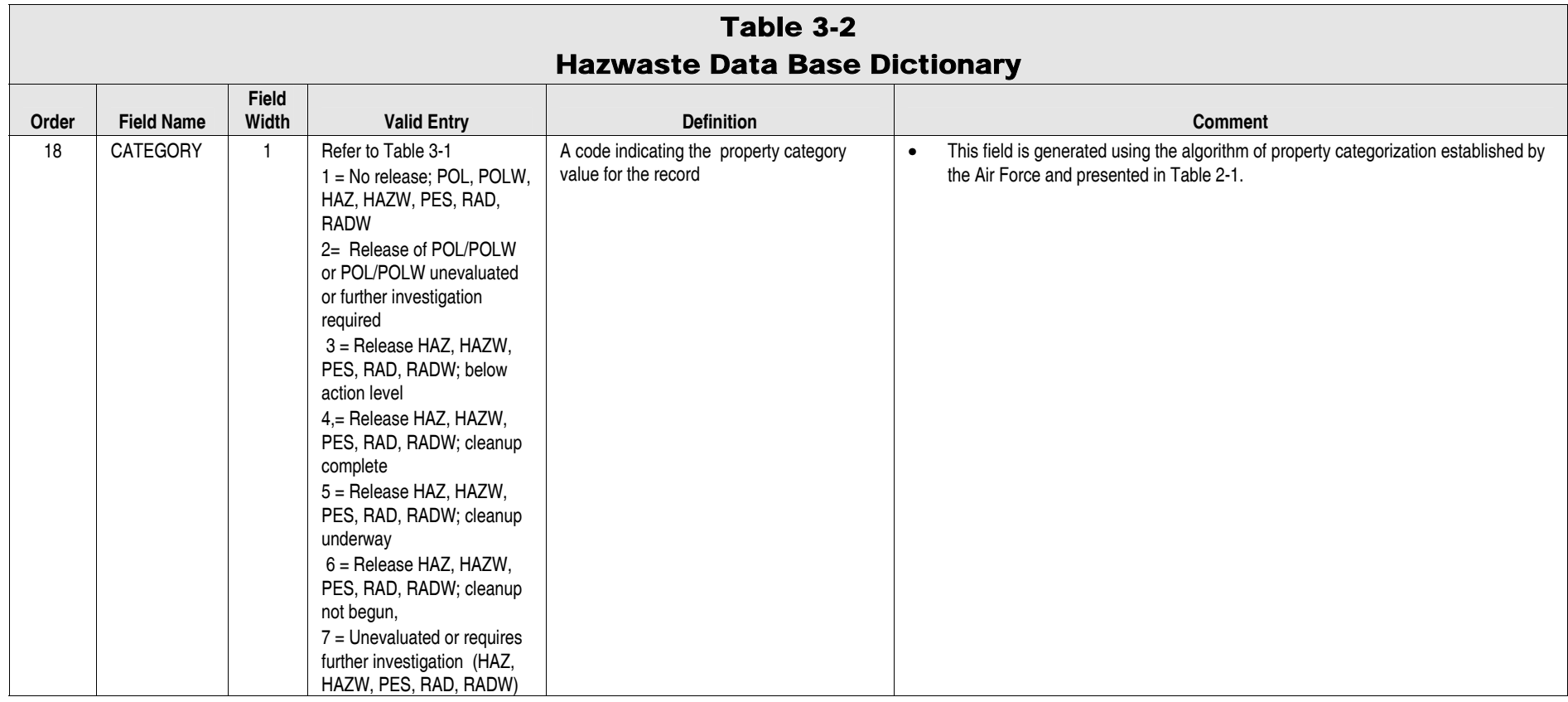

# Section 4.0 Disclosure Factors Data Entry Guidelines

This section provides guidelines for creating the six disclosure factor data bases and other related data bases required for the mapping process.

#### 4.1 Setting Up the Disclosure Data Bases

The guidelines in the following tables are to be used when creating the disclosure factor data bases. These tables are set up the same way as Appendix Table 3-2. Many of the fields in the disclosure data bases are similar to those in the Hazwaste Data Base. However, the fields for STATUS and RASTATUS are not included because they are necessary only for property categorization. Information in the disclosure data bases does not determine categories of property, but provides additional information regarding disclosure factors at the plant.

Please note that if a spill or release has occurred that is associated with any of the disclosure factors, it must be entered as HAZW into the data base of property categorization factors (hazwi0). The property where that spill or release occurred will then receive a color on the map. For example, if there were a PCB oil leak or spill at a site, this information would be entered in the Hazwaste Data Base, not the PCB data base.

#### *4.1.1 Medical/Biohazardous Waste*

The medical/biohazardous waste data base is to include only storage of medical/biohazardous waste; any release or disposal of this waste on plant property must be entered into the Hazwaste Data Base. Medical/biohazardous waste data base guidelines are provided in Appendix Table 4-1.

### *4.1.2 Ordnance*

The ordnance data base is to include only storage of ordnance; any release or disposal of ordnance (UXO) on the plant property must be entered into the Hazwaste Data Base. Ordnance data base guidelines are provided in Appendix Table 4-2.

#### *4.1.3 Asbestos*

The asbestos data base is to include only positive results data from asbestos surveys conducted at the plant; any release or disposal of asbestos on plant property must be entered into the Hazwaste Data Base. Asbestos data base guidelines are provided in Appendix Table 4-3.

### *4.1.4 PCBs*

The PCB data base is to include only storage of PCB equipment; any release or disposal of PCBs on the plant property must be entered into the Hazwaste Data Base. PCB data base guidelines are provided in Appendix Table 4-4.

# 4.1.4.1.1.1 FILE NAME: MEDI0

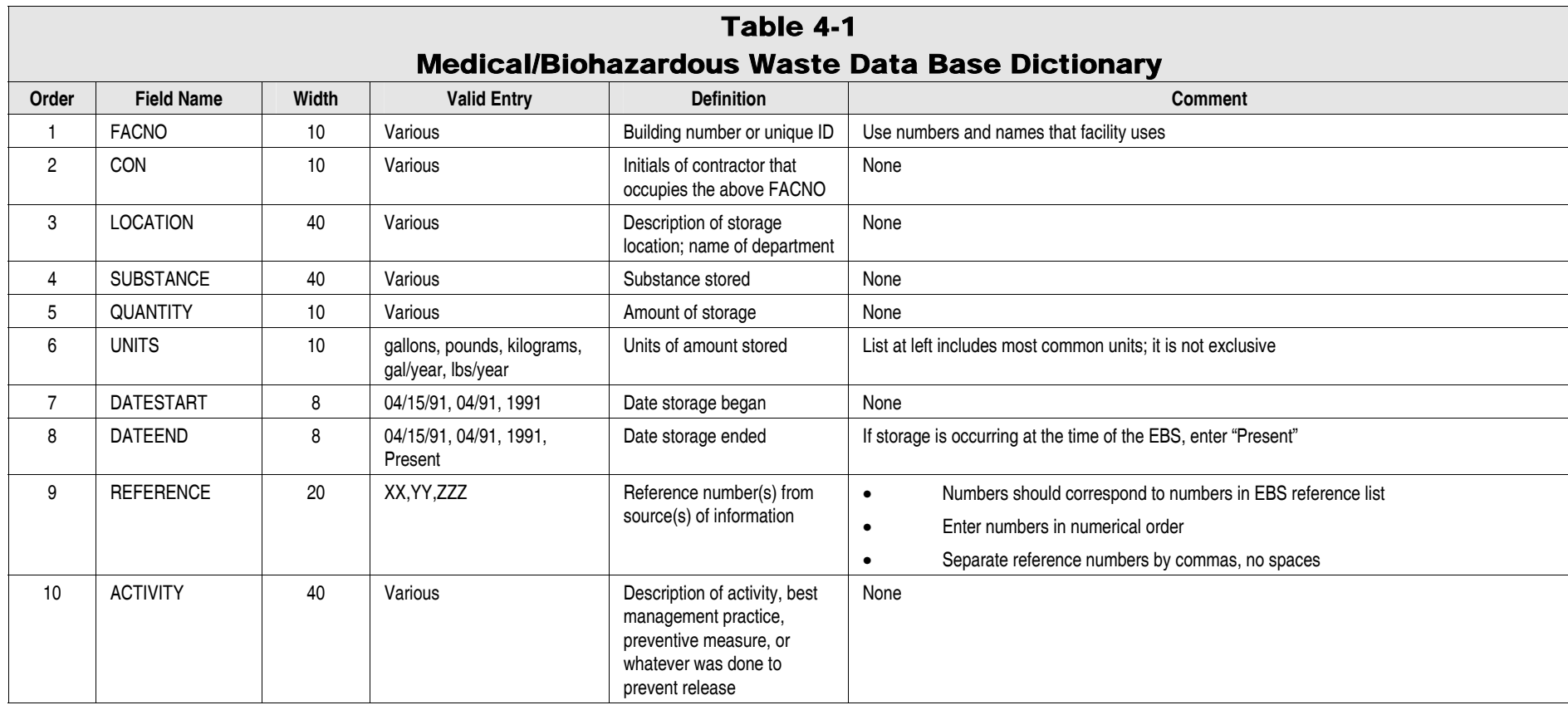

# 4.1.4.1.1.2 FILE NAME: ORDI0

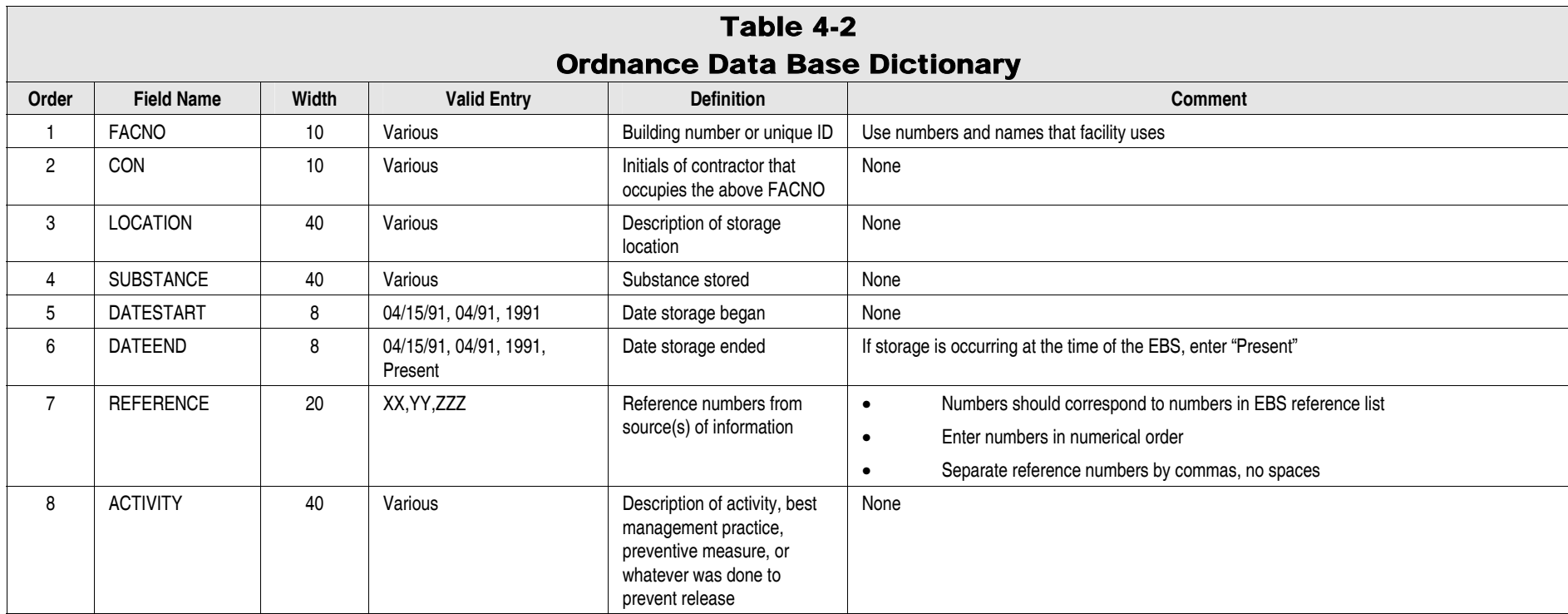

# 4.1.4.1.1.3 FILE NAME: ASBESTI0

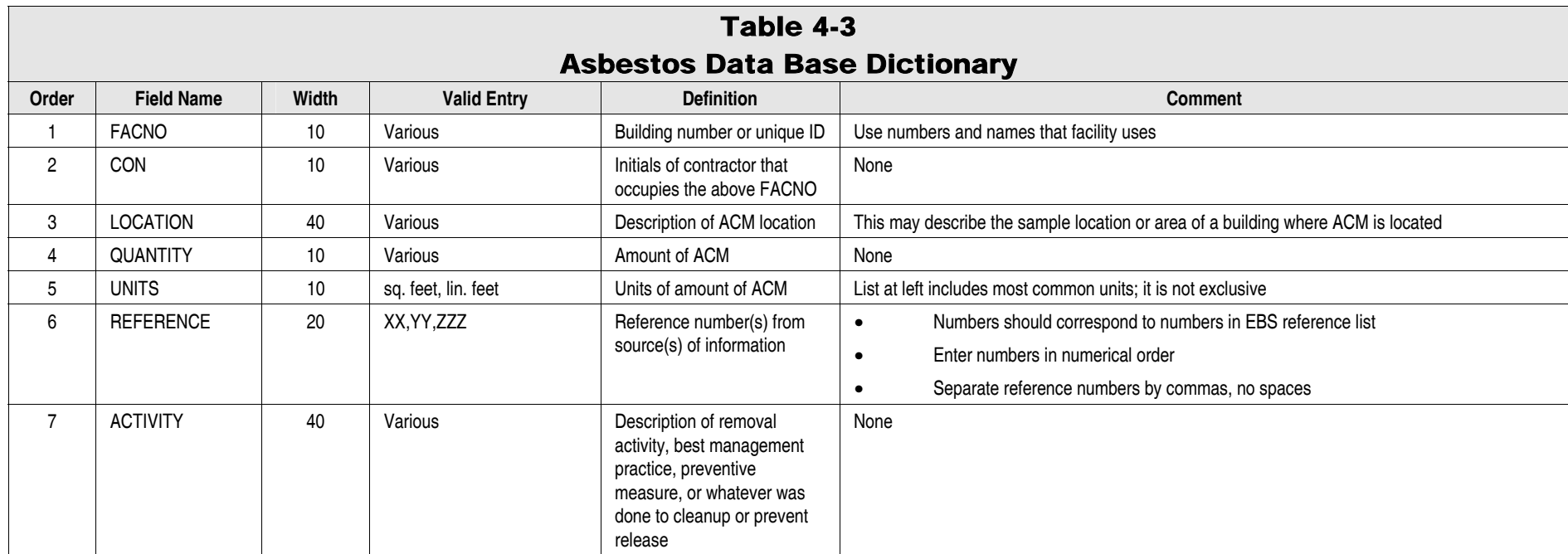

# 4.1.4.1.1.4 FILE NAME: PCBI0

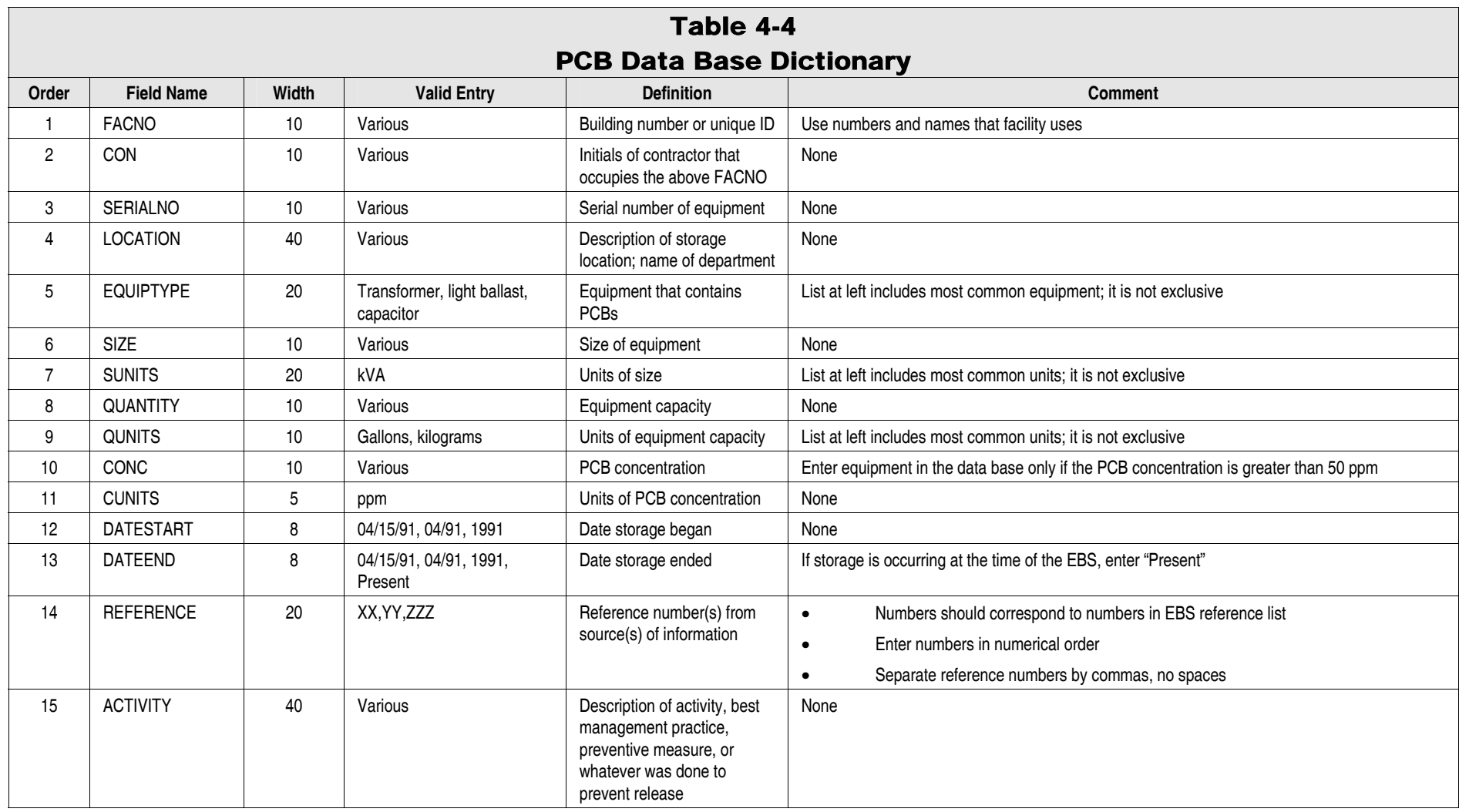

#### *4.1.5 Radon*

The radon data base is to include only positive results data from radon surveys conducted at the plant. Radon data base guidelines are provided in Appendix Table 4-5.

### *4.1.6 Lead-Based Paint*

The lead-based paint data base is to include only positive results data from lead-based paint surveys conducted at the plant. If no surveys have been conducted, the building inventory data base shall be used to list all buildings constructed prior to or during 1978. Lead-based paint data base guidelines are provided in Appendix Table 4-6.

### 4.2 Setting Up Related Data Bases

The building inventory and FACNO list data bases are additional data bases required for the EBS mapping process.

### *4.2.1 Building Inventory*

The building inventory data base is to include all buildings and structures located on the property. Building inventory data base guidelines are provided in Appendix Table 4-7.

## *4.2.2 FACNO List*

The FACNO list data base is to include a list of all unique FACNOs that are entered into each data base. This data base should be generated after all other data bases are complete. The NAME field must be edited so that each FACNO is adequately described. FACNO list data base guidelines are provided in Appendix Table 4-8.

# 4.2.2.1.1.1 FILE NAME: RADONI0

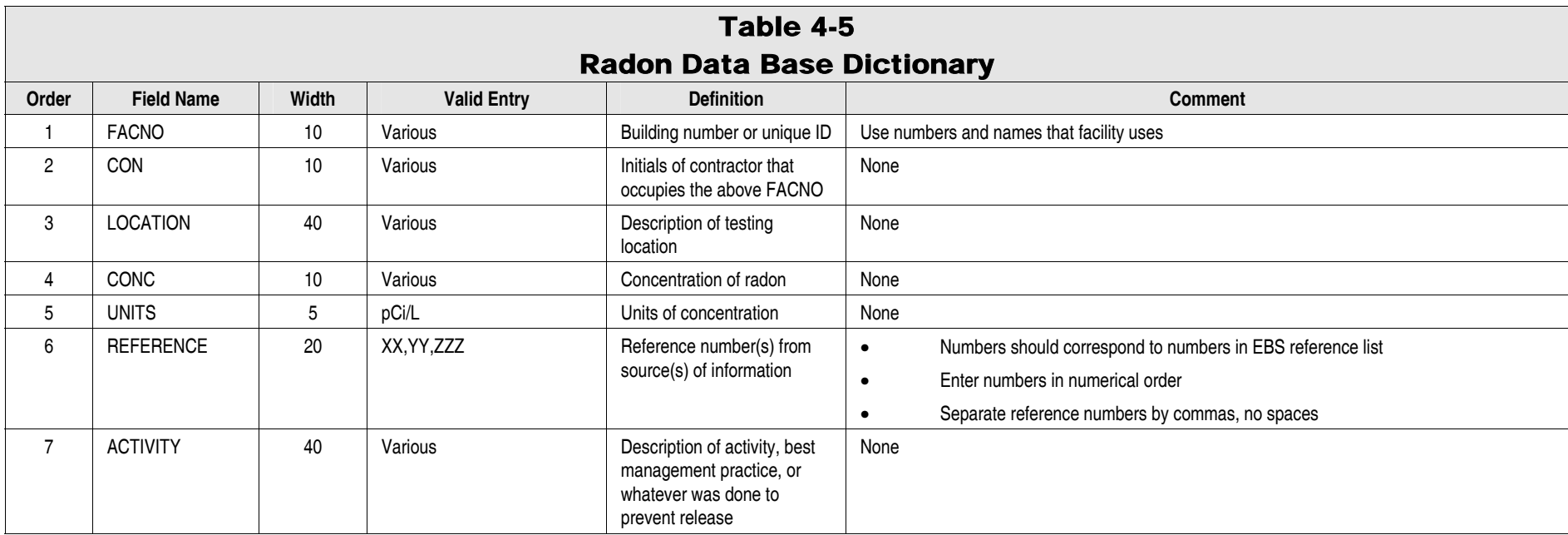

# 4.2.2.1.1.2 FILE NAME: LEADI0

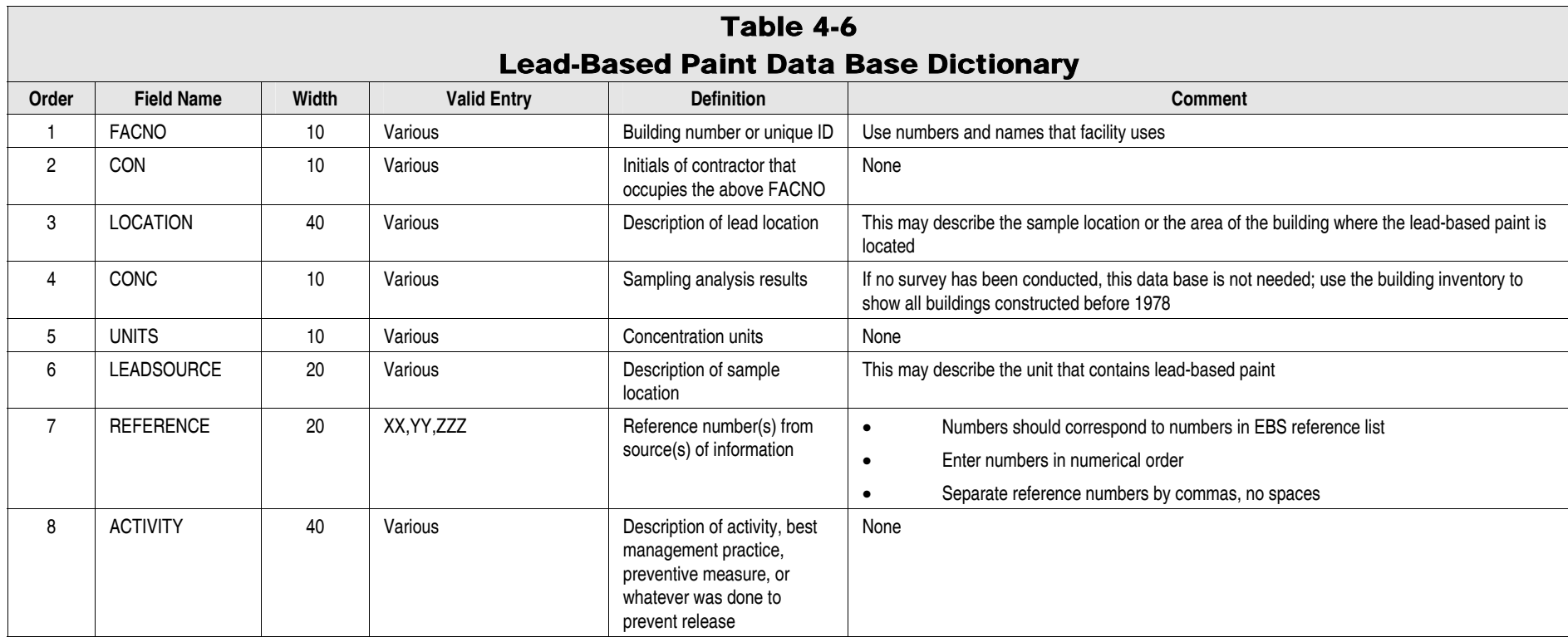

# 4.2.2.1.1.3 FILE NAME: BLDGI0

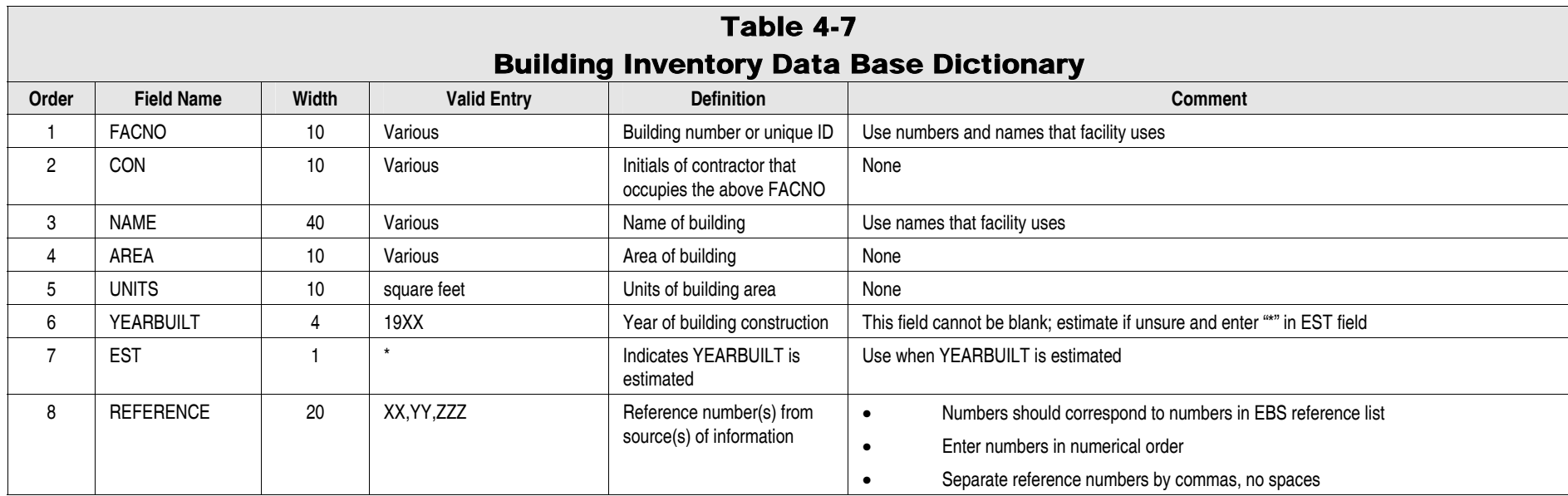

# 4.2.2.1.1.4 FILE NAME: FACNOI0

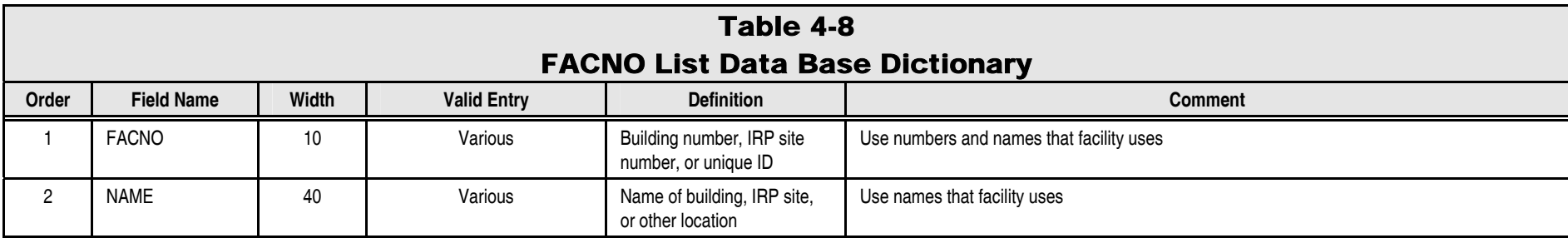

**Note**: There should be no blanks in this data base.

# Appendix B Queries Most Often Used to Display EBS Data

# Queries Most Often Used to Display EBS Data

The following queries can be used by the MapInfo user to view the attribute data in the EBS

processing system.

#### **Building Descriptions**

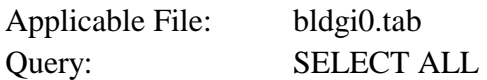

#### **Hazardous Waste Storage Areas**

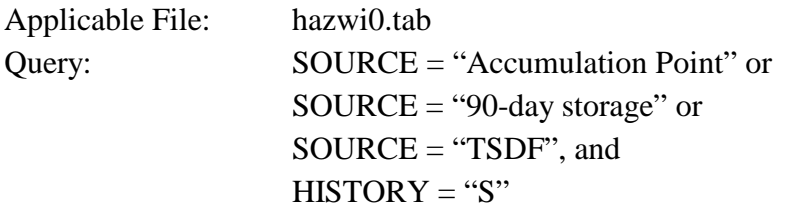

#### **Aboveground Storage Tanks**

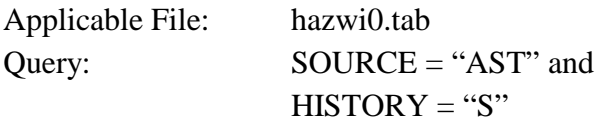

#### **Underground Storage Tanks**

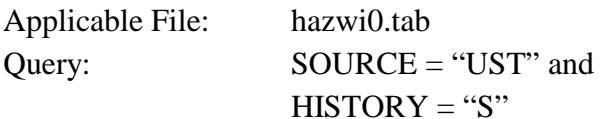

#### **Buildings Containing Asbestos**

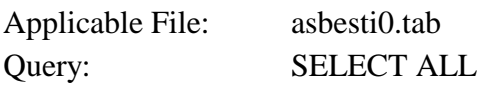

#### **Buildings Assumed to Contain Lead-Based Paint**

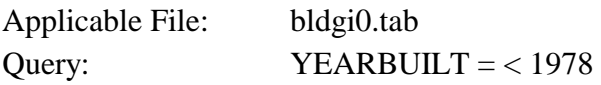

#### **Location of PCB-Containing Equipment**

Applicable File: pcbi0.tab Query: SELECT ALL **Facilities Surveyed for Lead-Based Paint**  Applicable File: leadi0.tab

#### Query: SELECT ALL

#### **Hazardous Materials and Petroleum Products Stored by Facility**

Applicable File: hazwi0.tab

Query: TYPE = "POL" or  $TYPE = "HAZ"$  or  $TYPE = "RAD"$  or  $TYPE = "PES"$  and  $TYPE = "S"$ 

#### **Hazardous and Petroleum Wastes Stored by Facility**

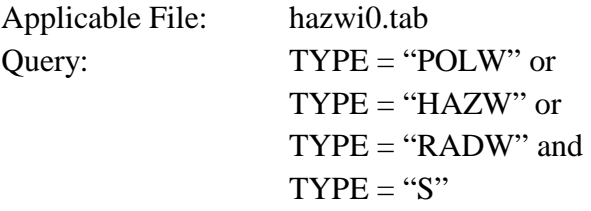

#### **Hazardous Substances and Petroleum Products/Wastes Releases**

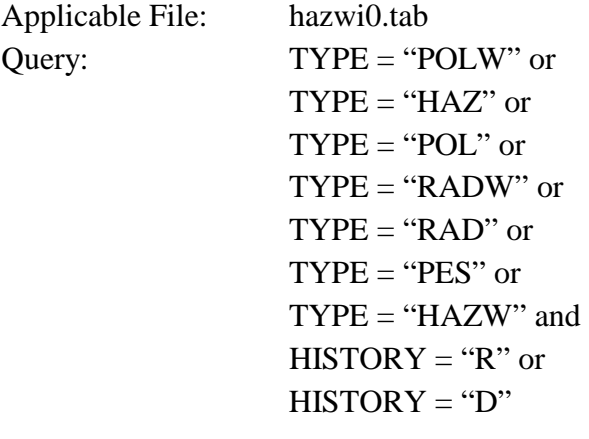

# Appendix C Geographic Projections for EBS Plants Wright-Patterson AFB Technical Information System

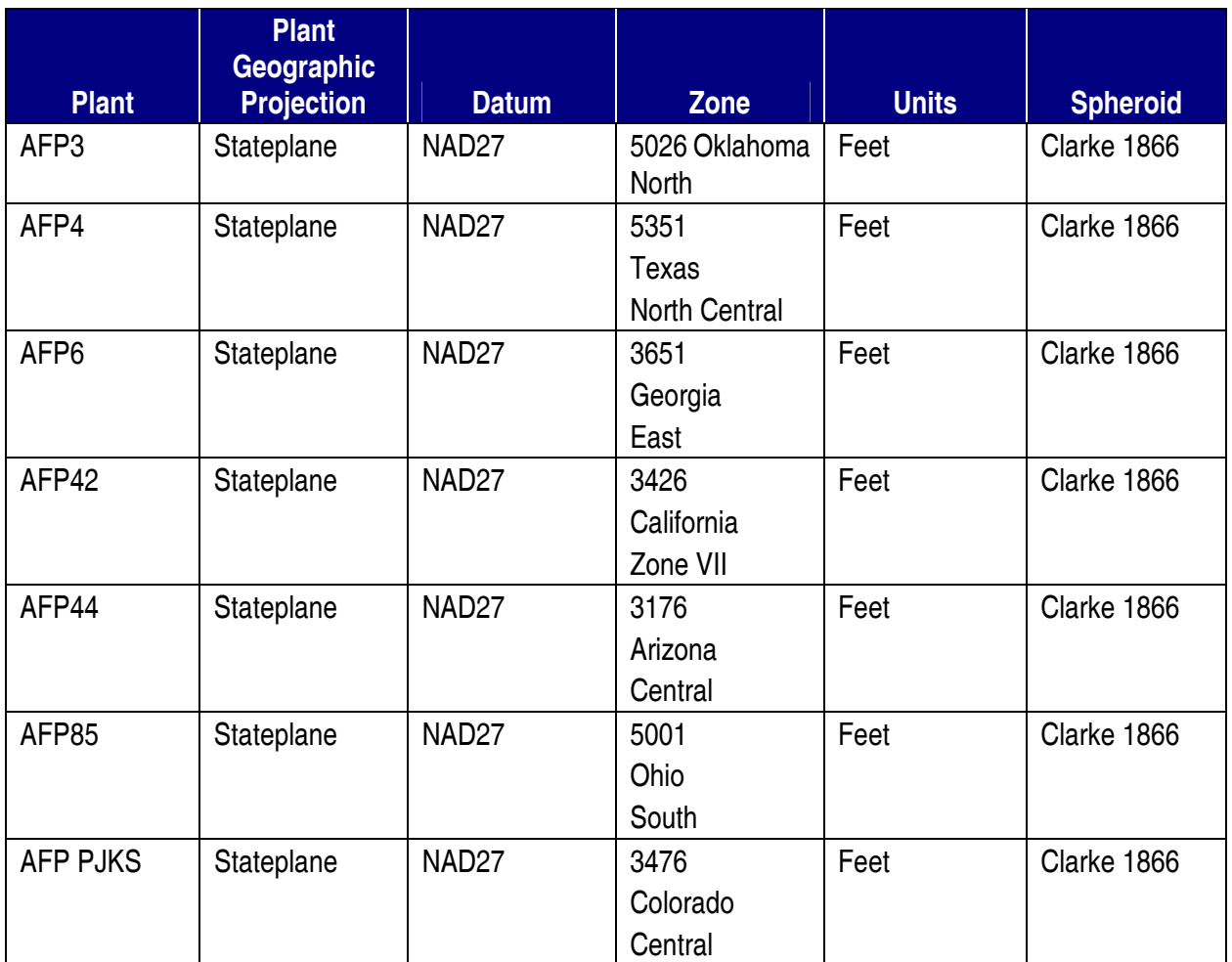

# Appendix D **Glossary**

## Glossary

**Archive**: The process of compressing and storing the current EBS data for a given plant.

**ARC/INFO:** A geographic information system (GIS) software product designed to capture, store, update, manipulate, analyze, and display geographically referenced information.

**ARC/INFO Macro Language (AML):** A high-level, algorithmic language that provides full programming capabilities and toolset for building menus to tailor user interfaces for specific applications within ARC/INFO.

**ArcLink:** A MapBasic program that allows the MapInfo user to import and use ARC/INFO export file formats (.e00 files).

**Attribute data:** A tabular file containing characteristics of a geographic feature linked to the feature by a unique identifier (FACNO). Attribute data are synonymous with an INFO file (.dat extension) in ARC/INFO or a table (.tab extension) in MapInfo.

**Baseline data:** Coverage and .dat files for an EBS plant currently residing in the ARC/INFO component of the EBS system.

**Coverage:** A file containing a set of thematically associated data considered as a unit in ARC/INFO and MapInfo. A coverage represents a single theme, or layer in a map, such as structures, soils, roads or land use.

**.dat files:** Files containing attribute data stored in ARC/INFO format.

**.dbf files:** Files containing attribute data stored in dBASE format.

**.e00 files:** Files containing any coverage that has been converted to ARC/INFO export format.

**Export:** The process within the Technical Information System (TIS) that selects all the coverage and .dat files for one EBS plant, creates ARC/INFO export format (.e00) files, and inserts the files into a directory (\$TlSROOT/afpxx/exports) for access by MapInfo.

**FACNO (Unique Identifier):** An identifier, up to 10 characters in length, assigned for each plant building, site, or other area not associated with a building or site (e.g., outdoor spill, PCB storage area, UST).

**gzip:** A command unique to UNIX that allows for further compression beyond the export process. The resulting file will be a gzipped exported file specified as <filename>.e00.gz.

**Hazwaste Table:** The name commonly used to refer to either the hazwi0.tab in MapInfo or hazw.dat in ARC/INFO.

*EBS Data Processing System Users' Manual Appendix Version 2* Page D-3

**Import:** The process within the TIS that selects .e00 and .dbf files from the import directory (\$TlSROOT/afpxx/import\_e00) and converts them into coverage and .dat files for the ARC/INFO administrator.

**MapBasic:** A software language that lets the user customize and automate the MapInfo desktop mapping software.

**MapInfo:** A software product designed to view, modify, and import/export spatial and tabular data such as EBS plant data.

**New data:** Coverage and .dat files for an EBS plant that have been altered in MapInfo and imported to the TIS ARC/INFO platform. The data are considered new because they will replace the current EBS plant data set.

**Spatial data:** Graphic files containing the location, shape of, and relationships among geographic features, usually stored as coordinates and topology. Spatial data are synonymous with a coverage in ARC/INFO and tables in MapInfo.

**.tab files:** Files containing attribute or spatial data stored in MapInfo.

**Technical Information System (TIS):** The TIS is the computer system used by the Aeronautical Systems Center (ASC) that serves as the central collection point for environmental sampling and analysis data, and maps relating to the environmental cleanup of Air Force missile and aircraft plants.

**wilbur:** The Sun SPARCstation on the TIS housed at ASC (Building 8) used to store the EBS plant map and attribute data. The file names and directories used on **wilbur** include:

\$TISROOT - parent directory of the TIS system

afpxx - Air Force plant identifier, e.g., afp44

\$TlSROOT/afpxx - working directory for the TIS EBS component

\$TlSROOT/afpxx/import\_e00 - the latest edits to the EBS data prior to insertion into baseline directory

\$TlSROOT/afpxx/parent - directory containing EBS files one version old

\$TlSROOT/afpxx/exports - baseline version of the EBS ready to import into MapInfo

\$TlSROOT/afpxx/archive - directory containing gzipped EBS data two versions old.

# Appendix E Project Manager's Guide MapInfo EBS Process Screen Captures

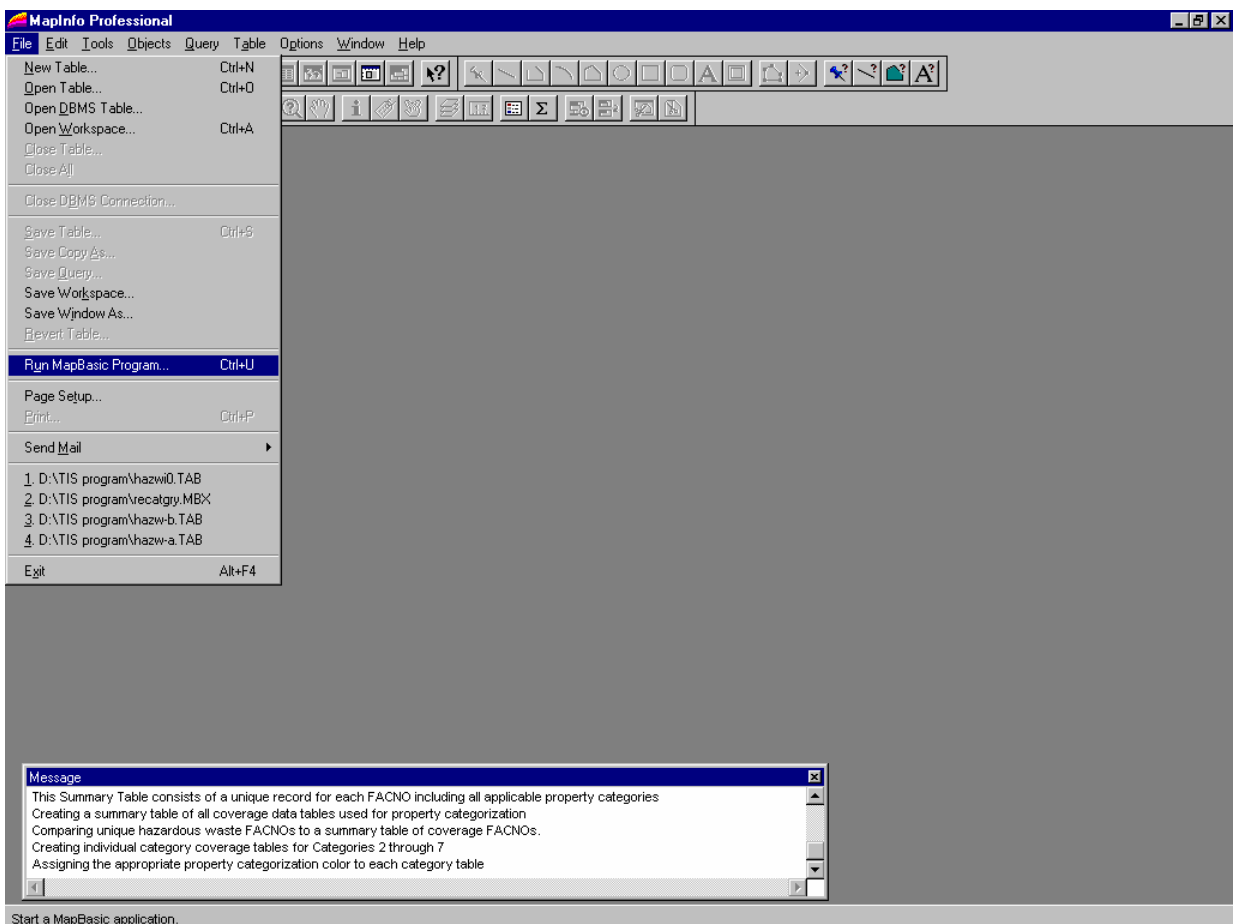

## Screen 1 of 2 for starting the recatgry.mbx program
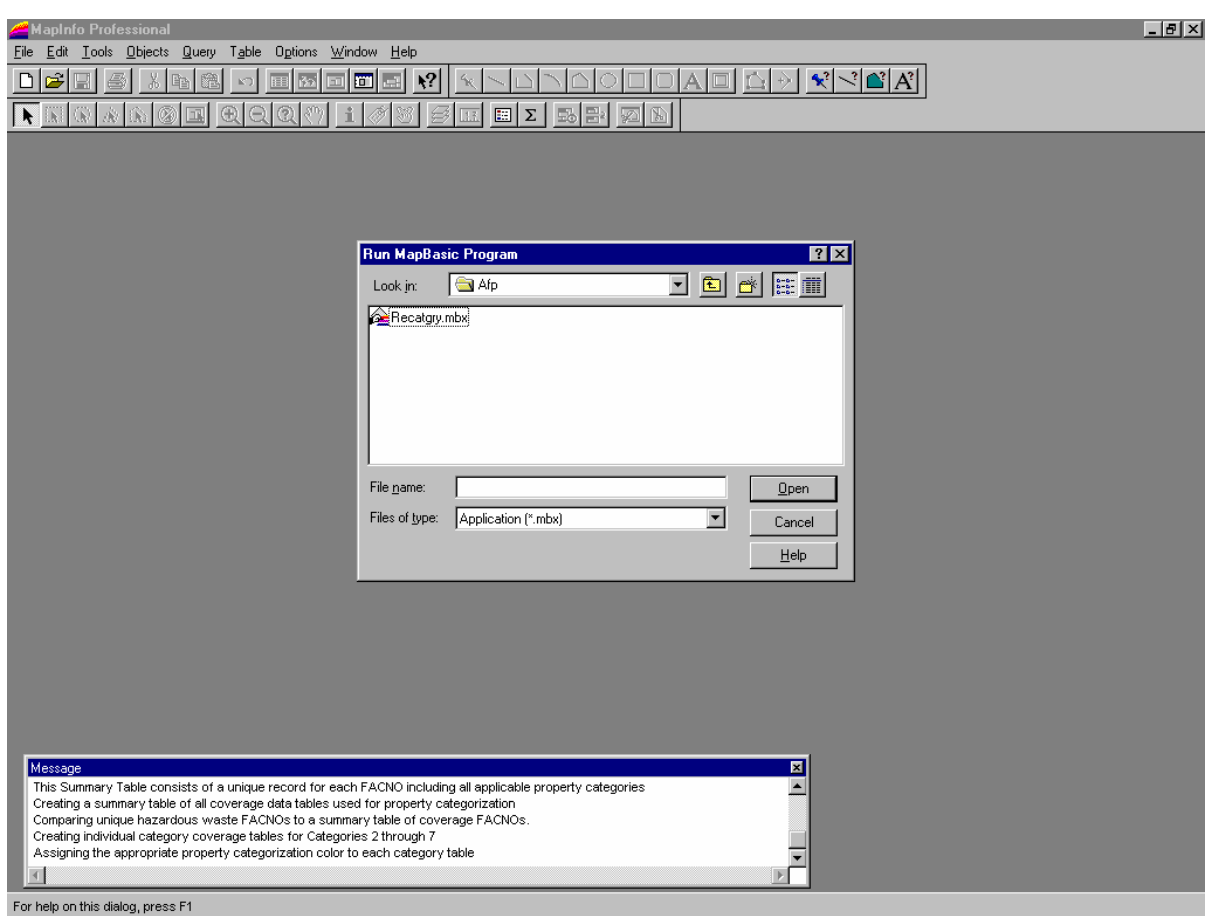

# Screen 2 of 2 for starting the recatgry.mbx program

# Screen 1 of 7 when an invalid entry in the HISTORY, STATUS, RASTATUS, or TYPE field is encountered. (For valid field entries see Table 1)

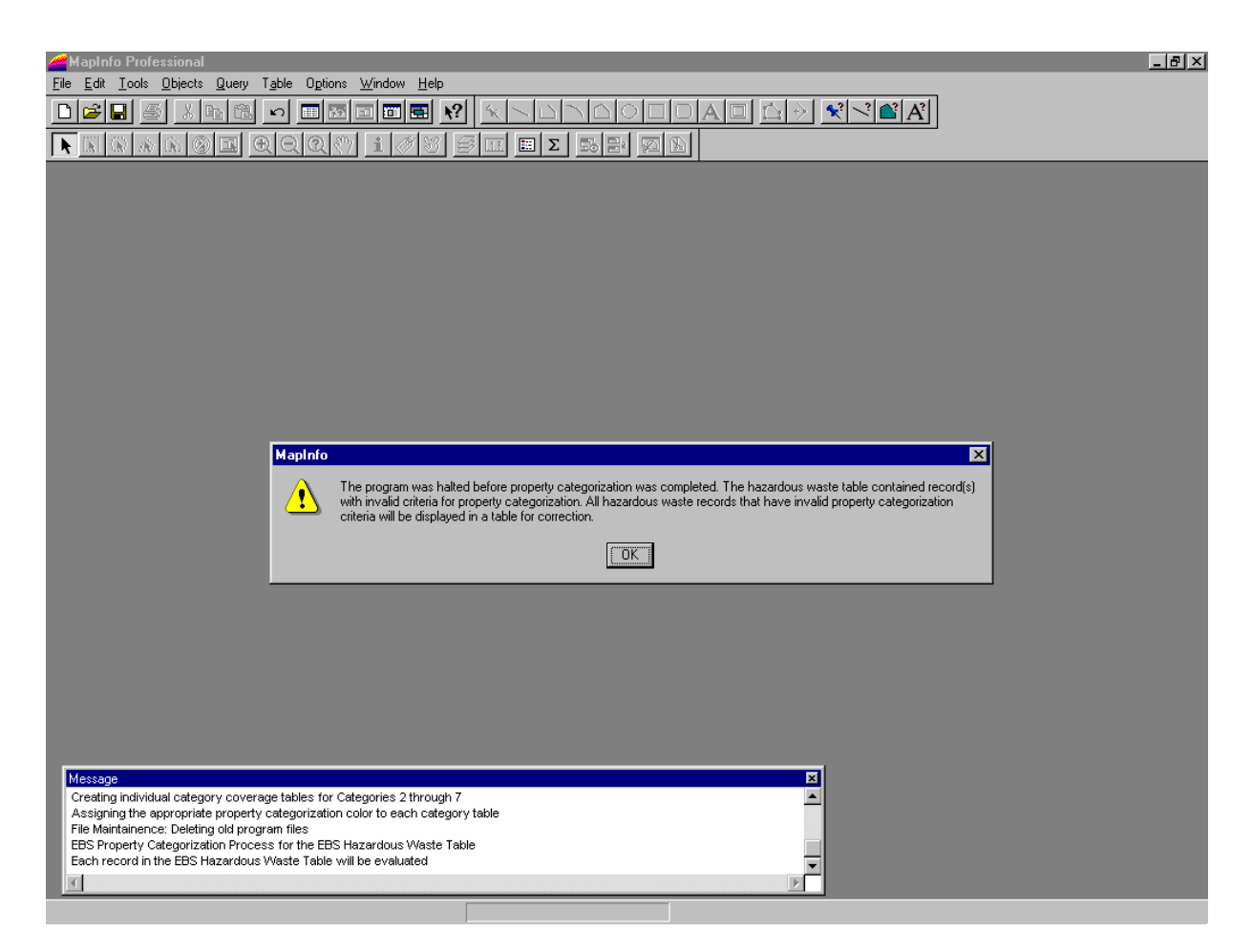

## Screen 2 of 7 when an invalid entry in the HISTORY, STATUS, RASTATUS, or TYPE field is encountered.

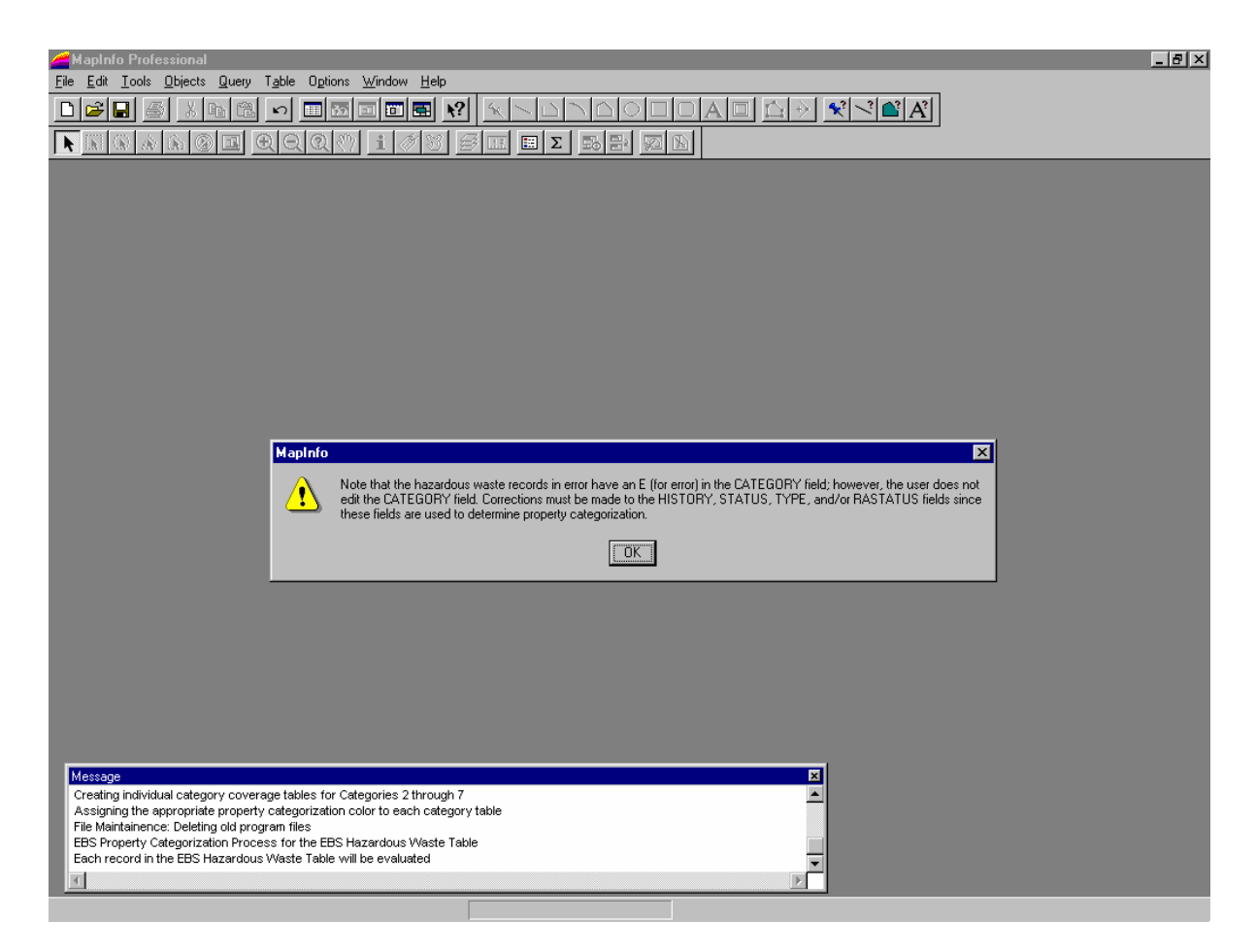

## Screen 3 of 7 when an invalid entry in the HISTORY, STATUS, RASTATUS, or TYPE field is encountered.

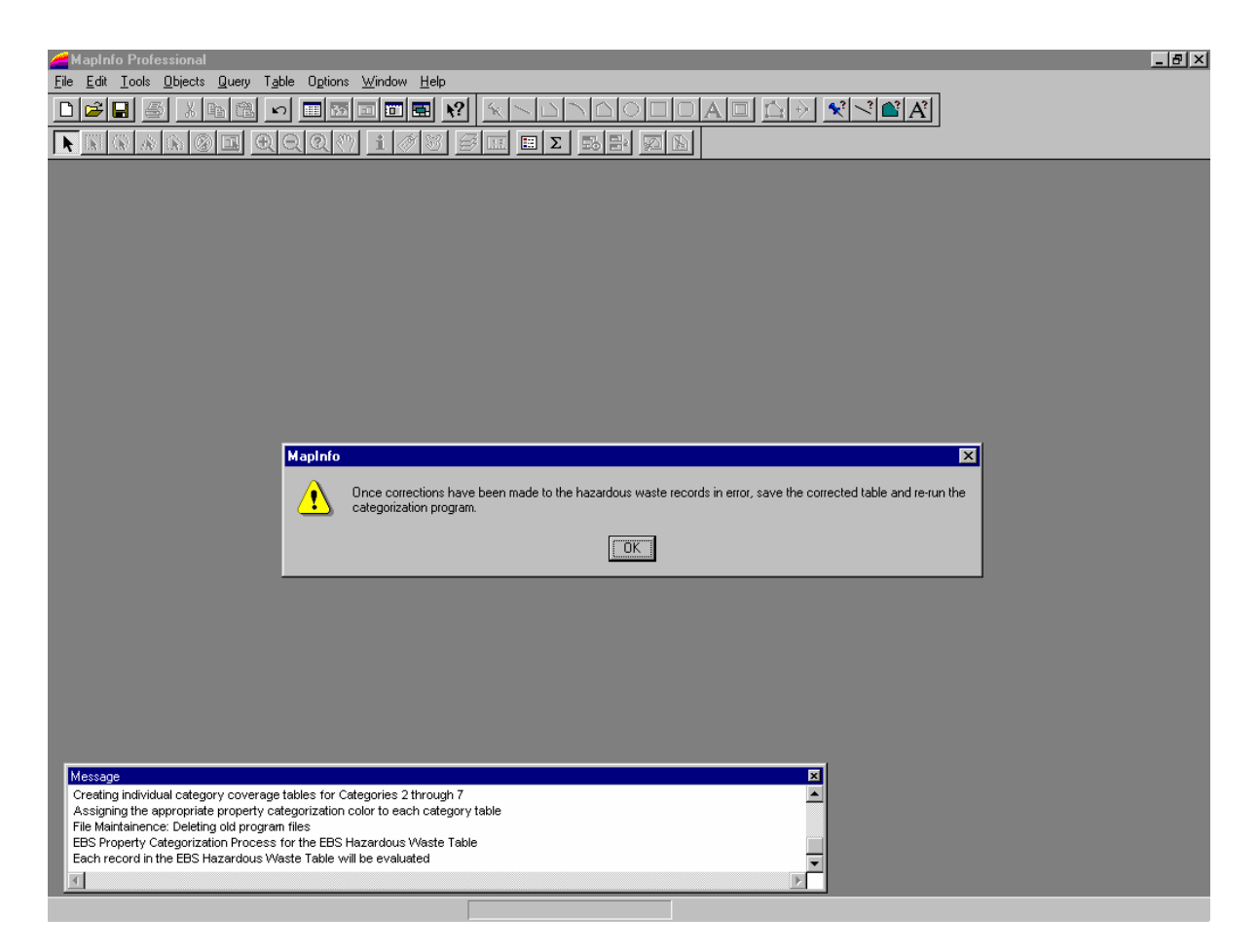

# Screen 4 of 7 when an invalid entry in the HISTORY, STATUS, RASTATUS, or TYPE field is encountered.

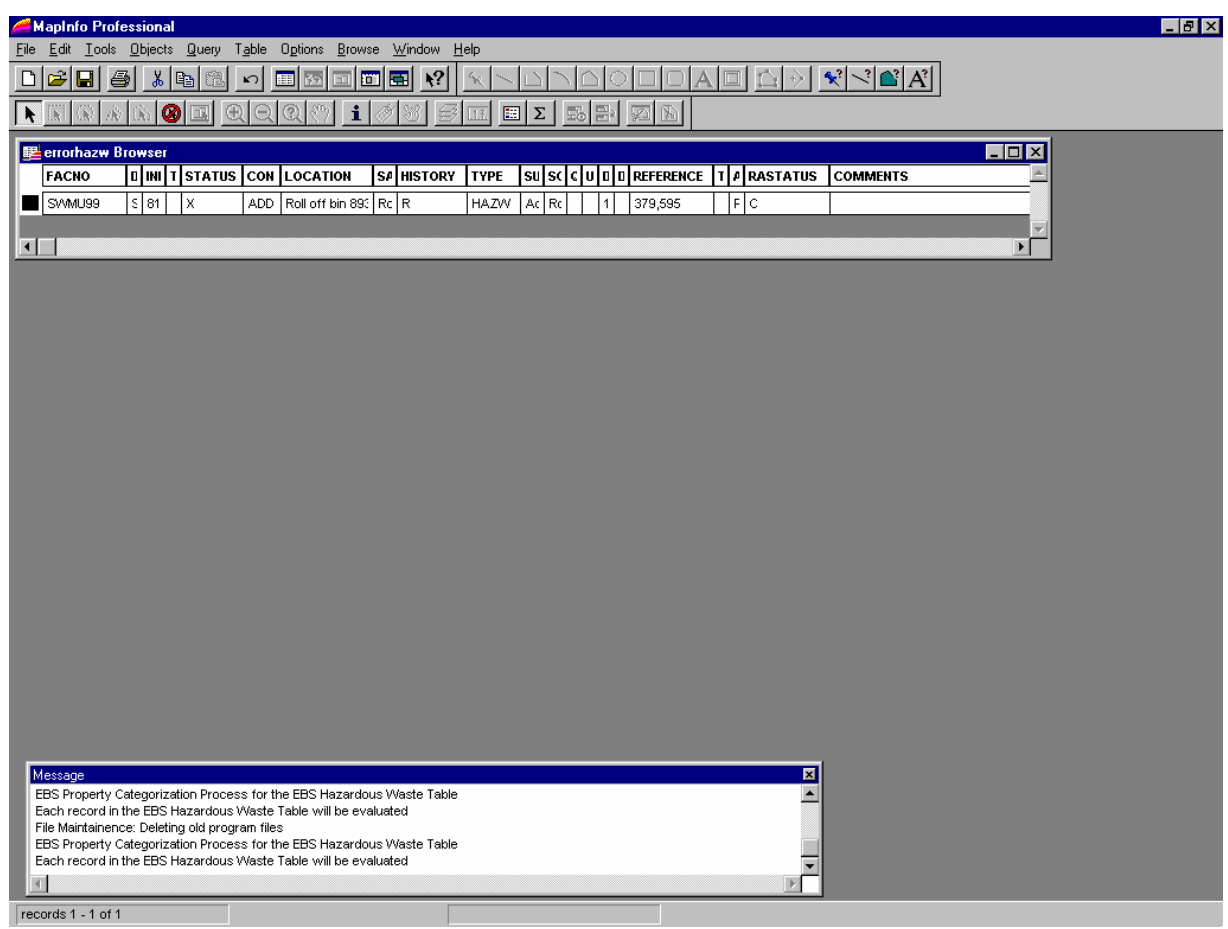

# Screen 5 of 7 when an invalid entry in the HISTORY, STATUS, RASTATUS, or TYPE field is encountered.

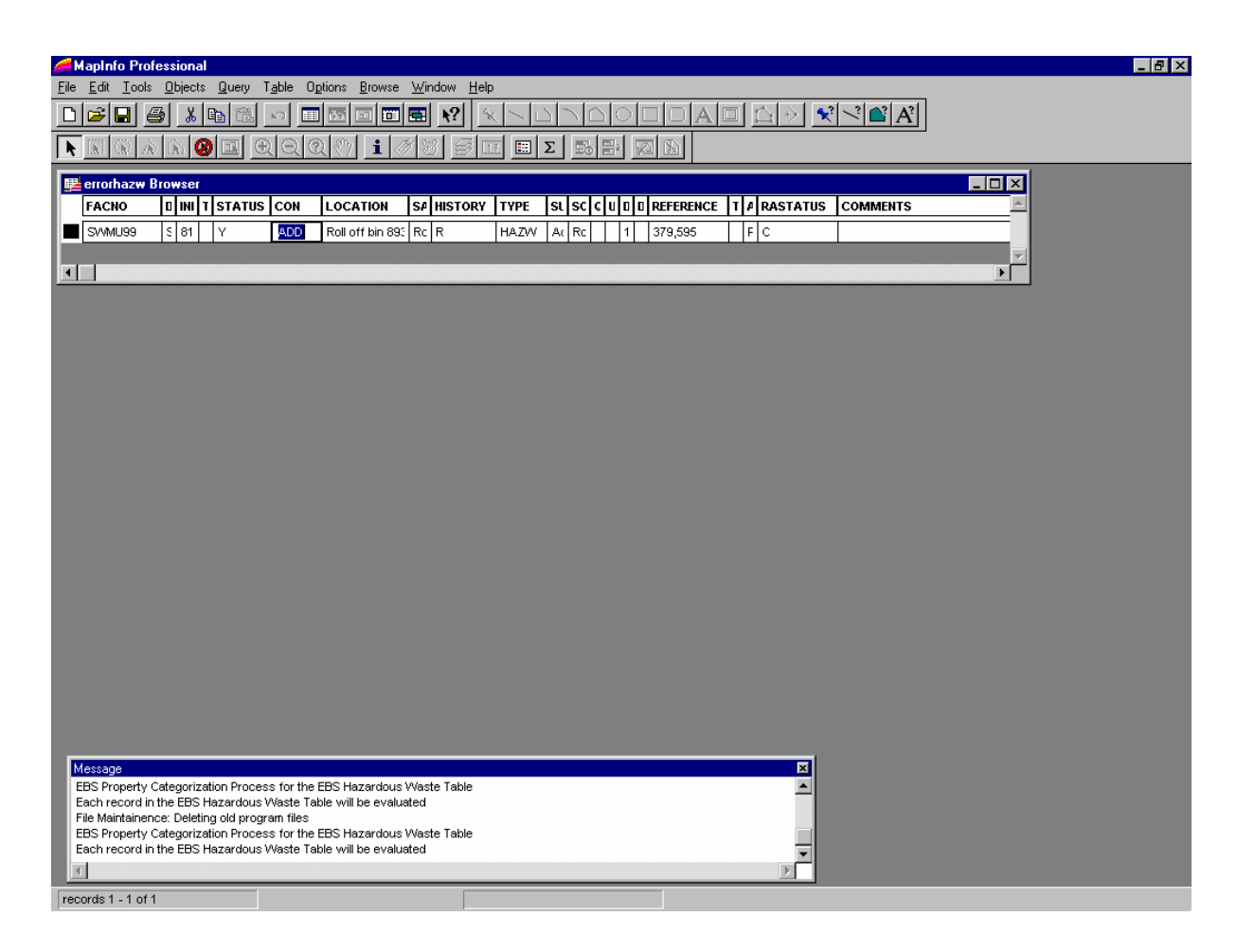

After making changes/fixes in the errorhazw Browser window, save the table. In order to do this 'TAB' out of the field being edited. After hitting the "TAB" key, the "save copy" option under the file pull-down menu becomes active.

# Screen 6 of 7 when an invalid entry in the HISTORY, STATUS, RASTATUS, or TYPE field is encountered.

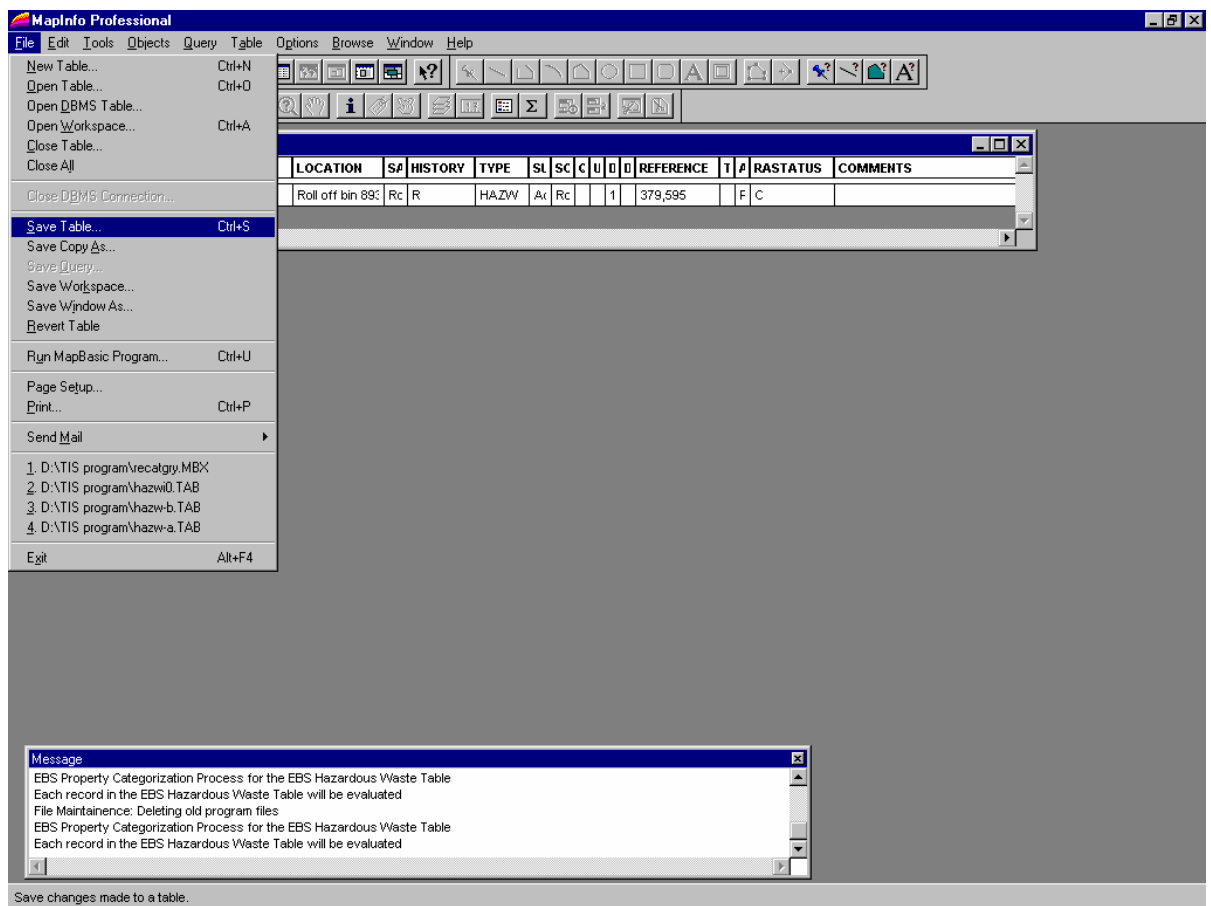

## Screen 7 of 7 when an invalid entry in the HISTORY, STATUS, RASTATUS, or TYPE field is encountered.

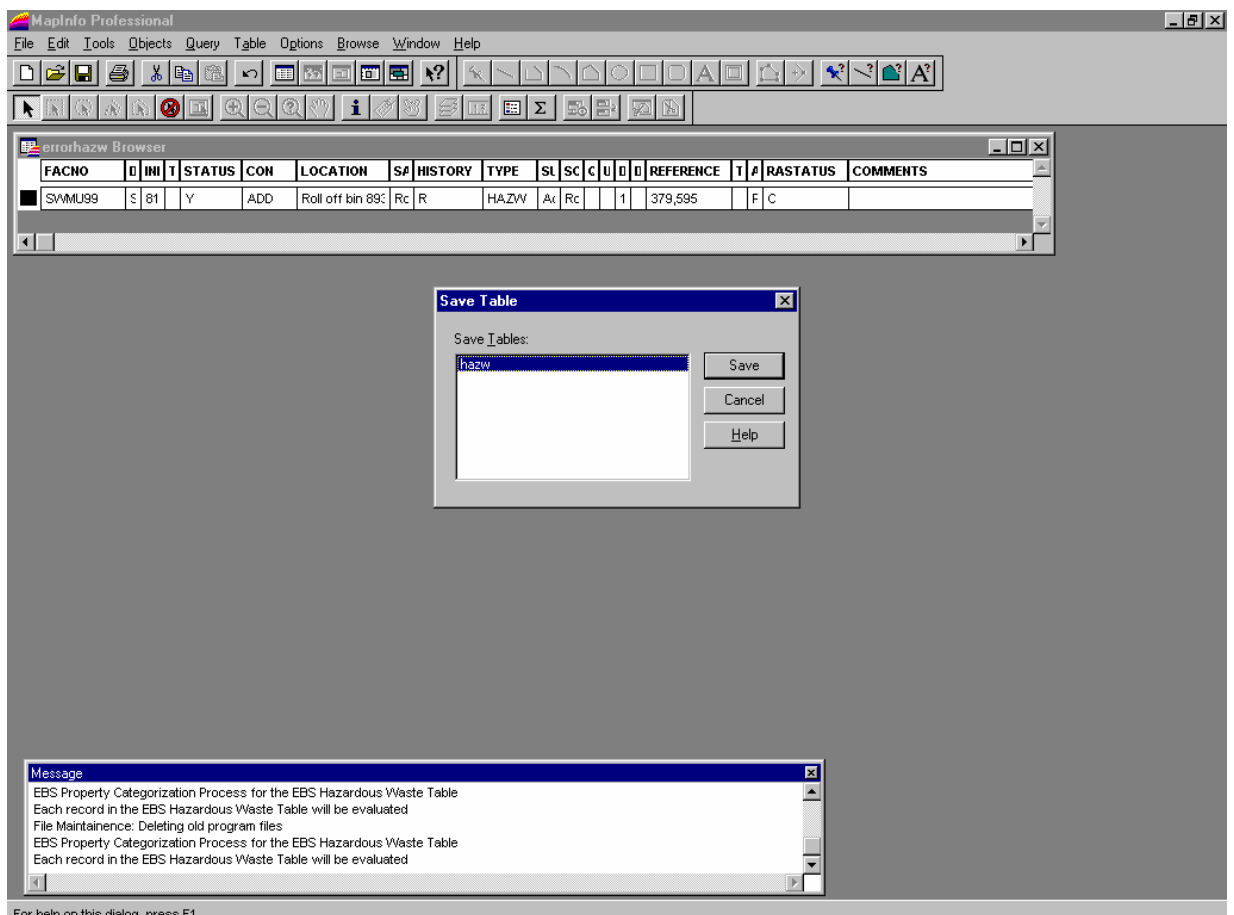

For help on this dialog, press F1

# Screen 1 of 1 telling the user that the Hazwi0.tab could not be found.

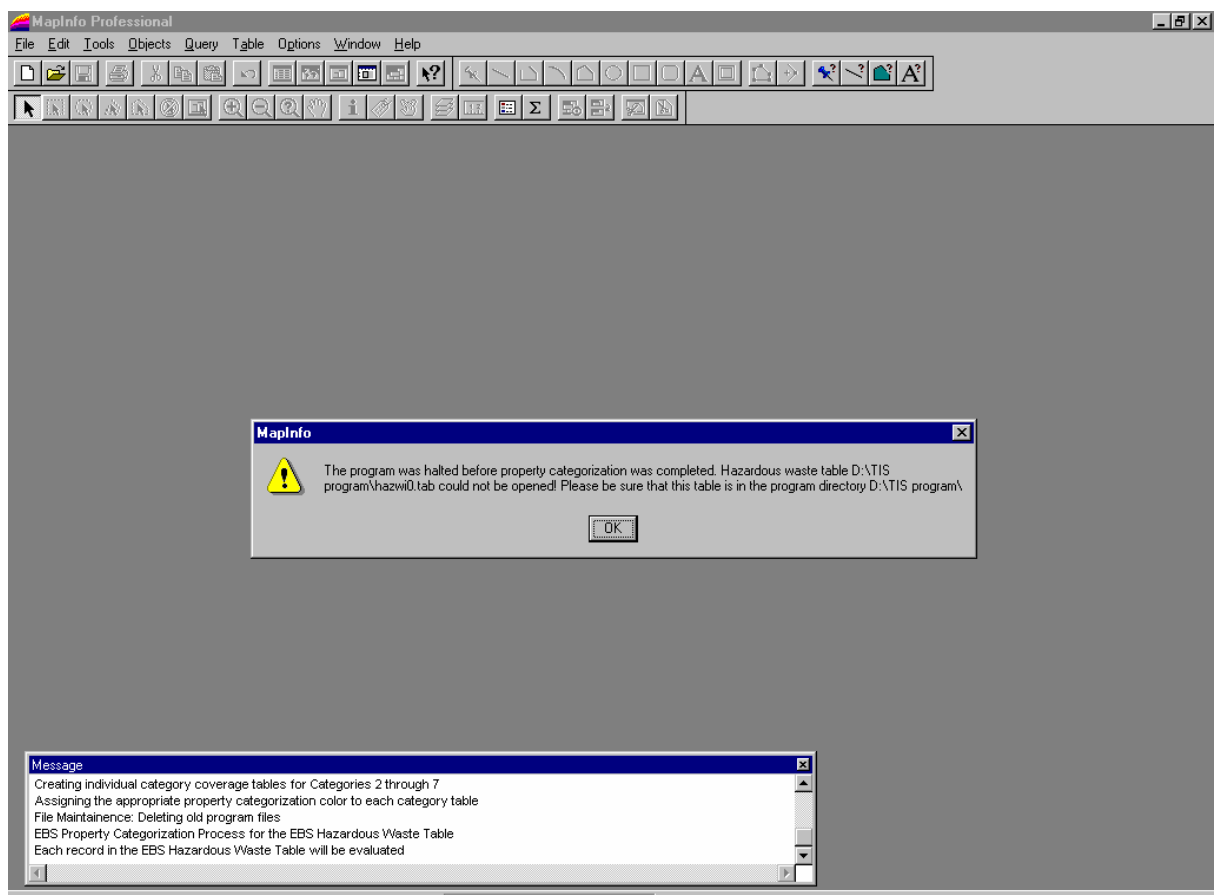

#### Screen 1 of 1 telling the user that the covname.tab file could not be found.

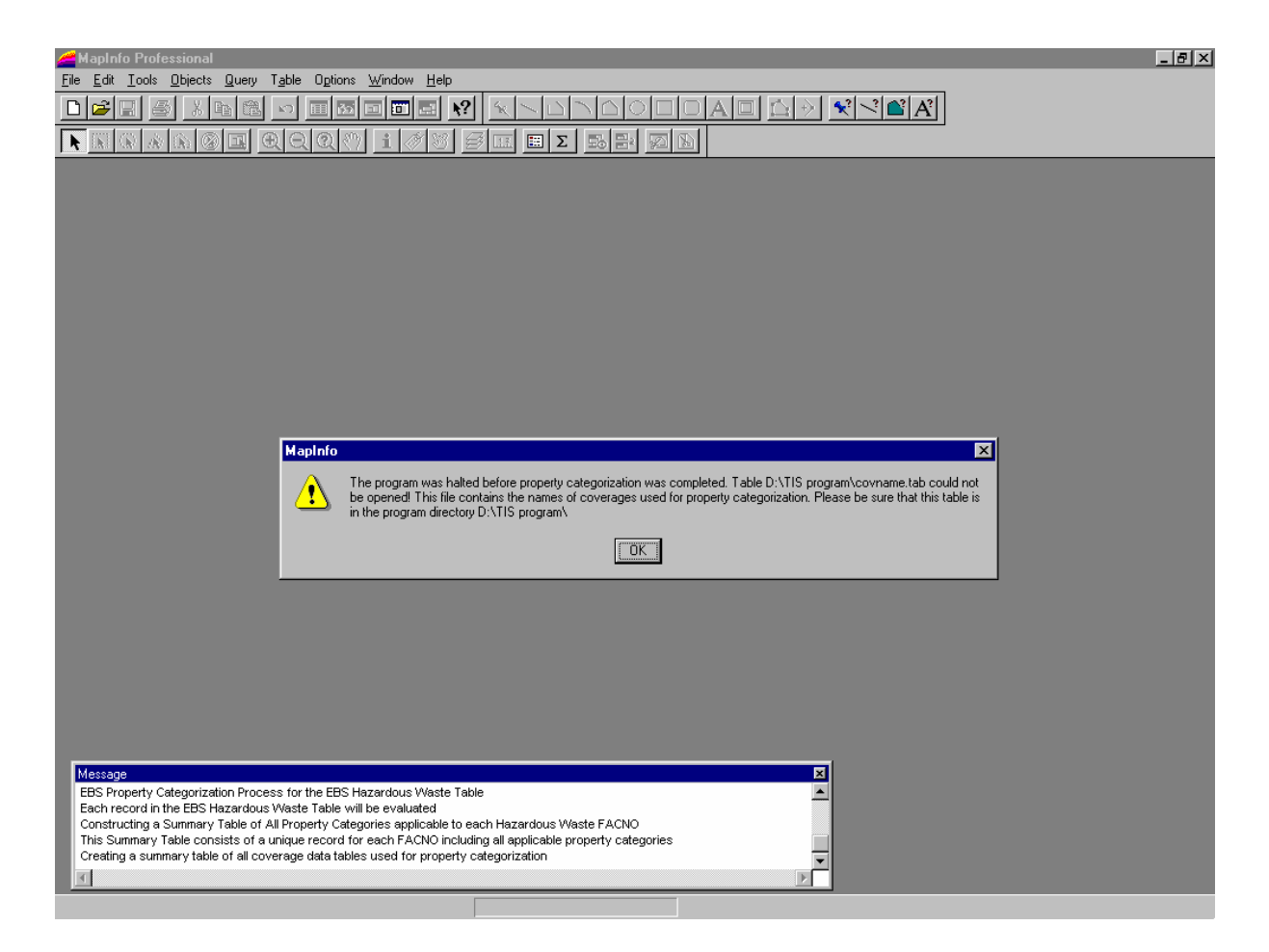

## Screen 1 of 1 telling the user that the boundp.tab file could not be found.

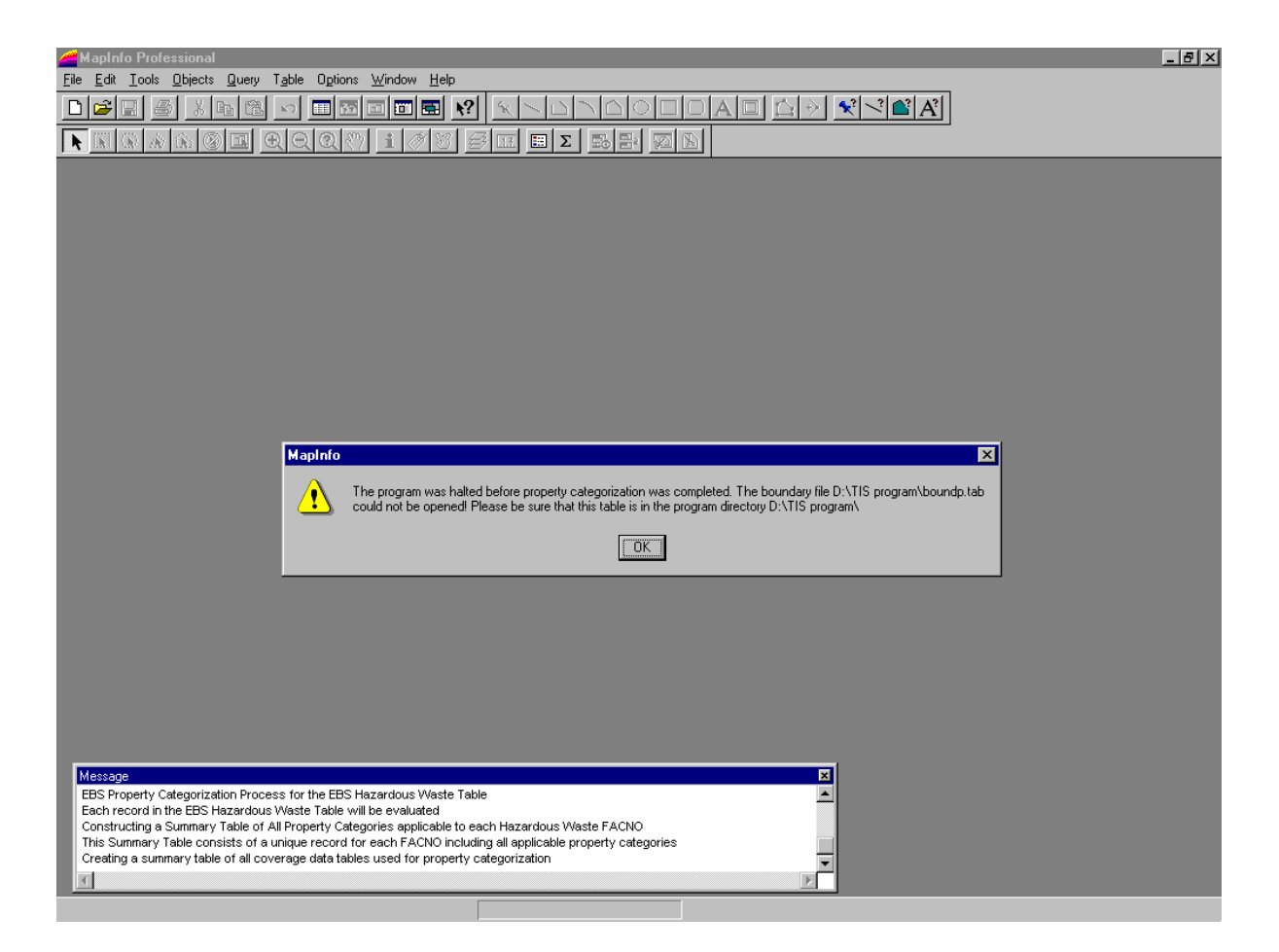

#### Screen 1 of 4 telling the user that one or more of the coverages needed for categorization could not be found.

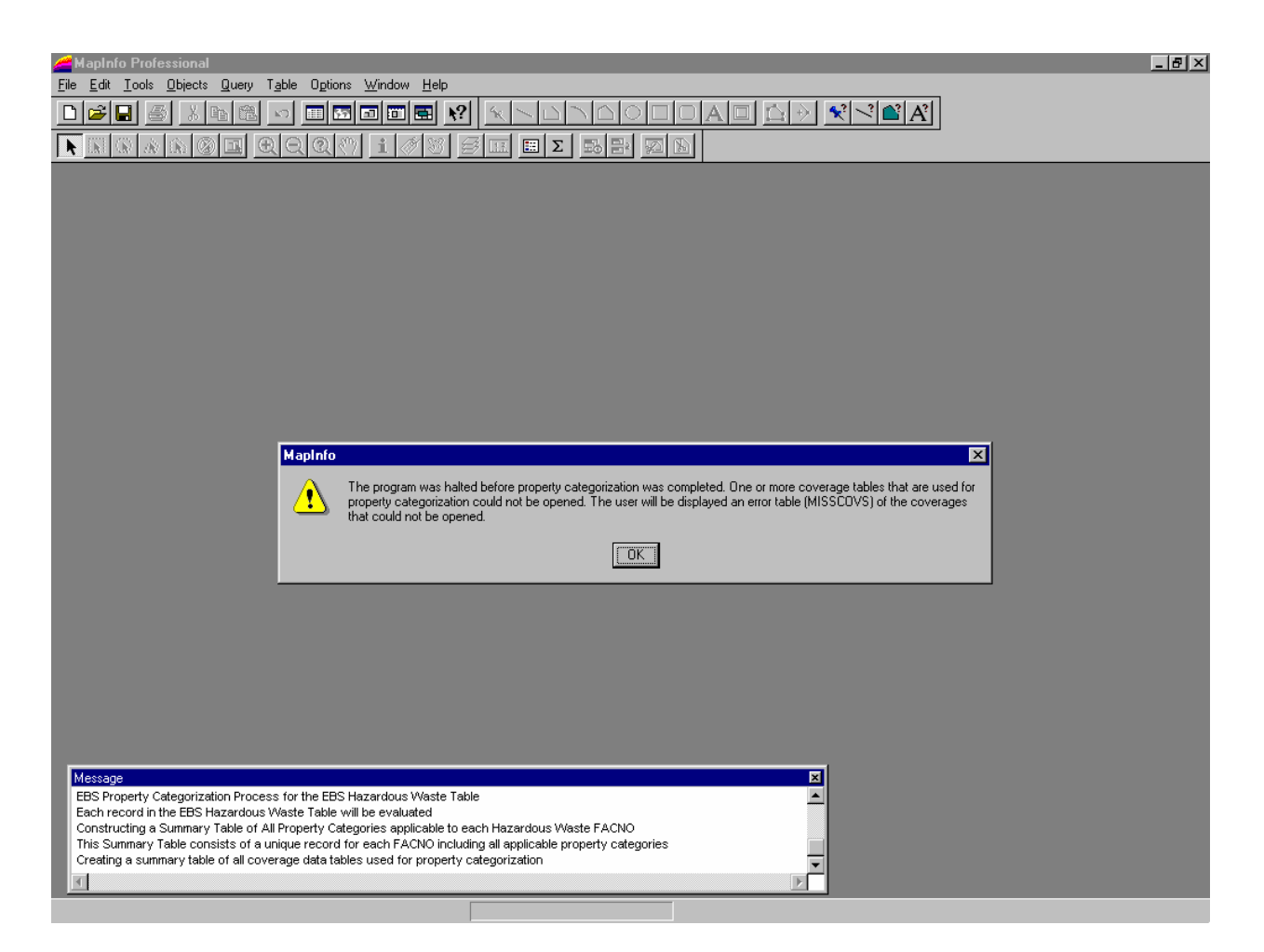

#### Screen 2 of 4 telling the user that one or more of the coverages needed for categorization could not be found.

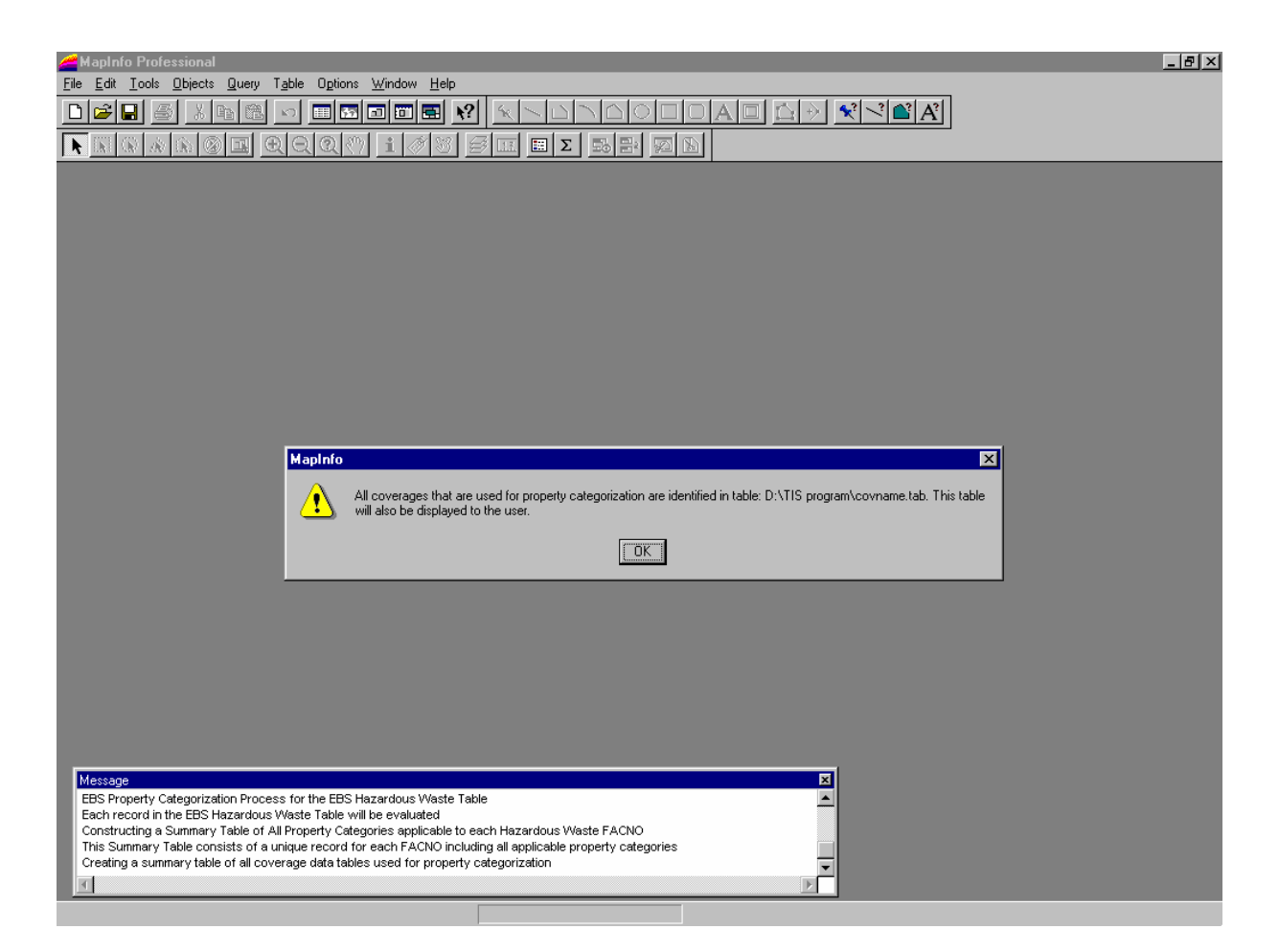

#### Screen 3 of 4 telling the user that one or more of the coverages needed for categorization could not be found.

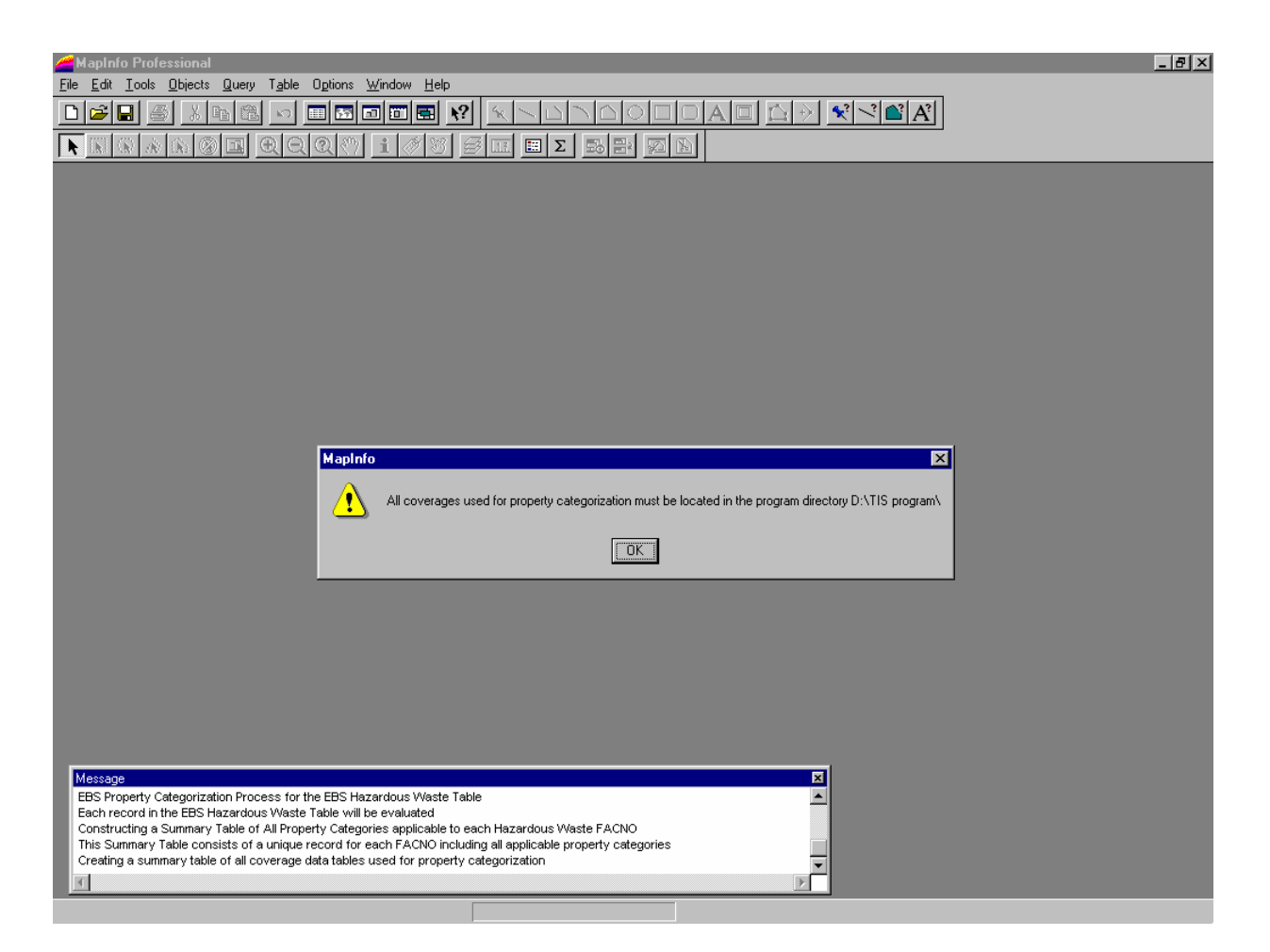

#### Screen 4 of 4 telling the user that one or more of the coverages needed for categorization could not be found.

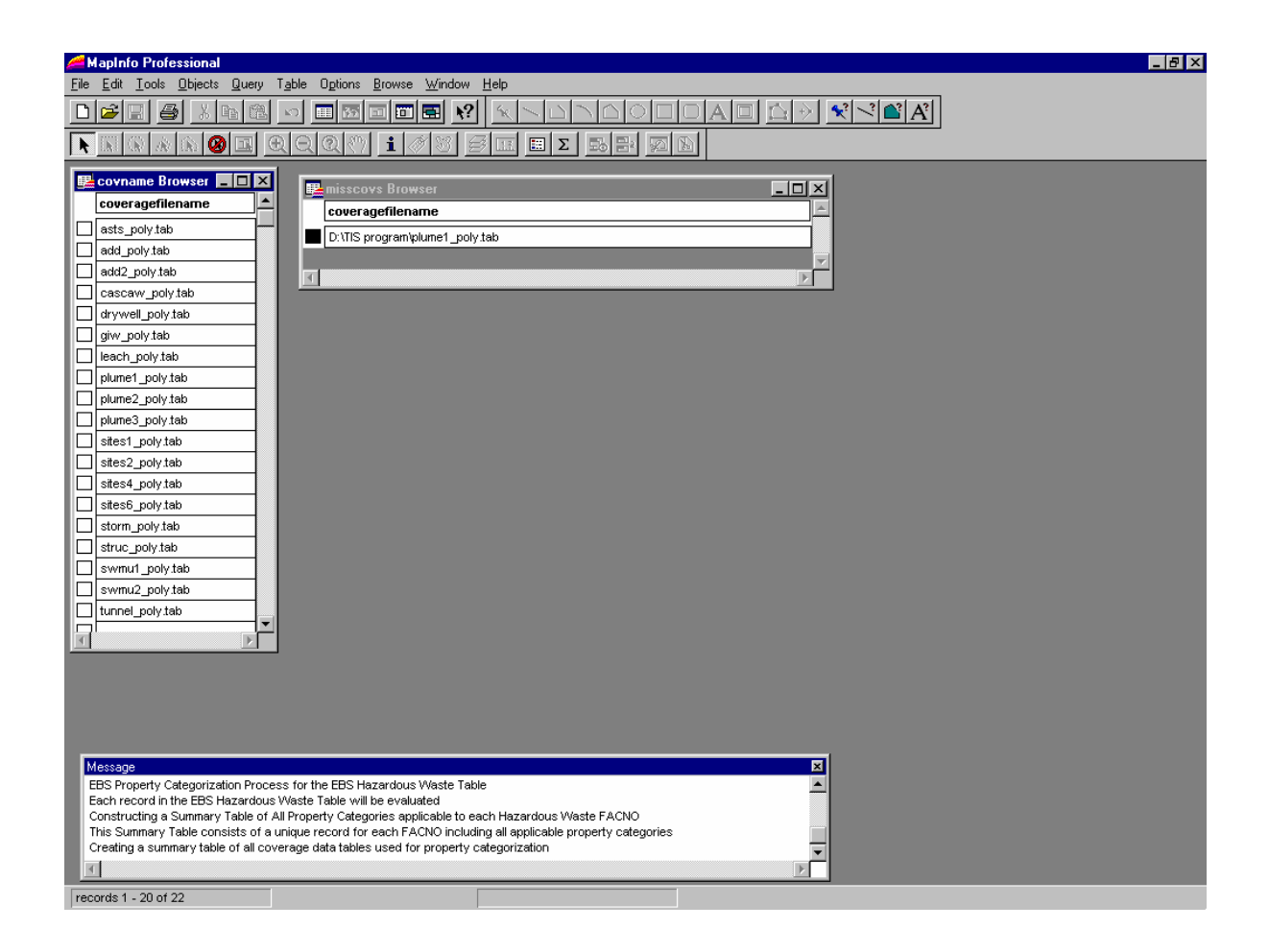

This screen contains two different browser windows. The browser labeled "covname Browser" contains a list of the valid table names for the particular plant. The second window labeled "misscovs Browser" shows the tables that are located in the plants working directory but that do not match any table names in the covname.tab file.

# Screen 1 of 4 telling the user that one or more of the facnos contained in the hazwi0.tab file do not have corresponding facnos in any of the spatial coverages.

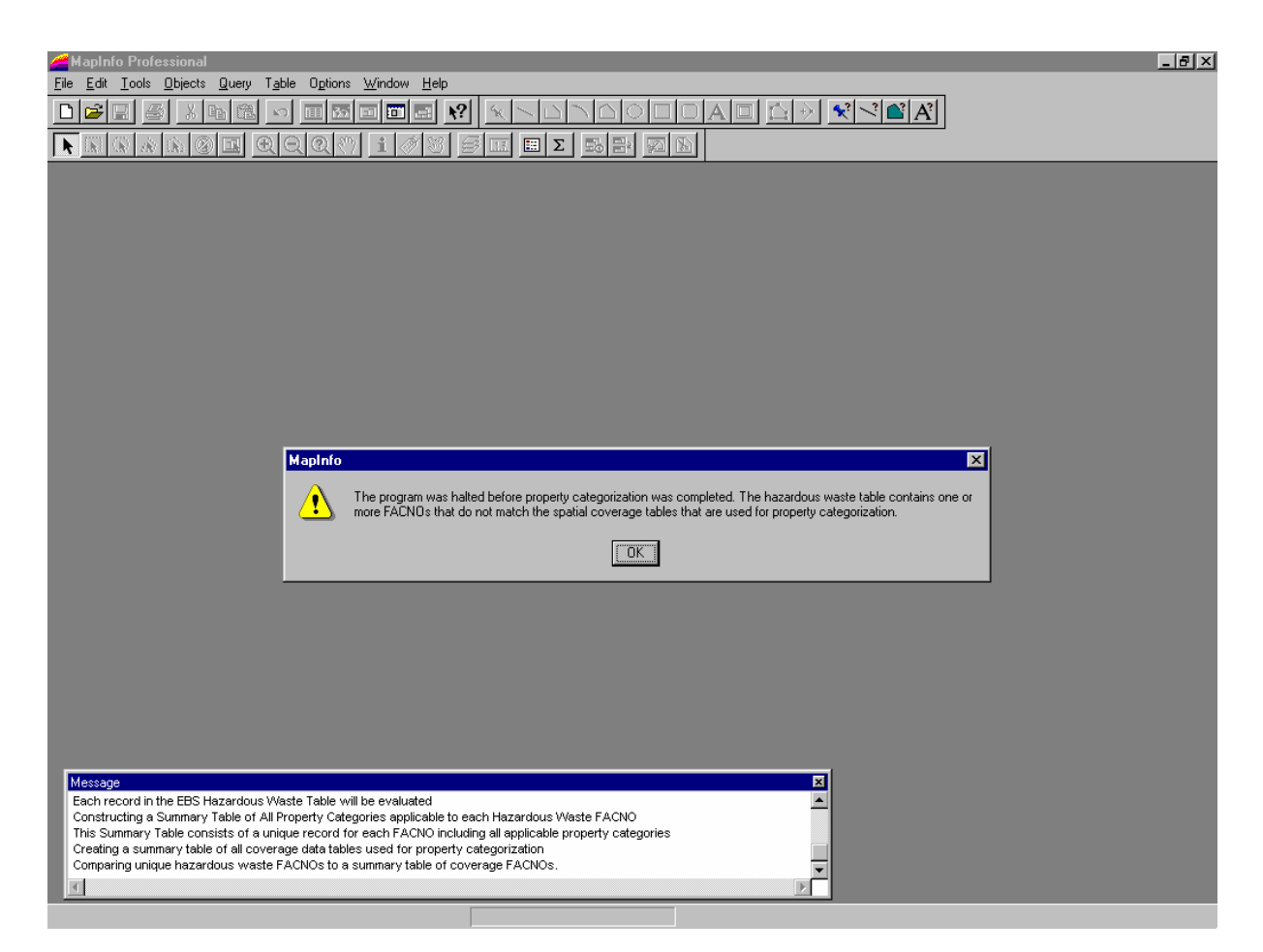

# Screen 2 of 4 telling the user that one or more of the facnos contained in the hazwi0.tab file do not have corresponding facnos in any of the spatial coverages.

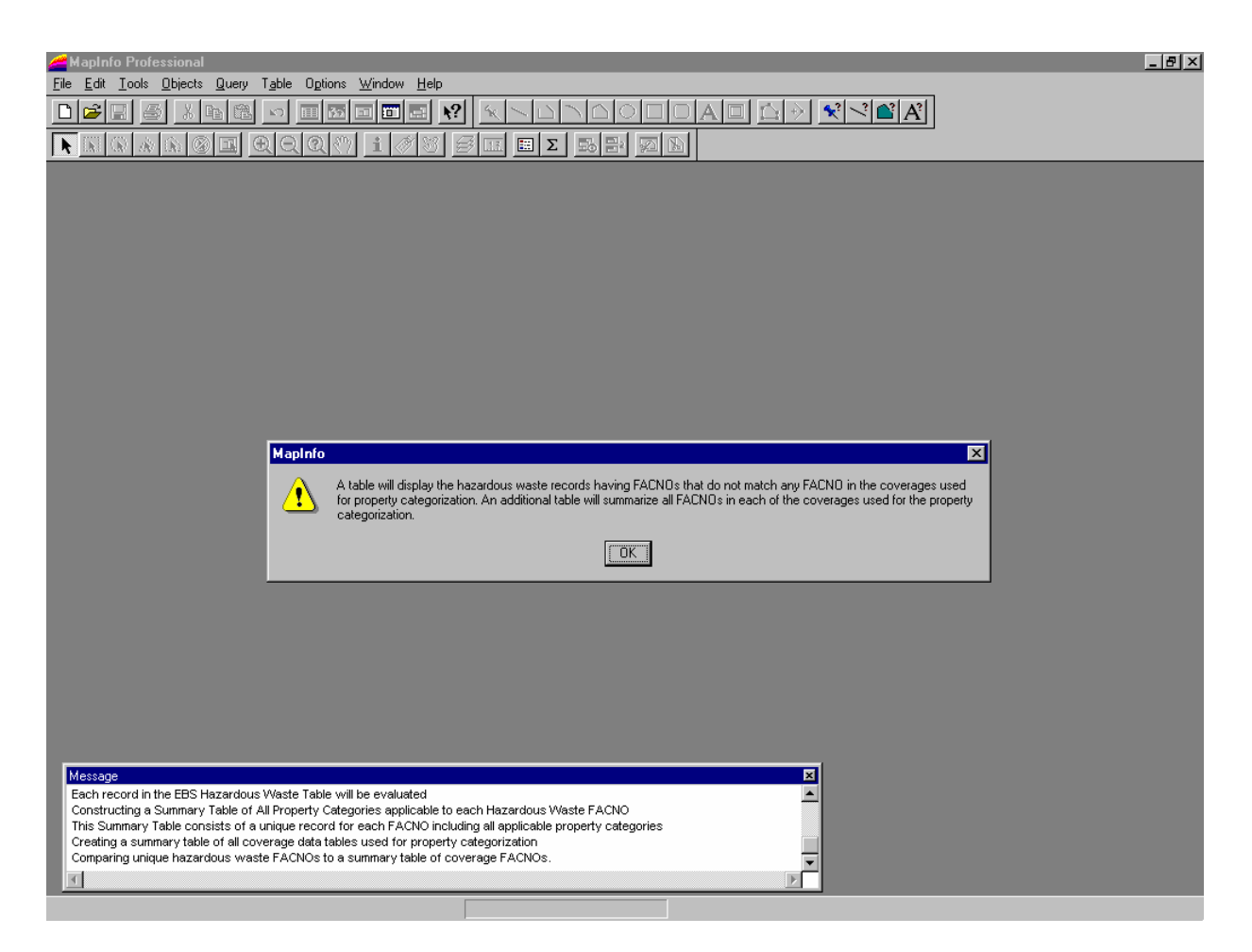

# Screen 3 of 4 telling the user that one or more of the facnos contained in the hazwi0.tab file do not have corresponding facnos in any of the spatial coverages.

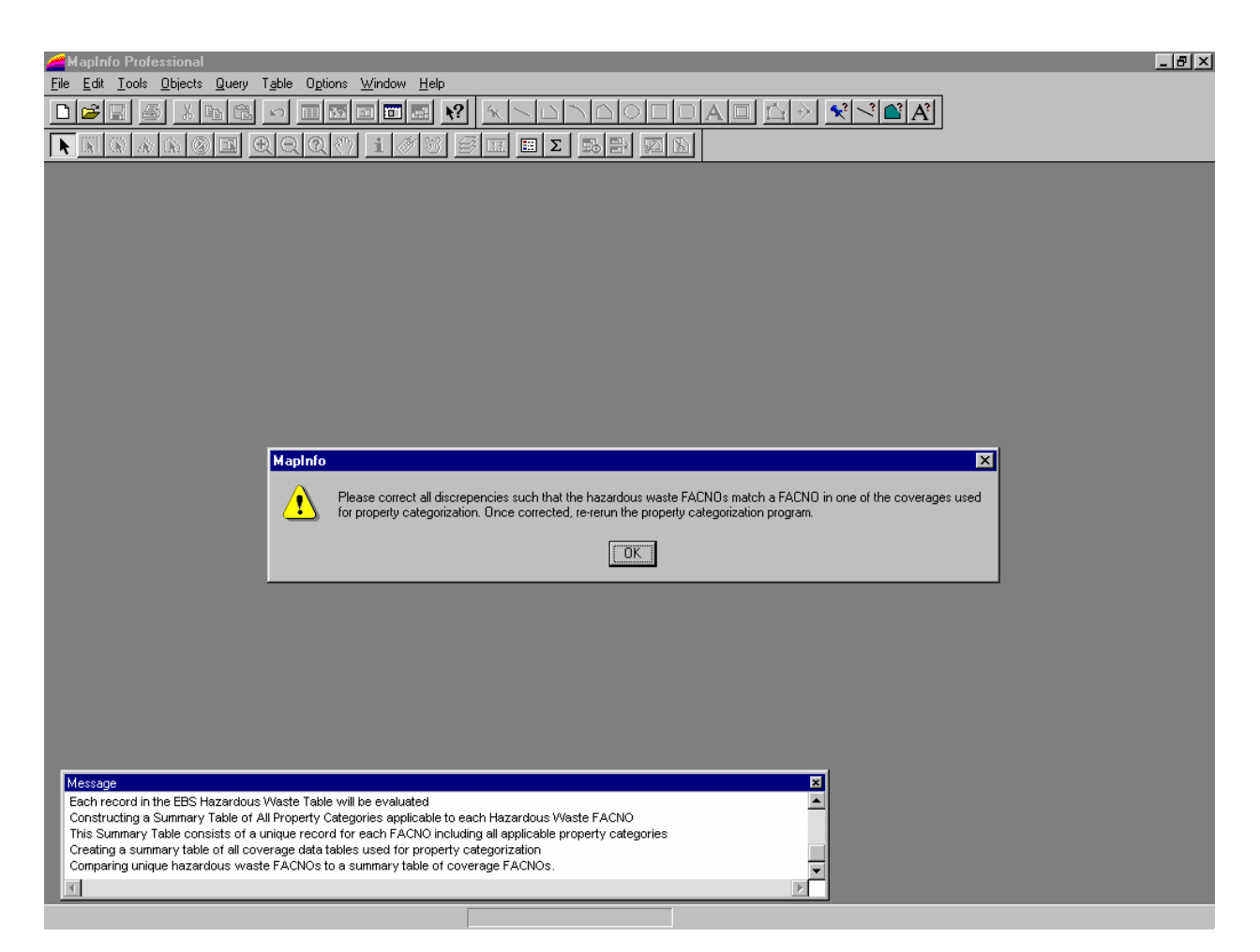

# Screen 4 of 4 telling the user that one or more of the facnos contained in the hazwi0.tab file do not have corresponding facnos in any of the spatial coverages.

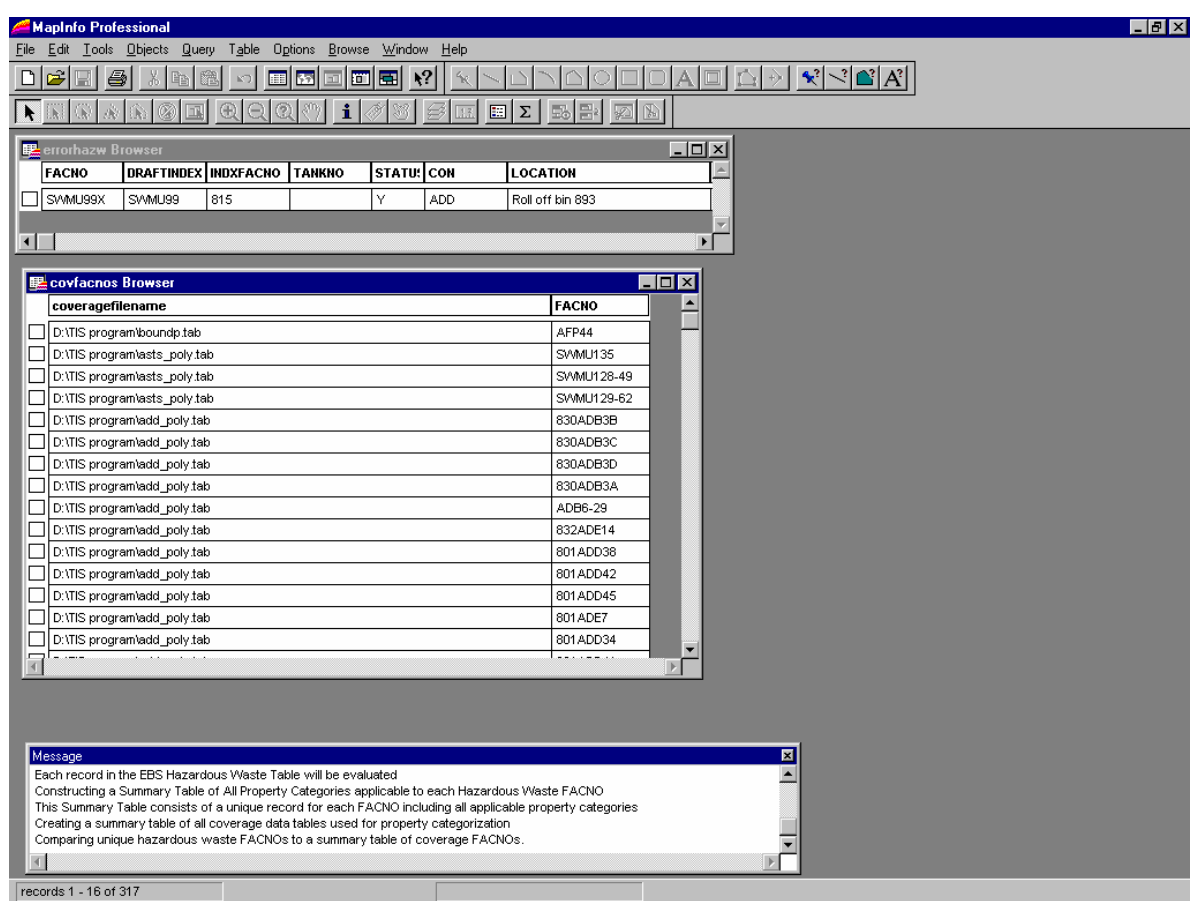

This screen contains two different browser windows. The browser labeled "covfacnos Browser" contains a list of all of the facnos and the tables they are in. The second window labeled "errorhazw Browser" shows the facnos that are located in the hazwi0.tab file but that do not have a corresponding facno in any of the valid tables. The user can use the facno listing to help identify if the facno is really not included in any of the valid tables or if the facno might have been mistyped originally in the hazwi0.tab.

# Screen 1 of 2 telling the user that the recategorization has been completed successfully.

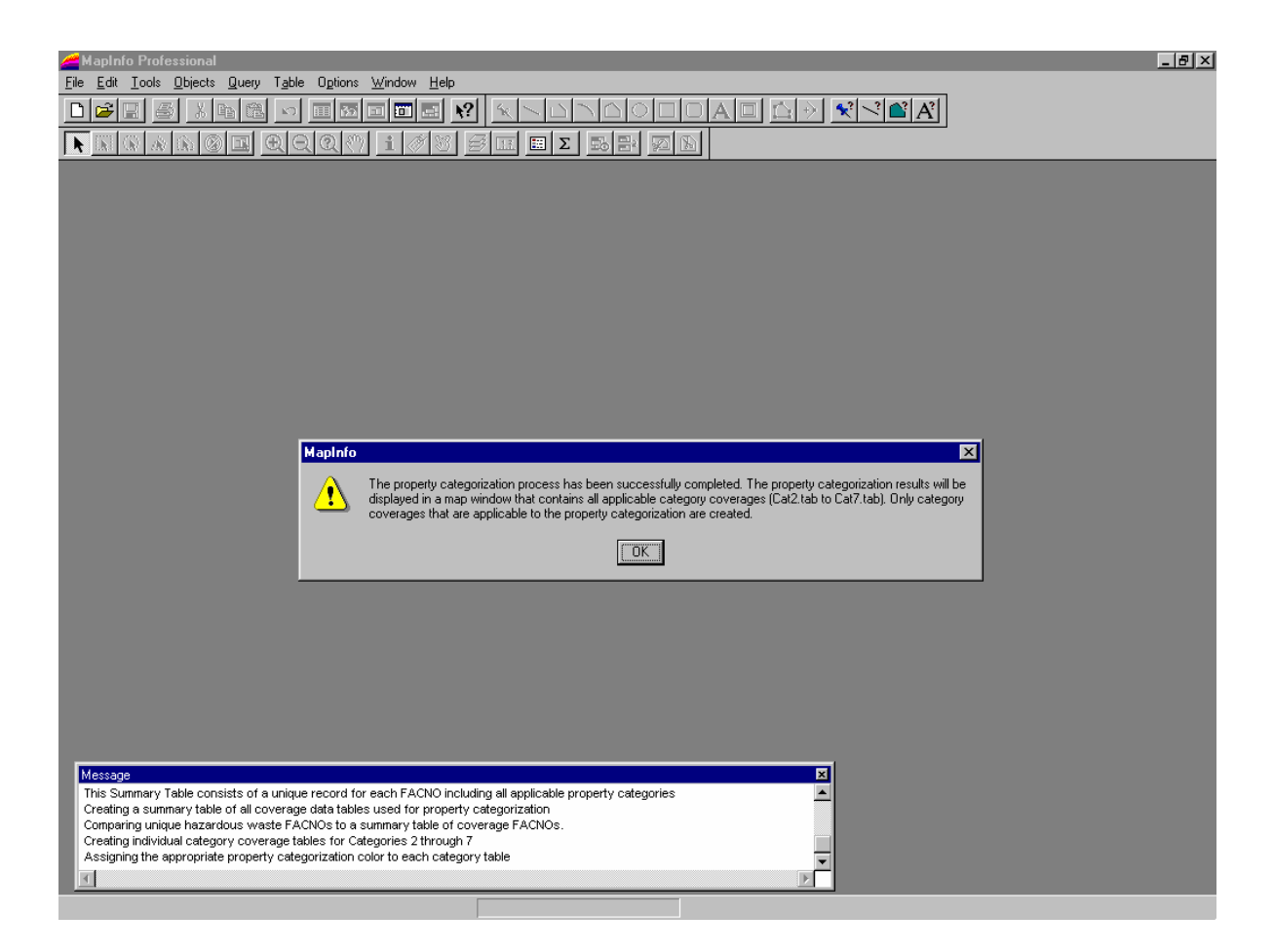

# Screen 2 of 2 telling the user that the recategorization has been completed successfully.

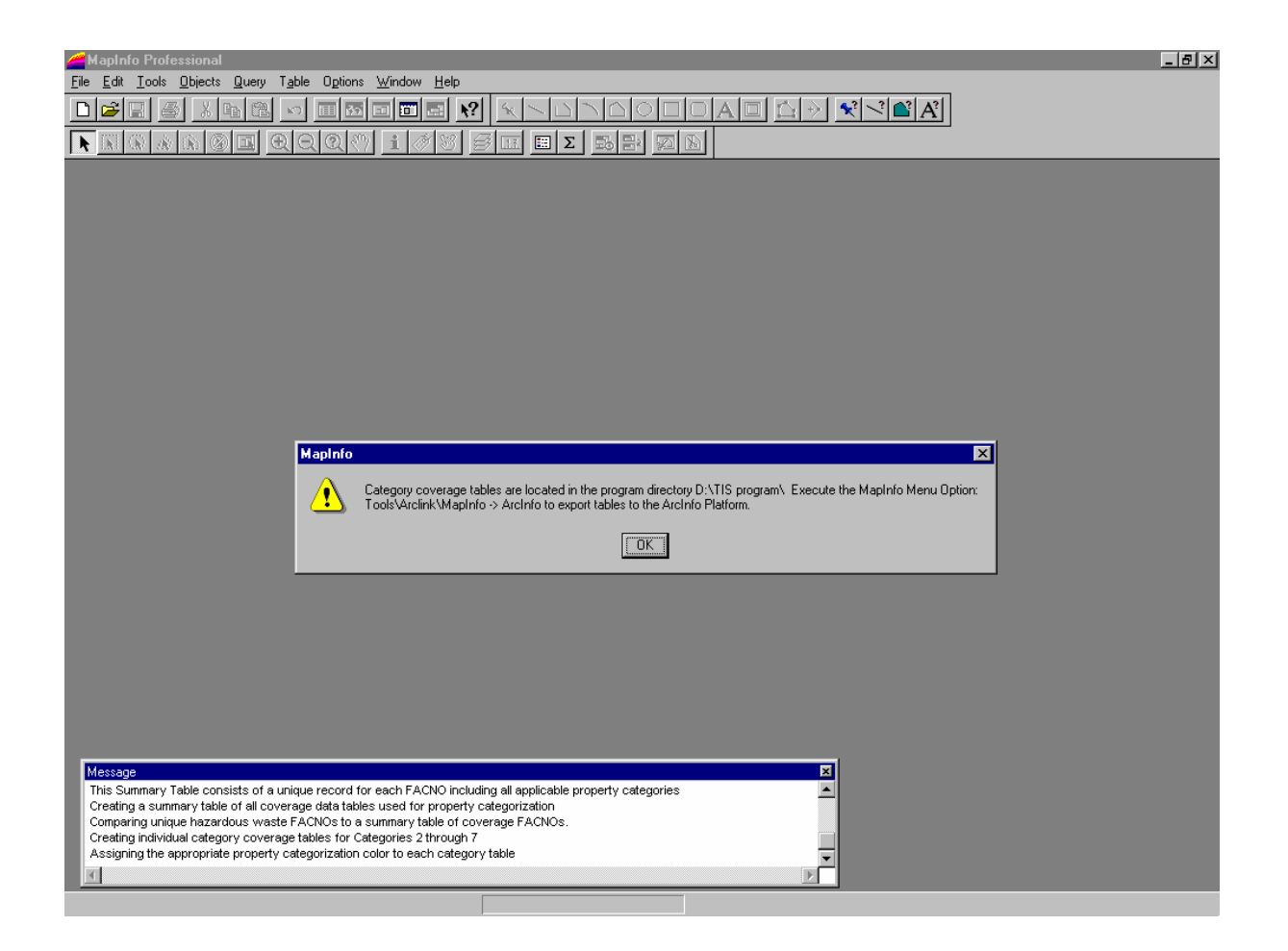

# APPENDIX F PROJECT MANAGER'S GUIDE MAPINFO EBS PROCESS NAMING CONVENTIONS FOR ALL COVERAGE/ ATTRIBUTE FILES USED IN THE EBS **PROCESS**

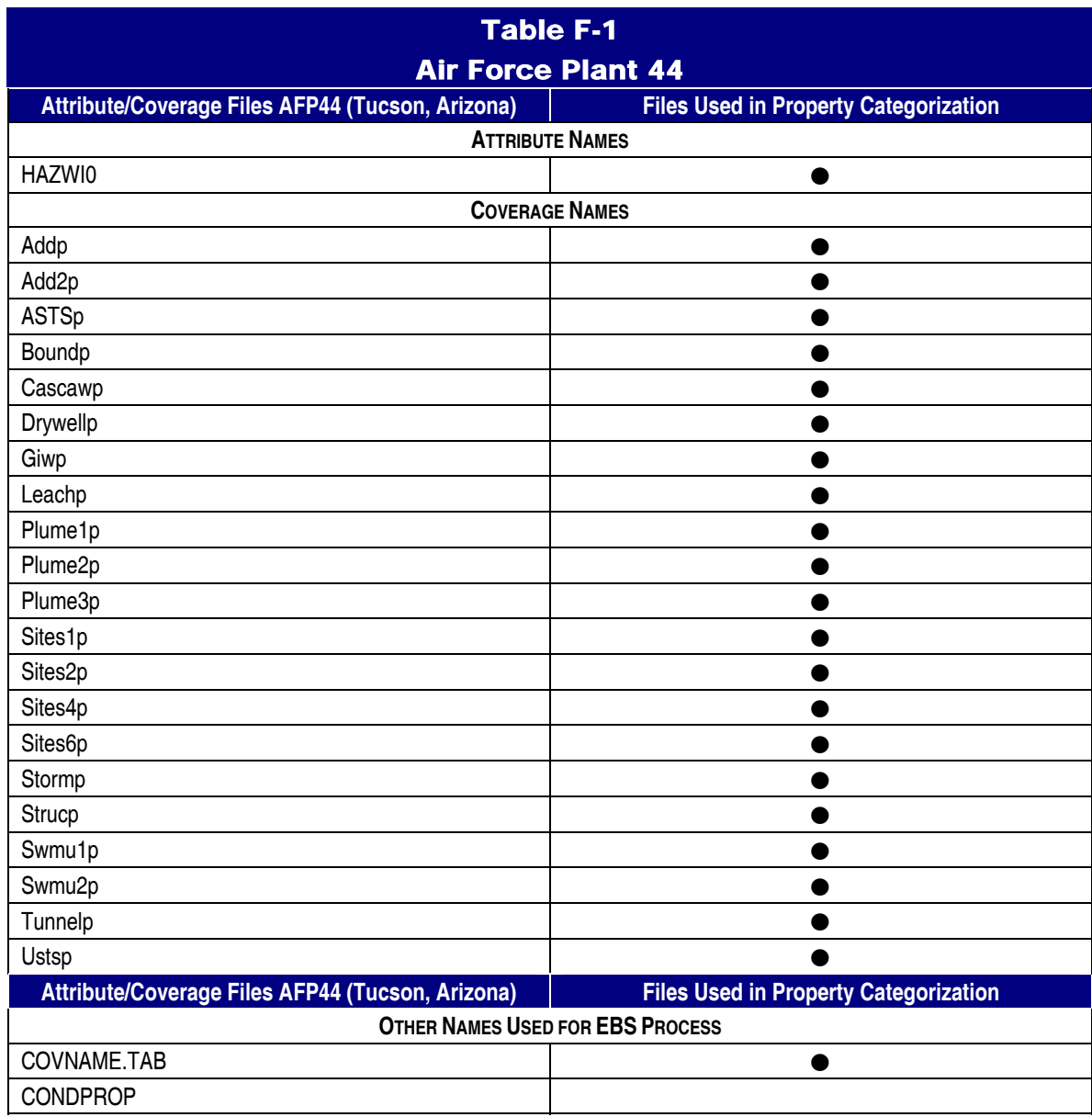

# APPENDIX G MAPINFO EBS PROCESS RECATGRY.MBX SOURCE CODE

Program written by Earth Tech, Inc. 1420 King Street, Suite 600 Alexandria, VA ' (703)549-8728 Earth Tech Point of Contact: Len Fried, John Cooley ' Program last modified by Earth Tech on 9/20/99 ' Program prepared for the United States Air Force Aeronautical Systems Center ' Acquisition Environmental Management (ASC/EM) Wright-Patterson Air Force Base, Ohio 45433 ' Program submitted to ASC/EM on 9/21/99 Program last modified on 9/20/99 ' This MapBasic program implements the Property Categorization Methodology established by: Memorandum, Department of Defense, 1996. Clarification of Uncontaminated Environmental Condition of Property at Base Realignment and Closure Installations, 21 October. ' The program categorizes property on MapInfo coverages based on information stored in an associated hazardous waste ' table (HAZWI0.TAB). The program implements error trapping to halt program execution if errors occur that would prevent the completion of property categorization. In these cases, the user is provided detailed error messages to aid in correcting the error. Include "Mapbasic.def" ' Declaration of procedures used by this program Declare sub main Declare sub initial variables Declare sub delete\_old\_program\_files Declare sub hazwaste\_categorization Declare sub summarytable\_of\_facno\_propertycategories Declare sub table\_of\_unique\_facnos\_from\_propertycoverages Declare sub compare\_hazfacnos\_to\_propertycoverage\_facnos Declare sub construct\_individual\_category\_coverages Declare sub update\_coverage\_categories Declare sub color\_category\_coverage Declare sub create\_summarytable\_of\_facno\_propertycategories Declare sub end\_program\_message Declare sub apply\_specific\_color\_to\_coverage\_facnos(ByVal file\_path as string,ByVal catcolor as integer) Declare sub error\_message(ByVal errorcode as smallint) Declare sub setmaxcat(maxcat as string, currentcat as string) Declare sub update\_coverage\_facno\_categories(ByVal file\_name as string) Declare sub delete\_file(ByVal file\_pathname as string,ByVal filename as string) Declare sub verifyColumn(ByVal ColumnName As String, ByVal TabName As String, VerifyFlag As String) Declare sub sql\_select\_invalid\_hazcats Declare sub sql\_select\_inv\_facnos Declare sub sql\_select\_missing\_coverages Declare sub close\_all\_open\_tables Declare sub cleanup\_system\_files Declare sub map\_category\_coverages Declare sub map\_category\_coverage(ByVal file\_pathname as string, ByVal tablename as string,makenewmapwindow as string) Declare sub create\_category\_table(fullpath\_tablename as string) ' Declaration of Public or Global variables global file\_path as string global prog\_directorypath as string global hazw\_file as string global hazwsmry\_file as string global facnocats\_file as string global covname\_file as string

global boundp\_file as string

 *EBS Data Processing System Users' Manual Appendix Version 2* Page G-1

```
global bndry_file as string 
global misscovs_file as string 
global missfacno_file as string 
global facnocovcats_file as string 
global covfacnos_file as string 
global tempcov_file as string 
global cat2_file as string 
global cat3_file as string 
global cat4_file as string 
global cat5_file as string 
global cat6_file as string 
global cat7_file as string
```
' Main program procedure

sub main

call close\_all\_open\_tables call initial\_variables call delete\_old\_program\_files call hazwaste\_categorization call summarytable\_of\_facno\_propertycategories call table of unique facnos from propertycoverages call compare\_hazfacnos\_to\_propertycoverage\_facnos call construct individual category coverages call color\_category\_coverage call update\_coverage\_categories call end\_program\_message call cleanup\_system\_files call map\_category\_coverages end sub

#### 4.3 ' The following procedure closes all open tables

sub close\_all\_open\_tables close all end sub

#### 4.4 ' The following procedure initializes global program variables

sub initial\_variables

```
prog_directorypath = ApplicationDirectory$() 
hazw_file = prog\_directorypath + "hazwi0.tab"hazwsmry_file = prog\_directorypath + "hazwsmry.tab"facnocats_file = prog_f circtorypath + "facnocats.tab"covname file = prog directorypath + "covname.tab"
boundp_file = prog_dictorypath + "boundp.tab"bndry file = prog directorypath + "bndry.tab"
misscovs file = prog directorypath + "misscovs.tab"
missfacno_file = prog\_directorypath + "missfac.tab"facnocovcats_file = prog_ficctorypath + "facnocovcats.tab"covfacnos_file = prog_f directorypath + "covfacnos_tab"
```

```
tempcov_file = prog_f directorypath + "tempcov_tab"cat2 file = prog_directorypath + "cat2.tab"
   cat3<sub>-file</sub> = prog-directorypath + "cat3.tab"
    cat4-file = prog-directorypath + "cat4.tab"
    cat5_file = prog_directorypath + "cat5.tab"
    cat6_file = prog_directorypath + "cat6.tab"
   cat7-file = prog-directorypath + "cat7.tab"
end sub
```
' The following procedure deletes program tables that are created each time this program is executed.

' Essentially, this is a house-cleaning procedure that guarantees old program tables are deleted before

' the program starts a new EBS property categorization. The following tables are deleted: cat2.tab, cat3.tab,

' cat4.tab, cat5.tab, cat6.tab, cat7.tab, bndry.tab, hazwsmry.tab, facnocats.tab, misscovs.tab, missfac.tab,

' facnocovcats.tab, covfacnos.tab, tempcov.tab.

sub delete\_old\_program\_files

Print "File Maintainence: Deleting old program files" Dim file\_cntr as smallint Dim file\_spec as string

Dim file drop as string

Dim totalcategories as smallint

file  $cntr = 2$ totalcategories  $= 7$ Do while file\_cntr <= totalcategories file\_drop = "cat" + file\_cntr file spec = prog\_directorypath + file drop + ".tab" Call delete\_file(file\_spec,file\_drop) file  $\text{cntr} = \text{file} \text{cntr} + 1$ Loop Call delete\_file(bndry\_file,"bndry") Call delete\_file(hazwsmry\_file,"hazwsmry") Call delete\_file(facnocats\_file,"facnocats") Call delete file(misscovs file,"misscovs") Call delete\_file(missfacno\_file,"missfac") Call delete file(facnocovcats file,"facnocovcats") Call delete\_file(covfacnos\_file,"covfacnos") Call delete file(tempcov file,"tempcov") end sub

' This procedure receives the pathname and filename for a file. If the file exists,

' the procedure deletes the file.

sub delete file(ByVal file pathname as string,ByVal filename as string)

#### 4.5 If FileExists(file\_pathname) then

Open table file\_pathname drop table filename End if

End sub

' This procedure updates the EBS hazardous waste table according to the criteria for property categorization.

' This procedure determines if the CATEGORY field exists in the hazardous waste table. If the CATEGORY field

' exists, the procedure drops (deletes) the CATEGORY field and creates a new blank CATEGORY field; if the

' CATEGORY field does not exists, the procedure creates a new blank CATEGORY field. Each hazardous waste table

' record is evaluated according to the values stored in its HISTORY, STATUS, TYPE, and

#### RASTATUS fields. Based

' on the combination of values in these four fields, a specific property category (1 to 7) is assigned to the

' records CATEGORY field. If an invalid combination of values is stored in the HISTORY, STATUS, TYPE,

' and RASTATUS fields, an E (for error) is stored in the records CATEGORY field. Once all records in the

' hazardous waste table are evaluated for property categorization, if any errors occurred, the program halts and

' a Mapinfo table is displayed containing all hazardous waste table records in error (i.e., having an E in the

' CATEGORY field).

sub hazwaste\_categorization

Print "EBS Property Categorization Process for the EBS Hazardous Waste Table" Print "Each record in the EBS Hazardous Waste Table will be evaluated" Dim rowcntr as smallint

Dim errorflag as string Dim verifycolumnflag as string

OnError Goto Bad\_open open table hazw\_file as hazw OnError Goto 0 call verifycolumn("category",hazw,verifycolumnflag) if verifycolumnflag  $=$  "No" then Alter table hazw(Add category Char (1))

else

Alter table hazw(Drop category) Alter table hazw(Add category Char (1)) end if

errorflag  $=$  "No"

rowcntr  $= 1$ fetch first from hazw

do while not EOT(hazw)

if (hazw.type = "HAZ" or hazw.type = "HAZW" or hazw.type = "POL" or hazw.type = "POLW" or hazw.type  $=$  "PES" or hazw.type = "RAD" or hazw.type = "RADW") and hazw.status = "Y" and hazw.history = "S" and ltrim\$(hazw.rastatus) = "" then update hazw set Category = "1" where rowid = rowcntr elseif (hazw.type = "POL" or hazw.type = "POLW") and hazw.status = "Y" and (hazw.history = "R" or hazw.history  $=$  "D") and  $(hazw.rastatus = "N" or hazw.rastatus = "C" or hazw.rastatus = "U" or hazw.rastatus = "F")$ then update hazw set Category = "2" where rowid = rowcntr elseif (hazw.type = "HAZ" or hazw.type = "HAZW" or hazw.type = "PES" or hazw.type = "RAD" or hazw.type = "RADW") and hazw.status = "Y" and (hazw.history = "R" or hazw.history = "D") and hazw.rastatus = "N" then update hazw set Category = "3" where rowid = rowcntr elseif (hazw.type = "HAZ" or hazw.type = "HAZW" or hazw.type = "PES" or hazw.type = "RAD" or hazw.type = "RADW") and hazw.status = "Y" and (hazw.history = "R" or hazw.history = "D") and hazw.rastatus = "C" then update hazw set Category = "4" where rowid = rowcntr elseif (hazw.type = "HAZ" or hazw.type = "HAZW" or hazw.type = "PES" or hazw.type = "RAD" or hazw.type = "RADW") and hazw.status = "Y" and (hazw.history = "R" or hazw.history = "D") and hazw.rastatus = "U" then update hazw set Category = "5" where rowid = rowcntr elseif (hazw.type = "HAZ" or hazw.type = "HAZW" or hazw.type = "PES" or hazw.type = "RAD" or hazw.type = "RADW") and hazw.status = "Y" and (hazw.history = "R" or hazw.history = "D") and hazw.rastatus = "F" then update hazw set Category = "6" where rowid = rowcntr elseif (hazw.type = "HAZ" or hazw.type = "HAZW" or hazw.type = "PES" or hazw.type = "RAD" or hazw.type = "RADW") and hazw.status = "A" and (hazw.history = "S" or hazw.history = "R" or hazw.history = "D") and  $ltrim\$(hazw.rastatus) = ""$ then update hazw set Category = "7" where rowid = rowcntr else update hazw set Category = "E" where rowid = rowcntr

```
errorflag = "Yes"end if 
fetch next from hazw 
rowcntr= rowcntr+ 1 
loop
```
#### *4.5.1 If errorflag = "Yes" then*

```
Call error_message(1) 
    Call error_message(10) 
    Call error message(11)
    Commit table hazw 
    close all 
    Call sql_select_invalid_hazcats 
    end program
               commit table hazw
                close all 
    End If 
        Last_exit: exit sub 
               ' "This routine prevents the program from unintentionally executing the error 
handlers"<br>Bad_open:
                     Call error_message(2)
                end program 
end sub
```
' This procedure is executed if errors occurred while updating the hazardous waste table for property

' categorization. This procedure displays a Mapinfo table containing all hazardous waste table records in

' error (i.e., having an E in the CATEGORY field).

sub sql\_select\_invalid\_hazcats

#### 4.6 OnError Goto Bad\_open

open table hazw\_file as hazw

```
OnError Goto 0 
   Select * from hazw where category = "E" into errorhazw
   Browse * from errorhazw 
 Last_exit: exit sub 
' "This routine prevents the program from unintentionally executing the error 
handlers"<br>Bad_open:
                   Call error_message(2)
             end program 
end sub
```
' This procedure creates a summary table (HAZWSMRY.TAB) based on an evaluation of all the hazardous waste

' table records. For each unique FACNO in the hazardous waste table, a unique record is created in the summary table

' for each FACNO and all applicable categories (i.e., 1 through 7)

sub summarytable\_of\_facno\_propertycategories

Print "Constructing a Summary Table of All Property Categories applicable to each Hazardous Waste FACNO"

Print "This Summary Table consists of a unique record for each FACNO including all applicable property categories"

Dim facnohold as string

Dim rowcntr as smallint Dim errorflag as string Dim fieldname as string Dim casecategory as string Dim maxcat as string Dim totalcategories as smallint

OnError Goto Bad\_open open table hazw\_file as temphazw select \* from temphazw into Hazw order by facno OnError Goto 0

Call create\_summarytable\_of\_facno\_propertycategories errorflag  $=$  "No" totalcategories  $= 7$ rowcntr  $= 1$ fetch first from Hazw Do while not EOT(Hazw)

If Hazw.facno  $=$  "" then

Fetch next from Hazw Else

 $facnohold = Hazw.facno$ 

*EBS Data Processing System Users' Manual Appendix Version 2* Page G-8

 $maxcat = "0"$ Insert into hazwsmry(facno) values(facnohold) Do while not  $EOT(Hazw)$  and facnohold = Hazw.facno

```
casecategory = Hazw.category
```
If val(casecategory)  $>= 1$  and val(casecategory)  $<=$  totalcategories then

fieldname  $=$  "cat" + casecategory

Update hazwsmry set fieldname  $=$  casecategory where rowid  $=$  rowcntr

```
Call setmaxcat(maxcat,casecategory) 
                  Else errorflag = "Yes" 
                End If
```
Fetch next from Hazw

Loop

```
Update hazwsmry set highestcat = maxcat where rowid = rowcntr
      rowcntr = rowcntr +1End if 
   Loop 
   If errorflag = "Yes" then
      close all 
      Call error_message(3) 
      End Program 
   Else 
      Commit table hazwsmry 
      Close All 
   End If 
 Last_exit: exit sub 
' This routine prevents the program from unintentionally executing the error 
handlers" 
       Bad_open: Call error_message(2) 
                     end program
```

```
end sub
```
' This procedure compares two string integers and returns the maximum value as a string

```
' in the first procedure parameter maxcat
```

```
sub setmaxcat(maxcat as string, currentcat as string) 
       if val(maxcat) < val(current)then
maxcat = currentcatEnd if
```
End sub

#### 4.7 **'** This procedure opens the COVNAME.TAB table that identifies all the coverages that should

' be used for the property categorization. Each record in COVNAME.TAB should contain the filename for

' a single coverage in the table's COVERAGEFILENAME field. This procedure reads each coverage name

' from COVNAME.TAB, it opens the coverage table and inserts specific coverage data for each coverage FACNO

' into a summary table (BNDRY.TAB). Specifically, the summary table (BNDRY.TAB) contains a unique record

' for each FACNO with its AREA, PERIMETER, and the filename for its coverage. If a coverage cannot be opened,

' the coverage name is inserted into a error file (MISSCOVS.TAB). At the end of this procedure, if any coverages

' could not be opened, the user is informed, the program is halted, and the user is presented a error table

' displaying the coverages that could not be opened. The COVNAME.TAB table is also displayed to the user.

sub table of unique facnos from propertycoverages

Print "Creating a summary table of all coverage data tables used for property categorization"

Dim file\_spec as string Dim file name as string Dim error count as smallint Dim verifycolumnflag as string

OnError Goto Bad\_open1 Open table covname\_file as covname OnError Goto Bad\_open2 Open table boundp\_file as boundary OnError Goto 0

select \* from boundary where facno  $\ll$  "" into tempcovfile Commit table tempcovfile as bndry\_file Close table tempcovfile

Close table boundary Open table bndry\_file as allcoverages call verifycolumn("coveragefilename",allcoverages,verifycolumnflag) if verifycolumnflag  $=$  "No" then Alter table allcoverages(Add coveragefilename Char (120))

else

Alter table allcoverages(Drop coveragefilename) Alter table allcoverages(Add coveragefilename Char (120)) end if update allcoverages set coveragefilename = boundp\_file

```
create table misscovs (coveragefilename char(120)) file misscovs_file 
   error \text{count} = 0fetch first from covname 
   Do while not EOT(covname) 
   file_name = ltrim$(covname.coveragefilename) 
   If file name \langle \rangle "" then
       file_spec = prog\_directorypath + file\_nameOnError goto bad_open3 
       open table file_spec as validcoveragefile 
       OnError goto 0 
       select area, perimeter, facno from valid coverage file where facno \ll "" into tempcovfile
       commit table tempcovfile as tempcov_file 
                                            close table tempcovfile 
close table validcoveragefile 
                                            open table tempcov_file as tempcovfile 
alter table tempcovfile(Add coveragefilename Char(120)) 
   update tempcovfile set coveragefilename = file_spec 
   insert into allcoverages(area,perimeter,facno,coveragefilename) select 
       area,perimeter,facno,coveragefilename from tempcovfile 
   close table tempcovfile 
   end if 
   Get_Next_Coverage: fetch next from covname 
   Loop 
   If error count > 0 then
   commit table misscovs 
       call error message(16)close all 
       Call sql_select_missing_coverages 
       end program 
   else 
   commit table allcoverages 
   close all 
   end if 
 Last_exit: exit sub 
 Bad_open1: Call error_message(4) 
 end program 
 Bad_open2: Call error_message(5) 
   close all 
   end program
```
#### 4.8 Bad\_open3: error\_count = error\_count + 1

insert into misscovs(coveragefilename) values (file\_spec)

Resume Get\_Next\_Coverage

end sub

' This procedure is executed if one or more coverages identified in COVNAME.TAB could not be opened. This procedure

' displays a Mapinfo table (MISSCOVS) containing all coverages that could not be opened.

sub sql\_select\_missing\_coverages

OnError Goto Bad\_open1 open table misscovs\_file as misscovs OnError Goto Bad\_open2 Open table covname\_file as covname OnError Goto 0

#### *4.8.1 Select \* from covname*

Browse \* from covname

Select \* from misscovs

Browse \* from misscovs

Last\_exit: exit sub

' "This routine prevents the program from unintentionally executing the error

handlers"<br>Bad\_open1: Call error\_message(15) end program

Bad\_open2: Call error\_message(4)

close all

end program

end sub

' This procedure creates the facnocats (FACNOCATS.TAB) table that contains all the records in the hazardous waste summary table (HAZWSMRY.TAB) that have a category greater than 1. The FACNOs in the ' facnocats table are compared against the summary table of coverage data (BNDRY.TAB) that ' consists of all FACNOs in all coverages specified in COVNAME.TAB (i.e. the file that specifies all the coverages that are to be used for property categorization). If a FACNO in the facnocats table is not contained in the bndry table, then the FACNO is not defined on any coverage specified in COVNAME.TAB. This is an error since each FACNO in the ' hazardous waste table with a category greater than 1 (i.e., the facnocats table) must be ' in a single coverage. If this error occurs, the program is halted. The user is provided with a table containing the hazardous waste table records that have FACNOs that are not in any ' coverage. Also, the program displays a master list of the coverages identified in COVNAME.TAB and the FACNOs that occur in each coverage. The user must correct the hazardous waste records ' or the coverages such that each FACNO in the hazardous waste table having a property category ' greater than 1 matches a FACNO in one of the coverages identified in COVNAME.TAB

#### sub compare\_hazfacnos\_to\_propertycoverage\_facnos

Print "Comparing unique hazardous waste FACNOs to a summary table of coverage FACNOs."
Dim facnohold as string Dim missflag as string

OnError Goto Bad\_open1 open table hazwsmry\_file as hazwsmry Onerror goto 0 Select  $*$  from hazwsmry where highestcat  $\langle$  "1" into facnocats commit table facnocats as facnocats\_file close all open table facnocats\_file as facnocats OnError Goto Bad\_open2 open table bndry\_file as allcoverages OnError Goto 0 create table miss\_fac (missfacno char(10)) file missfacno\_file  $missflag = "No"$ fetch first from facnocats Do while not EOT(facnocats)  $facnohold = facnocats.facno$ select facno from allcoverages where allcoverages.facno = facnohold If selectionInfo(sel\_info\_nrows) = 0 then insert into miss\_fac(missfacno) values (facnohold)  $missflag = "Yes"$ end if fetch next from facnocats loop Commit table miss\_fac close all

#### *4.8.2 If missflag = "Yes" then*

```
Call error_message(7) 
    Call error_message(12) 
   Call error_message(13) 
    close all 
    Call sql_select_inv_facnos 
   end program 
   end if 
        Last_exit: exit sub 
              This routine prevents the program from unintentionally executing the error
handlers" 
        Bad_open1: Call error_message(8) 
                      end program<br>close all
       Bad_open2:
Call error message(6)
```
end program

end sub

' This procedure is executed if a hazardous waste FACNO having a property category greater than 1 is not in any coverage identified in COVNAME.TAB. The user will be provided a table containing the hazardous waste table records with FACNOs having a property category greater than 1 that are not in any ' coverage identified in COVNAME.TAB. Also, this procedure displays a master list of the coverages identified in COVNAME.TAB and the FACNOs in each coverage. The user must correct the hazardous waste records ' or the coverages such that each FACNO in the hazardous waste table having a property category greater ' than 1 matches a FACNO on one of the coverages identified in COVNAME.TAB

sub sql\_select\_inv\_facnos

OnError Goto Bad\_open1 open table missfacno\_file as missfacnos OnError Goto Bad\_open2 open table hazw\_file as Hazw OnError Goto 0 Select \* from hazw,missfacnos where hazw.facno = missfacnos.missfacno into errorhazw

Browse \* from errorhazw

OnError Goto Bad\_open3 open table bndry\_file as allcoverages OnError Goto 0 Select coveragefilename, facno from allcoverages into covfacnos commit table covfacnos as covfacnos\_file close table covfacnos close table allcoverages open table covfacnos\_file as covfacnos Browse \* from covfacnos

#### *4.8.3 Last\_exit: exit sub*

' "This routine prevents the program from unintentionally executing the error

handlers"

Bad\_open1:

Call error\_message(14)

close all

end program

Bad\_open2:

```
Call error_message(2) 
close all 
end program 
Bad_open3:
```
Call error\_message(6)

#### close all

end program

end sub

' This procedure creates the facnocovcats table that is the intersection of the

' summary table (facnocats.tab) of FACNOs with categories greater than 1 with the summary

' table (bndry.tab) of FACNOs in the coverages identified in COVNAME.TAB. Based on previous

' error checking, each FACNO in the facnocats table will match a FACNO in the bndry table.

' Once the facnocovcats table is created, it is used to create individual coverage

' tables (Cat2.tab to Cat7.tab) for property categories 2 through 7. Please note that only

' applicable property category coverages are created; a particular category coverage is not

' created if there are no hazardous waste records that evaluate to that property category.

#### 4.9 Sub construct\_individual\_category\_coverages

Print "Creating individual category coverage tables for Categories 2 through 7"

Dim sel cnt as smallint

OnError Goto Bad\_open1 open table facnocats\_file as facnocats OnError Goto Bad\_open2 open table bndry\_file as allcoverages OnError Goto 0

Select \* from allcoverages, facnocats where allcoverages.facno = facnocats.facno into facnocovcats

commit table facnocovcats as facnocovcats\_file

Select  $*$  from facnocovcats where cat $2 = "2"$  into tempselectiontable order by facno

call create\_category\_table(cat2\_file)

Select  $*$  from facnocovcats where cat $3 = "3"$  into tempselectiontable order by facno

call create\_category\_table(cat3\_file)

Select  $*$  from facnocovcats where cat4 = "4" into tempselectiontable order by facno

call create category table(cat4 file)

### 4.10 Select \* from facnocovcats where cat5 = "5" into tempselectiontable order by facno

call create category table(cat5 file)

#### 4.11 Select \* from facnocovcats where cat6 = "6" into tempselectiontable order by facno

call create\_category\_table(cat6\_file)

#### 4.12 Select \* from facnocovcats where cat7 = "7" into tempselectiontable order by facno

```
call create_category_table(cat7_file) 
close all
```
#### *4.12.1 Last\_exit: exit sub*

' This routine prevents the program from unintentionally executing the error

handlers"

'

Bad\_open1:

Call error\_message(9)

end program

Bad\_open2:

close all

Call error message(6)

end program

end sub

```
sub create_category_table(fullpath_tablename as string)
```
if selectionInfo(sel info\_nrows)  $> 0$  then

```
commit table tempselectiontable as fullpath_tablename
```
end if

close table tempselectiontable

end sub

```
This procedure modifies the property category coverage tables such that the mappable
objects 
       in each category table are assigned the color appropriate for that property category
      ' (i.e., category 2 = blue, category 3 = lightgreen, category 4 = dark green, category 5 = 
yellow, 
      \alpha category 6 = red, and category 7 = grey).
```
sub color\_category\_coverage

#### 4.13 Print **"**Assigning the appropriate property categorization color to each category table**"**

Dim catblue as integer Dim catlightgreen as integer Dim catdarkgreen as integer Dim catyellow as integer Dim catred as integer

Dim catgrey as integer

```
\text{catblue} = \text{rgb}(176, 255, 255)catlightgreen = rgb(160,255,160)catalarkgreen = <math>rgb(0, 244, 0)</math>catyellow = <math>rgb(255, 255, 144)</math>cated = <math>rgb(255, 128, 128)</math>category = <b>rgb</b>(191, 192, 192)
```

```
call apply_specific_color_to_coverage_facnos(cat2_file,catblue) 
   call apply specific color to coverage facnos(cat3 file,catlightgreen)
   call apply_specific_color_to_coverage_facnos(cat4_file,catdarkgreen) 
   call apply_specific_color_to_coverage_facnos(cat5_file,catyellow) 
   call apply_specific_color_to_coverage_facnos(cat6_file,catred) 
   call apply specific color to coverage facnos(cat7 file,catgrey)
end sub
```
' This procedure receives the filename for a specific category coverage table and the EBS property

' categorization color that is applicable to all the mappable objects in the category table.

' This procedure determines if the specific category table exists (a specific property category table will not

' exist if there are no hazardous waste records that evaluate to the property category). If the category

' table exists, it assigns the categorization color to each mappable object in the category table.

sub apply specific color to coverage facnos(ByVal file path as string, ByVal catcolor as integer)

dim new\_brush as brush dim cat\_object as object dim rowcntr as smallint

#### *4.13.1 If FileExists(file\_path) then*

Onerror Goto bad\_open

open table file\_path as categorytable Onerror Goto 0

```
fetch first from categorytable 
rowcntr = 1new\_brush = make brush(2,catcolor,catcolor)Do while not EOT(categorytable) 
   cat_object = categorytable.obj
```

```
alter object cat_object info obj_info_brush,new_brush 
       update categorytable set obj = cat_object where rowid = rowcntr
       fetch next from categorytable 
       rowcntr = rowcntr + 1
   loop 
   commit table categorytable 
   close all 
   end if<br>Last_exit:
 Last_exit: exit sub 
 bad_open: Note "Program was halted before property categorization was completed. 
Could not open category table: " + file_path 
                      end program
```

```
end sub
```
' This procedure updates the CATEGORY field in the individual coverages used for property categorization

# 4.14 **'** that are identified in COVNAME.TAB. This procedure reads each coverage name from COVNAME.TAB,

' it opens the coverage table and updates the CATEGORY field in the coverage table based on the property

' categorization. Specifically, the CATEGORY field for each FACNO in the coverage table is assigned the

' highest property category identified in the summary table (HAZWSMRY.TAB) of all property categories

' applicable to each FACNO. The HAZWSMRY.TAB was constructed based on the property categorization for the

' hazardous waste table.

sub update\_coverage\_categories

Dim filename as string

OnError Goto Bad\_open1 Open table covname\_file as covname OnError Goto 0

fetch first from covname Do while not EOT(covname) filename = ltrim\$(covname.coveragefilename) if filename  $\langle \rangle$  "" then

Call update\_coverage\_facno\_categories(filename)

end if

fetch next from covname

Loop close all

```
Last exit: exit sub
   Bad_open1: 
   Call error_message(4) 
   end program 
end sub
```
#### 4.15 **'** This procedure is used to update the CATEGORY field of coverages that are used for property

' categorization (i.e., a coverage identified in COVNAME.TAB). The procedure receives the filename

' of a specific coverage, opens the coverage, and tests whether the coverage has a CATEGORY field.

' If the coverage does not have a CATEGORY field, this field is created. If the coverage does have a

' CATEGORY field, the CATEGORY field is dropped (deleted), and a new empty CATEGORY field is created.

' The CATEGORY field for each FACNO in the coverage table is assigned the highest property category

' identified in the summary table (HAZWSMRY.TAB) of all property categories applicable to each FACNO.

' The HAZWSMRY.TAB was constructed based on the property categorization for the hazardous waste table.

sub update\_coverage\_facno\_categories(ByVal file\_name as string)

Dim file spec as string Dim facnohold as string Dim fieldname as string Dim highestcategory as string Dim verifycolumnflag as string Dim rowcntr as smallint

 $file\_spec = prog\_directorypath + file\_name$ OnError goto bad\_open1 open table file\_spec as validcoverage OnError goto bad\_open2 open table hazwsmry\_file as hazwsmry OnError goto 0

Call verifyColumn("category", validcoverage, verifycolumnflag) if verifycolumnflag  $=$  "No" then alter table validcoverage(Add category Char(1))

else

```
alter table validcoverage(Drop category) 
   alter table validcoverage(Add category Char(1)) 
   end if 
   rowcntr = 1fetch first from validcoverage 
   Do while not EOT(validcoverage) 
       if valid coverage.facno \ll "" then
       facnohold = validcoverage.facno 
   select highestcat from hazwsmry where hazwsmry.facno = facnohold into temphighcat
   If selectionInfo(sel_info_nrows) > 0 then
       highestcategory = temphighcat.highestcat 
       update validcoverage set category = highestcategory where rowid = rowcntr
                                             else 
update valid coverage set category = "1" where rowid = rowcntr
end if 
                                             close table temphighcat 
       end if 
       fetch next from validcoverage 
       rowcntr = rowcntr + 1
   loop 
   Last_exit: commit table validcoverage 
   close table validcoverage
```
close table hazwsmry exit sub Bad\_open1: close all

Note "The program was halted before property categorization was completed. Could not open coverage table:"+ validcoverage + ". Coverage tables need to be located in program directory " + prog\_directorypath

end program

# 4.16 Bad\_open2: close all

```
Call error_message(8) 
   end program 
end sub
```
' This procedure is executed if the categorization process was successfully completed using the hazardous waste table

' and the coverages identified in COVNAME.TAB. It informs the user that the property categorization process has been

' completed and informs the user that a map window displaying the categorization results will be displayed.

sub end\_program\_message

Note "The property categorization process has been successfully completed. The property categorization results will be displayed in a map window that contains all applicable category coverages (Cat2.tab to Cat7.tab). Only category coverages that are applicable to the property categorization are created."

Note "Category coverage tables are located in the program directory "+ prog\_directorypath + " Execute the MapInfo Menu Option: Tools\Arclink\MapInfo -> ArcInfo to export tables to the ArcInfo Platform."

end sub

' This procedure performs house cleaning by deleting temporary tables created ' by the program during the property categorization.

```
sub cleanup_system_files
```
Call delete file(facnocats file,"facnocats") Call delete file(tempcov file,"tempcov") end sub

' This procedure opens a map window and displays the results of the property categorization; specifically,

' the map window displays only the category coverages (i.e., Cat2.tab to Cat7.tab) that are applicable to the

' property categorization. A particular property category may not be applicable if there are no hazardous waste

' records that evaluate to that property category.

sub map\_category\_coverages

# 4.17 Dim MakeNewMapWindow as string

 $MakeNewMapWindow = "Yes"$ 

```
call map_category_coverage(cat2_file,"cat2",MakeNewMapWindow) 
   call map_category_coverage(cat3_file,"cat3",MakeNewMapWindow)
   call map_category_coverage(cat4_file,"cat4",MakeNewMapWindow) 
   call map_category_coverage(cat5_file,"cat5",MakeNewMapWindow) 
   call map_category_coverage(cat6_file,"cat6",MakeNewMapWindow) 
   call map_category_coverage(cat7_file,"cat7",MakeNewMapWindow) 
   set map zoom entire 
   end program 
end sub
```
' This procedure receives the pathname and tablename for a mappable property category table.

' The procedure determines whether the specified table exists; a particular property category table

' may not be applicable (i.e. will not exist) if there were no hazardous waste records that evaluated

' to that property category. If a new map window has not been created to display the property categorization results,

' the procedure creates the map window and maps the table. If a new map window has been created to display the

' property categorization results, the procedure maps the table as a new layer in the existing map window.

sub map\_category\_coverage(ByVal file\_pathname as string, ByVal tablename as string,MakeNewMapWindow as string)

#### 4.18 If FileExists(file\_pathname)and MakeNewMapWindow = **"**Yes**"** then

Open table file\_pathname as tablename

map from tablename  $Position(0,0)$  Max  $MakeNewMapWindow = "No"$ elseif FileExists(file\_pathname) and MakeNewMapWindow = "No" then Open table file\_pathname as tablename Add map layer tablename end if

end sub

' This procedure receives a column name and table name. It searches the table to verify

```
' that the column is in the table. The procedure returns either a "Yes" or "No" by its
```
' verifyflag parameter depending on whether the column is or is not in the table, respectively.

sub verifyColumn(ByVal ColumnName As String, ByVal TabName As String,VerifyFlag As String)

Dim col name As String Dim I as smallint

```
VerifyFlag = "No"For I = 1 to NumCols(TabName)
   col_name = ColumnInfo(TabName, "col" + I, COL_INFO_NAME)If col_name = ColumnName then
```
 $VerifyFlag = "Yes"$ 

end if

Next end sub

' This procedure creates a summary table of each FACNO and all its applicable property categories

' based on the property categorization for the hazardous waste table

sub create\_summarytable\_of\_facno\_propertycategories

create table hazwsmry

# 4.19 (facno char(10),

```
Cat1 char(1),
    Cat2 char(1),
    Cat<sub>3</sub> char(1),
    Cat<sub>4</sub> char(1),
    Cat5 char(1).
    Cat6 char(1),
    Cat7 char(1),
    HighestCat char(1)) file hazwsmry file
end sub
```
' This procedure displays program error messages. It receives an integer that identifies a specific

' error and uses the MapInfo Note function to display the error to the user

```
sub error_message(ByVal errorcode as smallint)
```
Do Case errorcode

Case 1

Note "The program was halted before property categorization was completed. The hazardous waste table contained record(s) with invalid criteria for property categorization."  $+$  " All hazardous waste records that have invalid property categorization criteria will be displayed in a table for correction. "

# 4.20 Case 2

Note "The program was halted before property categorization was completed. Hazardous waste table " + hazw file + " could not be opened! " + "Please be sure that this table is in the program directory " + prog\_directorypath

# 4.21 Case 3

Note "A category value was encountered outside the valid range(1-7). Please review hazardous waste table " $+$  hazw\_file  $+$  " for invalid categories."

# 4.22 Case 4

Note "The program was halted before property categorization was completed. Table " + covname  $file + " could not be opened! This file contains the names of coverages used for$ property categorization. " $+$  "Please be sure that this table is in the program directory " $+$ prog\_directorypath

#### 4.23 Case 5

Note "The program was halted before property categorization was completed. The boundary file " + boundp\_file + " could not be opened!" + " Please be sure that this table is in the program directory " + prog\_directorypath

#### 4.24 Case 6

Note "The program was halted before property categorization was completed. The spatial summary table " $+$  bndry\_file  $+$  " could not be opened"  $+$  "Please be sure that this table is in the program directory " + prog\_directorypath

#### 4.25 Case 7

Note "The program was halted before property categorization was completed. The hazardous waste table contains one or more FACNOs that do not match the spatial coverage tables that are used for property categorization."

#### 4.26 Case 8

Note "The program was halted before property categorization was completed. The category summary table " + hazwsmry\_file + " could not be opened" + "Please be sure that this table is in the program directory " + prog\_directorypath

#### 4.27 Case 9

Note "The program was halted before property categorization was completed. The category summary table " $+$  facnocats\_file  $+$  " could not be opened"  $+$  "Please be sure that this table is in the program directory " $+$  prog\_directorypath

#### 4.28 Case 10

Note "Note that the hazardous waste records in error have an E (for error) in the CATEGORY field; however, the user does not edit the CATEGORY field. Corrections must be made to the HISTORY, STATUS, TYPE, and/or RASTATUS fields since these fields are used to determine property categorization. "

#### 4.29 Case 11

Note "Once corrections have been made to the hazardous waste records in error, save the corrected table and re-run the categorization program."

#### 4.30 Case 12

Note "A table will display the hazardous waste records having FACNOs that do not match any FACNO in the coverages used for property categorization. An additional table will summarize all FACNOs in each of the coverages used for the property categorization."

#### 4.31 Case 13

Note "Please correct all discrepencies such that the hazardous waste FACNOs match a FACNO in one of the coverages used for property categorization. Once corrected, re-rerun the property categorization program."

#### 4.32 Case 14

Note "The program was halted before property categorization was completed. The missing facnos table " + missfacno\_file + " could not be opened" + "Please be sure that this table is in the program directory " + prog\_directorypath

#### 4.33 Case 15

Note "The program was halted before property categorization was completed. The missing coverages table " $+$  misscovs\_file  $+$  " could not be opened"  $+$  "Please be sure that this table is in the program directory " + prog\_directorypath

#### 4.34 Case 16

Note "The program was halted before property categorization was completed. One or more coverage tables that are used for property categorization could not be opened. The user will be displayed an error table (MISSCOVS) of the coverages that could not be opened."

Note "All coverages that are used for property categorization are identified in table: " + covname  $file + "$ . This table will also be displayed to the user."

Note "All coverages used for property categorization must be located in the program directory " + prog\_directorypath

#### 4.35 End Case

end sub

# Appendix H Wilbur's System Administrator Guide ARC/INFO EBS Data Processing System Screen Captures

# Figure 1. Screen 1 of 1 showing the first menu list after running the "runtis" command

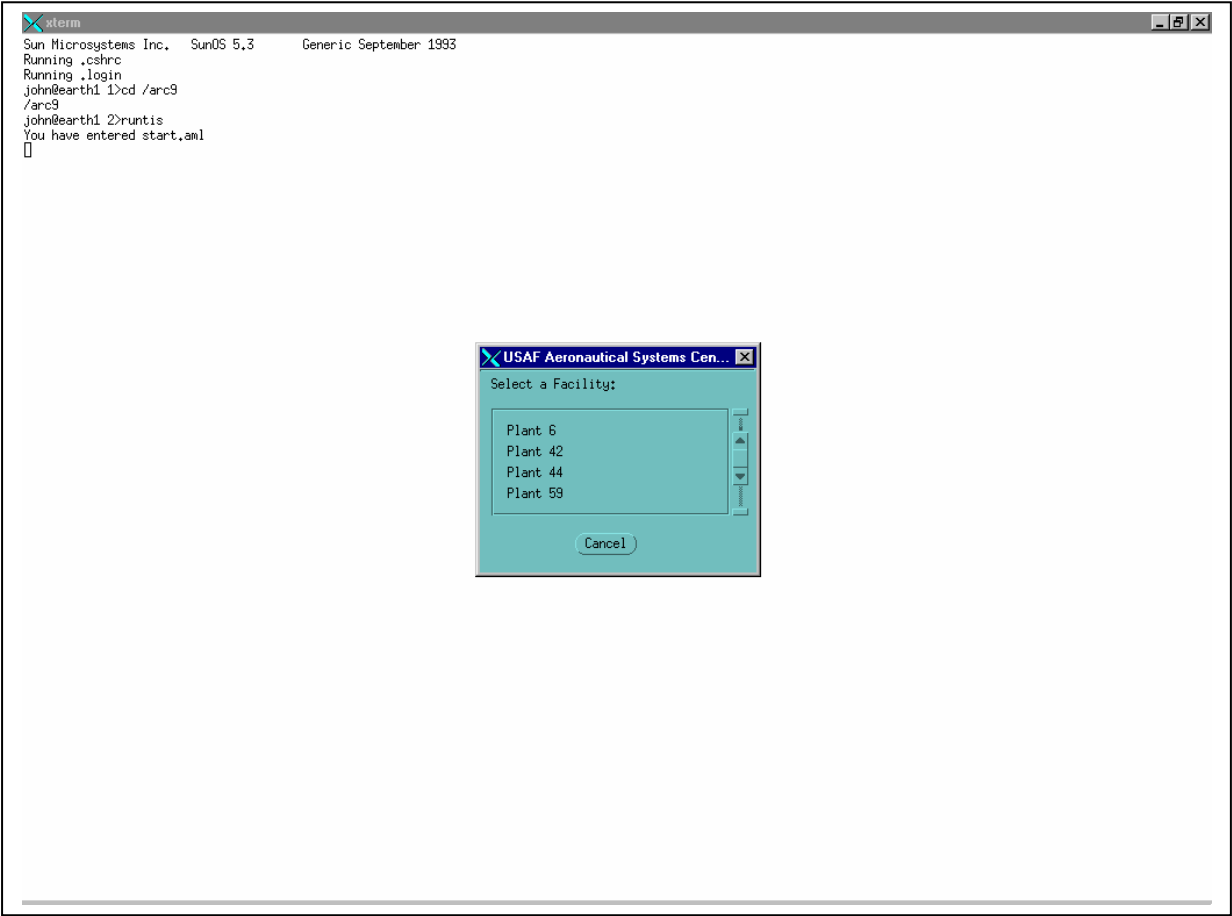

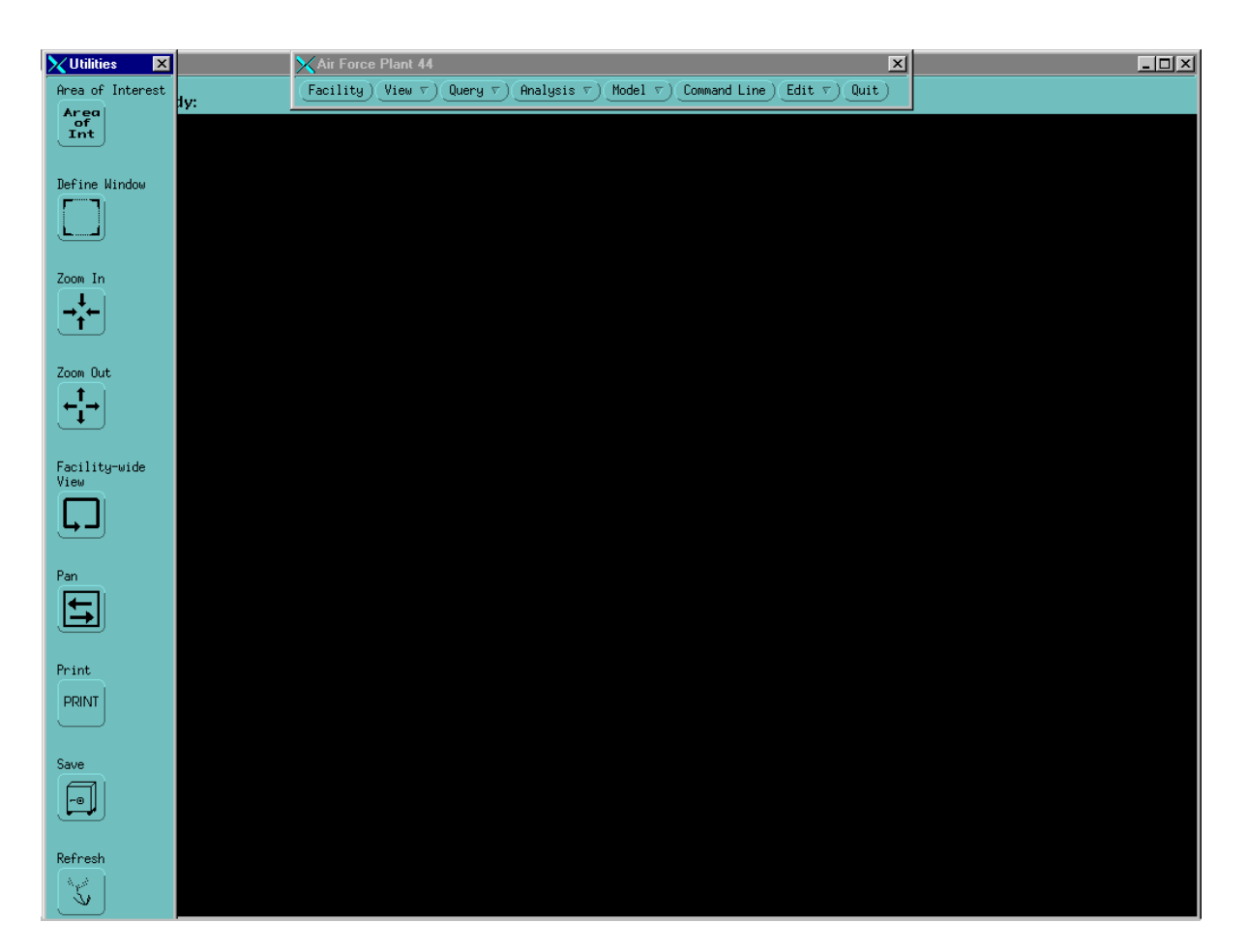

Figure 2. Screen 1 of 3 showing the TIS GUI and menu options

## Figure 3. Screen 2 of 3 showing the TIS GUI and menu options including how to get to the EBS Processing menu

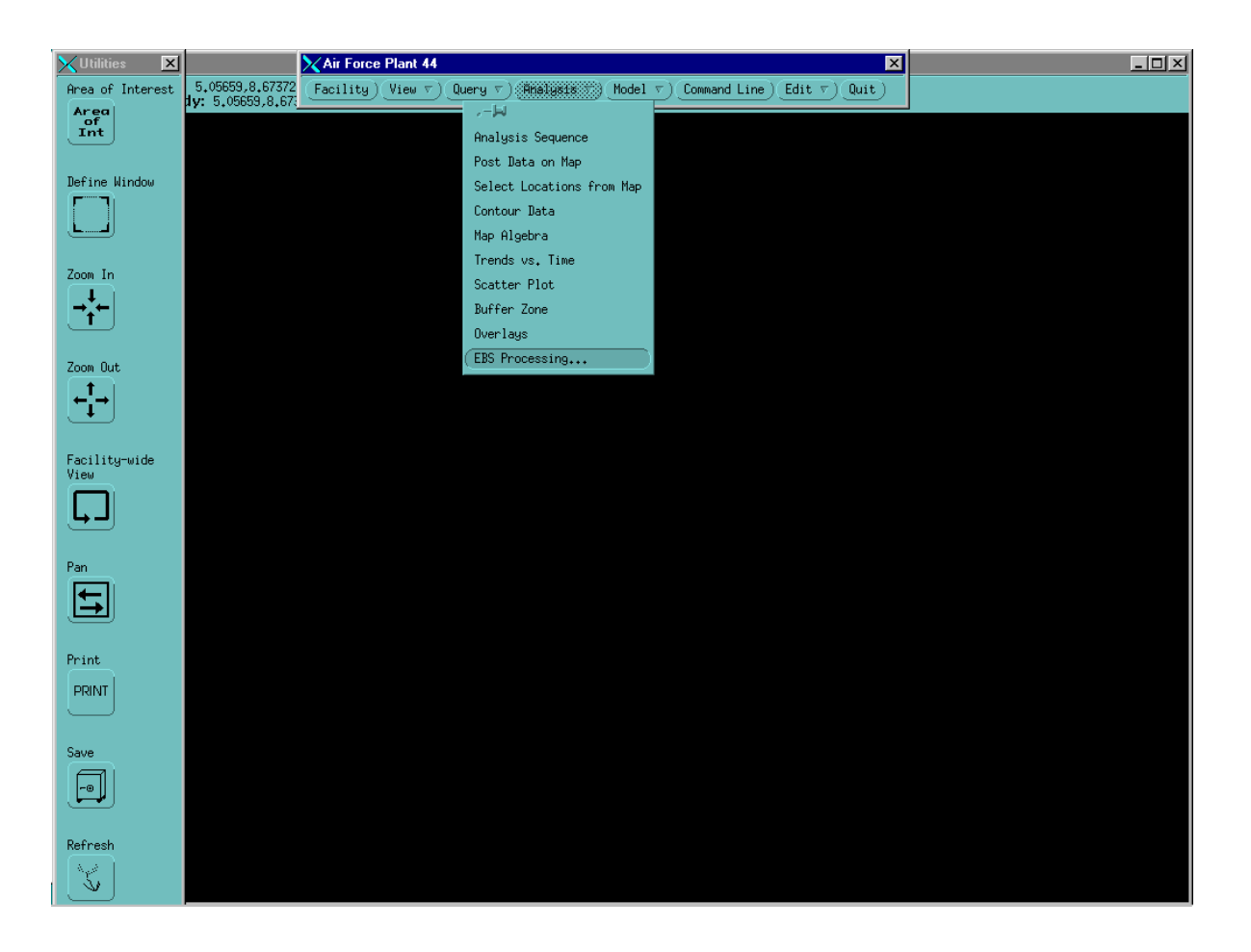

# Figure 4. Screen 3 of 3 showing the TIS GUI and the EBS Operations menu options

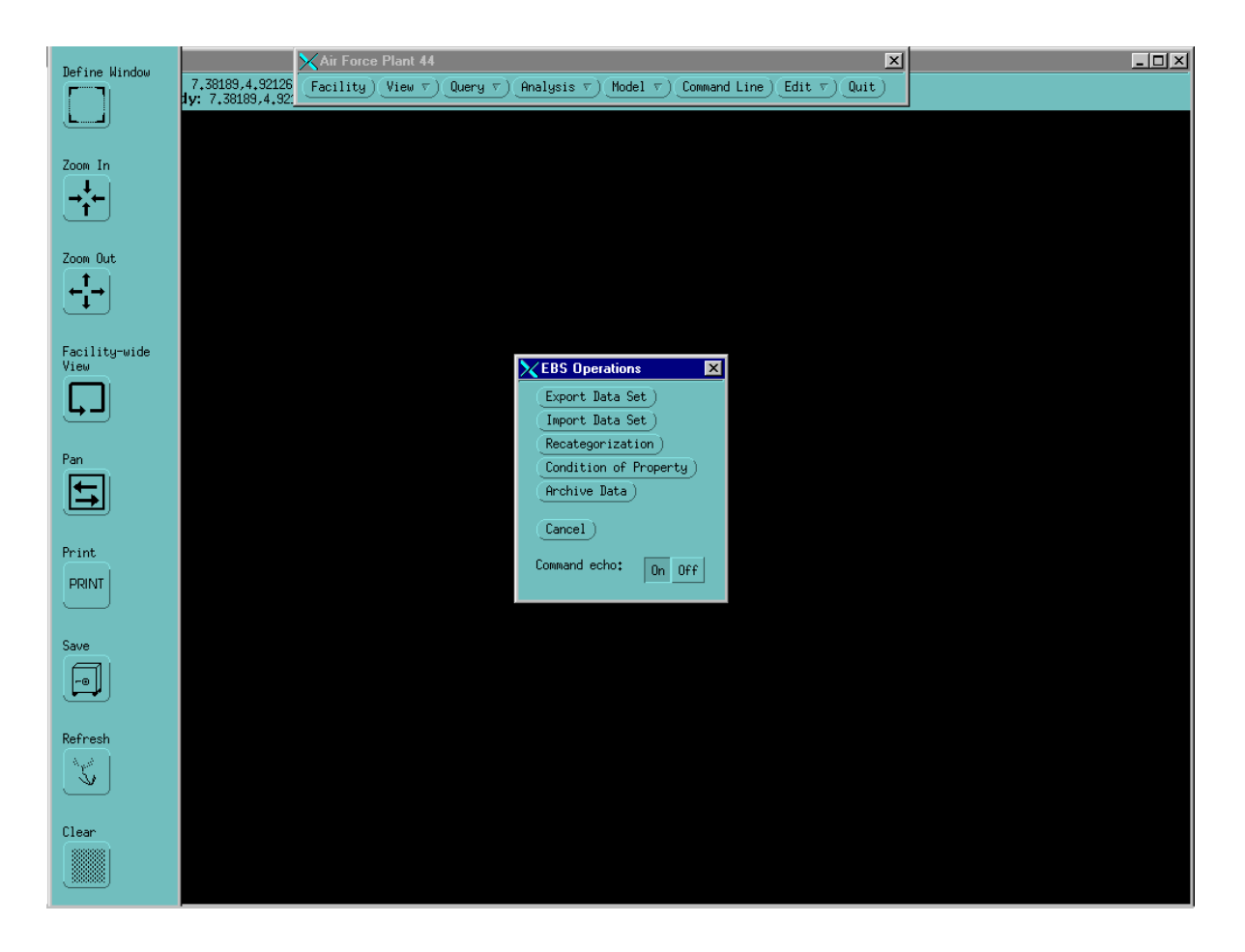

# Figure 5. Screen 1 of 3 showing the process for a successful recategorization

![](_page_90_Picture_20.jpeg)

# Figure 6. Screen 2 of 3 showing the process for a successful recategorization

![](_page_91_Picture_1.jpeg)

# Figure 7. Screen 3 of 3 showing the process for a successful recategorization

![](_page_92_Picture_1.jpeg)

# Figure 8. Screen 1 of 3 showing the process for a successful creation of

![](_page_93_Picture_1.jpeg)

the condition of property coverage

# Figure 9. Screen 2 of 3 showing the process for a successful creation of

![](_page_94_Picture_1.jpeg)

the condition of property coverage

# Figure 10. Screen 3 of 3 showing the process for a successful creation of the condition of property coverage

![](_page_95_Picture_1.jpeg)

# Figure 11. Screen 1 of 4 showing the process for a successful export of coverages

![](_page_96_Picture_1.jpeg)

# Figure 12. Screen 2 of 4 showing the process for a successful export of coverages

![](_page_97_Picture_18.jpeg)

# Figure 13. Screen 3 of 4 showing the process for a successful export of coverages

![](_page_98_Picture_18.jpeg)

# Figure 14. Screen 4 of 4 showing the process for a successful export of coverages

![](_page_99_Picture_1.jpeg)

# Figure 15. Screen 1 of 4 showing the process for a successful import of coverages and dBase files

![](_page_100_Picture_1.jpeg)

# Figure 16. Screen 2 of 4 showing the process for a successful import of coverages and dBase files

![](_page_101_Picture_1.jpeg)

# Figure 17. Screen 3 of 4 showing the process for a successful import of coverages and dBase files

![](_page_102_Picture_1.jpeg)

# Figure 18. Screen 4 of 4 showing the process for a successful import of coverages and dBase files

![](_page_103_Picture_1.jpeg)

# Figure 19. Screen 1 of 2 showing the screen as it appears when invalid field entries for the HISTORY, STATUS, RASTATUS, and TYPE fields are encountered

![](_page_104_Picture_23.jpeg)

# Figure 20. Screen 2 of 2 showing the screen as it appears when invalid field entries for the HISTORY, STATUS, RASTATUS, and TYPE fields are encountered

![](_page_105_Picture_21.jpeg)

# Figure 21. Screen 1 of 1 showing the screen as it appears when facnos in the hazw.dat file do not have corresponding facnos in one of the spatial data files

![](_page_106_Picture_1.jpeg)

# APPENDIX I WILBUR'S SYSTEM ADMINISTRATOR **GUIDE** NAMING CONVENTIONS FOR ALL COVERAGE/ATTRIBUTE FILES USED IN THE EBS PROCESS
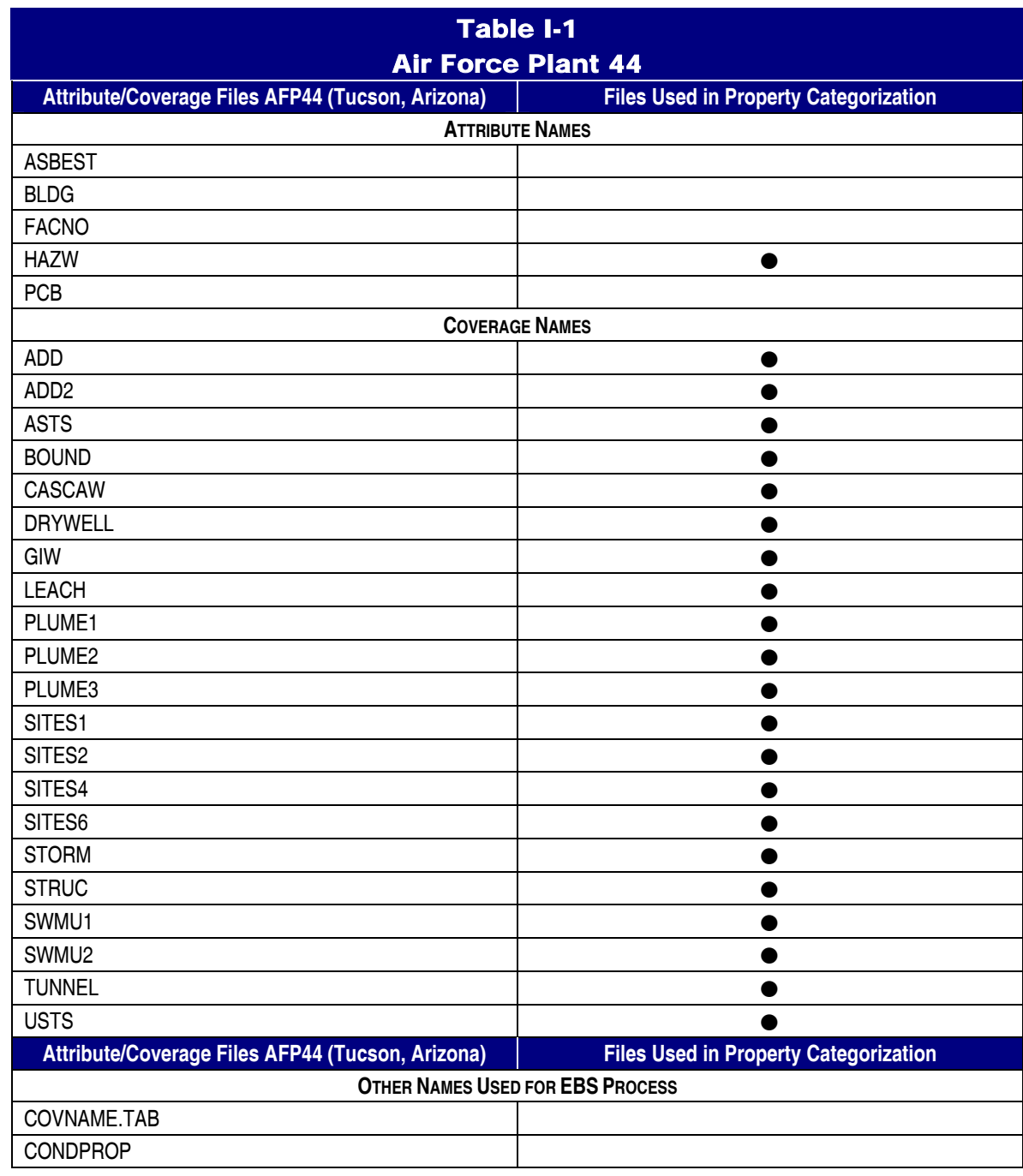

## APPENDIX J WILBUR'S SYSTEM ADMINISTRATOR **GUIDE** ARC/INFO EBS DATA PROCESSING SYSTEM EBS\_OPS.AML SOURCE CODE

 $\ldots$  $\frac{1}{2} \left( \frac{1}{2} \left( \frac{1}{2} \left( \frac{1}{2} \left( \frac{1}{2} \left( \frac{1}{2} \left( \frac{1}{2} \left( \frac{1}{2} \left( \frac{1}{2} \left( \frac{1}{2} \left( \frac{1}{2} \left( \frac{1}{2} \left( \frac{1}{2} \right) \right) \right) \right) \right) \right) \right) \right) \right) \right) \left( \frac{1}{2} \left( \frac{1}{2} \left( \frac{1}{2} \left( \frac{1}{2} \left( \frac{1}{2} \left( \frac{1}{2} \left($ 

## APPENDIX K WILBUR'S SYSTEM ADMINISTRATOR **GUIDE** ARC/INFO EBS DATA PROCESSING SYSTEM EBS\_OPS.MENU SOURCE **CODE**

## *4.35.1 7 +ebs\_ops.menu*

```
/* *************************************************************************** 
/* The Earth Technology Corporation<br>/* 1200 Sparkman Drive NW. Suite 1
/* 200 Sparkman Drive NW, Suite 1 
/* Huntsville, AL<br>
/* 205-837-0199
/* 205-837-0199 
                                                          /* ----------------------------------------------------------------- 
/* Menu : +ebs_ops.menu 
/* Purpose : To provide user interface to +EBS_OPS.AML. 
/* Requires : ARC/INFO Rev. 7.0.3. 
/* ----------------------------------------------------------------- 
/* History : written by Tim Rourke, TETC, August 9, 1995 
/* updated by John Cooley, Earth Tech, Sept 22, 1999 
/ *<br>/ */* Modified: 09/8/1999 by John Cooley, Earth Tech - Alexandria 
/* 1) The draw option on the EBS menu was commented out per 
/* request from Sandra Eberts, GIS Data Base Administrator 
                       for ASC, WPAFB.
/* 
/ *<br>/ */* *************************************************************************** 
/* 
/* User: %input1 
/* % button 6 1
/* %button7<br>/* This input f
/* This input field was used during the testing process.<br>/* It can be used to set a user name for storage in expo
/* It can be used to set a user name for storage in exported coverages.<br>/* The name, along with the date and time, can be stored in export
/* The name, along with the date and time, can be stored in export<br>/* files to track exported versions of the same plant. The routine
/* files to track exported versions of the same plant. The routines that \frac{1}{2} use these items are ADD LOG ITEMS. FILL LOG ITEMS and DROP LOG ITEMS
/* use these items are ADD_LOG_ITEMS, FILL_LOG ITEMS and DROP_LOG_ITEMS.<br>/* These routines are available by uncommenting the lines in the
       These routines are available by uncommenting the lines in the
/* EXPORT routine that call ADD_LOG_ITEMS. 
/* %input1 INPUT .+EBS_OPS$USER 24 TYPEIN YES SCROLL NO \sim /* REQUIRED \sim/* REQUIRED ~<br>/* HELP 'Name
/* HELP 'Name of the user checking out/in' \sim /* CHARACTER
\frac{7}{10} CHARACTER<br>\frac{7}{10} These but
/* These buttons were used during the testing process. The IMPORT<br>/* Toutine now calls these routines automatically.
       routine now calls these routines automatically.
/* %button6_1 BUTTON KEEP 'Popup Category Legend' &RUN +EBS_OPS LEGEND 
/* %button7 BUTTON KEEP 'Help' &RUN +EBS_OPS HELP 
    %button1 
   %button1_1 
   %button1_2 
    %button1_4 
/* %button1_3 
    %button8_1 
   %button6 
4.35.1.1 Command echo: %choice1
```
%button1 BUTTON KEEP 'Export Data Set' &RUN +EBS\_OPS EXPORT %button1\_1 BUTTON KEEP 'Import Data Set' &RUN +EBS\_OPS IMPORT %button1\_2 BUTTON KEEP 'Recategorization' &RUN +EBS\_OPS CATEGORY %button1\_4 BUTTON KEEP 'Condition of Property' &RUN +EBS\_OPS CONDITION /\* %button1\_3 BUTTON KEEP 'Display EBS Datasets' &RUN +EBS\_DRAW INIT %button8\_1 BUTTON KEEP 'Archive Data' &RUN +EBS\_OPS REPLACE %button6 BUTTON KEEP 'Cancel' &RUN +EBS\_OPS EXIT %choice1 CHOICE .IF\_ECHO PAIRS KEEP ~

## 4.35.1.1.1 INITIAL '.FALSE.' ~

HELP 'Set &ECHO ON or OFF for testing' ~ RETURN '&ECHO [UNQUOTE %.if\_echo%]' ~ 'On' '&ON' 'Off' '&OFF'